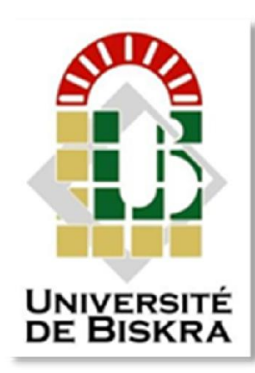

Université Mohamed Khider de Biskra Faculté des Sciences et de la Technologie Département de Génie Electrique

# MÉMOIRE DE MASTER

#### Sciences et Technologies Automatique Automatique et informatique industrielle

Réf. : ...

### Présenté et soutenu par : Megueddem Mohammed-Yazid

Le : dimanche 27 Septembre 2020

# Etude et automatisation de la station d'huile de la cimenterie SPA BISKRIA

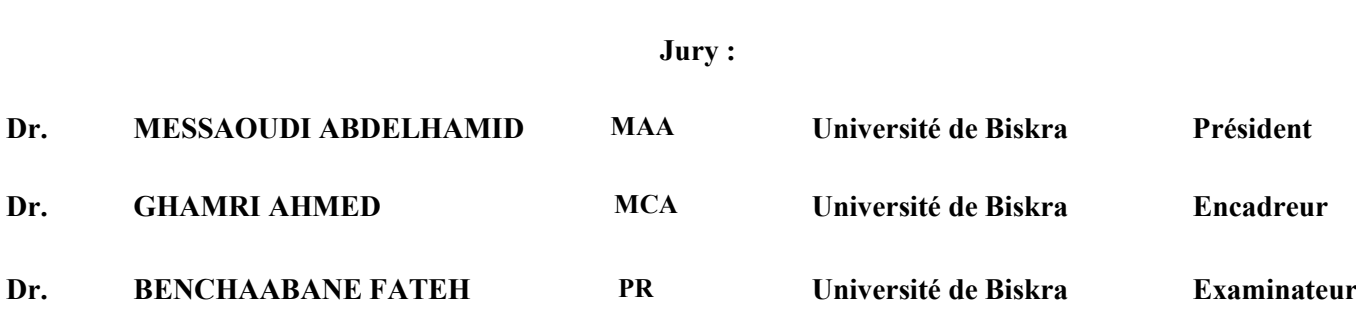

Année universitaire : 2019 / 2020

الجمھوریة الجزائریة الدیمقراطیة الشعبیة République Algérienne Démocratique et Populaire وزارة التعلیم العالي والبحث العلمي

Ministère de l'enseignement Supérieur et de la recherche scientifique

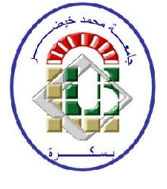

 Université Mohamed Khider Biskra Faculté des Sciences et de la Technologie

> Département de Génie Electrique Filière : Automatique

Option : Automatique et informatique industrielle

## Mémoire de Fin d'Etudes En vue de l'obtention du diplôme :

## MASTER

### *Thème*

Etude et automatisation de la station d'huile de la cimenterie SPA BISKRIA

Présenté par : <br>
Avis favorable de l'encadreur :

Mohammed Yazid Megueddem Ahmed GHAMRI

Avis favorable du Président du Jury

Abdelhamid MESSAOUDI *Signature* 

Cachet et signature

### الجمھوریة الجزائریة الدیمقراطیة الشعبیة

République Algérienne Démocratique et Populaire وزارة التعلیم العالي والبحث العلمي

Ministère de l'enseignement Supérieur et de la recherche scientifique

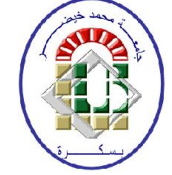

 Université Mohamed Khider Biskra Faculté des Sciences et de la Technologie

> Département de Génie Electrique Filière : Automatique

Option : Automatique et informatique industrielle

Mémoire de Fin d'Etudes En vue de l'obtention du diplôme :

### MASTER

### *Thème*

## Etude et automatisation de la station d'huile de la cimenterie SPA BISKRIA

#### Présenté par : Mohammed Yazid Megueddem

Diriger par : Ahmed GHAMRI

#### Résumée :

Le travail présenté dans ce mémoire permet d'automatiser d'un système de la station d'huile de l'usine de la cimenterie SPA BISKRIA. Une étude détaillée a été conduite sur l'ensemble des actionneurs du système de la station. On a présenté le cahier de charge, GRAFCET et le programme en détails en utilisant l'automate (API) S7-300 programmé par logiciel STEP7 Manager. On a présenté également le simulateur PLCSIM ainsi que logiciel WINCC flexible utilisé pour la supervision et la configuration de l'interface homme machine en temps réel de notre système.

Mots clés : Station d'huile, Automatisation, API, STEP7, WINCC flexible, SPA Biskria ciment, grafcet.

#### ملخص:

العمل المقدم في ھذه الرسالة یھدف إلى أتمتة نظام محطة النفط (محطة الزیت) لمصنع الأسمنت BISKRIA SPA.حیث تم إجراء دراسة تفصیلیة على جمیع مشغلات نظام المحطة. قدمنا ً أیضا المواصفات، GRAFCET وقد استخدمنا جھاز التحكم القابل للبرمجة API S7-300 حيث تمت برمجته بواسطة برنامج STEP7 Manager لتجربة البرنامج لاحقًا في ھذا المجال .وقمنا باختبار البرنامج بواسطة محاكي PLCSIM وكذلك برنامج flexible WINCC المستخدم للإشراف وتكوین واجھة الجھاز البشري والآلة في الوقت الحقیقي لھذا النظام.

الكلمات المفتاحیة: محطة النفط، أتمتة، API، 7STEP، إسمنت بسكریة SPA، grafcet

## Dédicaces

*Je dédie ce modeste travail A mes très chers parents A mes frères et mes sœurs A toute Ma famille*

*A tous mes amis*

*A tous mes collègues de la promotion 2020*

*A tous ceux qui m'aiment et qui me sont chers*

## REMERCIEMENTS

*Je remercie Dieu le tout Puissant qui m'a donné la force et la volonté pour réaliser ce modeste travail.*

*Je tiens à remercier en premier lieu Dr. Ahmed GHAMRI d'avoir accepté d'être mon encadreur durant de ce travail, et pour la confiance qu'elle m'a donnée et ses précieux conseils.*

*Mes remerciements vont également aux membres de jury d'avoir accepté de juger mon travail. Fateh BENCHABANE et Abdelhamid MESSAOUDI.*

*Je remercie l'équipe et les travailleurs d'usine Biskria cimenterie, qui m'a ouvert leurs portes et donner l'opportunité de réaliser ce projet et tous ceux qui m'a aidé durant mon stage pratique.*

*Je conclurai, en remerciant vivement toute ma famille qui m'a toujours Supporté moralement et financièrement pendant toutes mes longues années d'étude.*

## Liste des tableaux

Tableau II.1 : Extraction et transport de la matière première Tableau III.1 : Tableau des symboles de GRAFCET

### Liste des figures

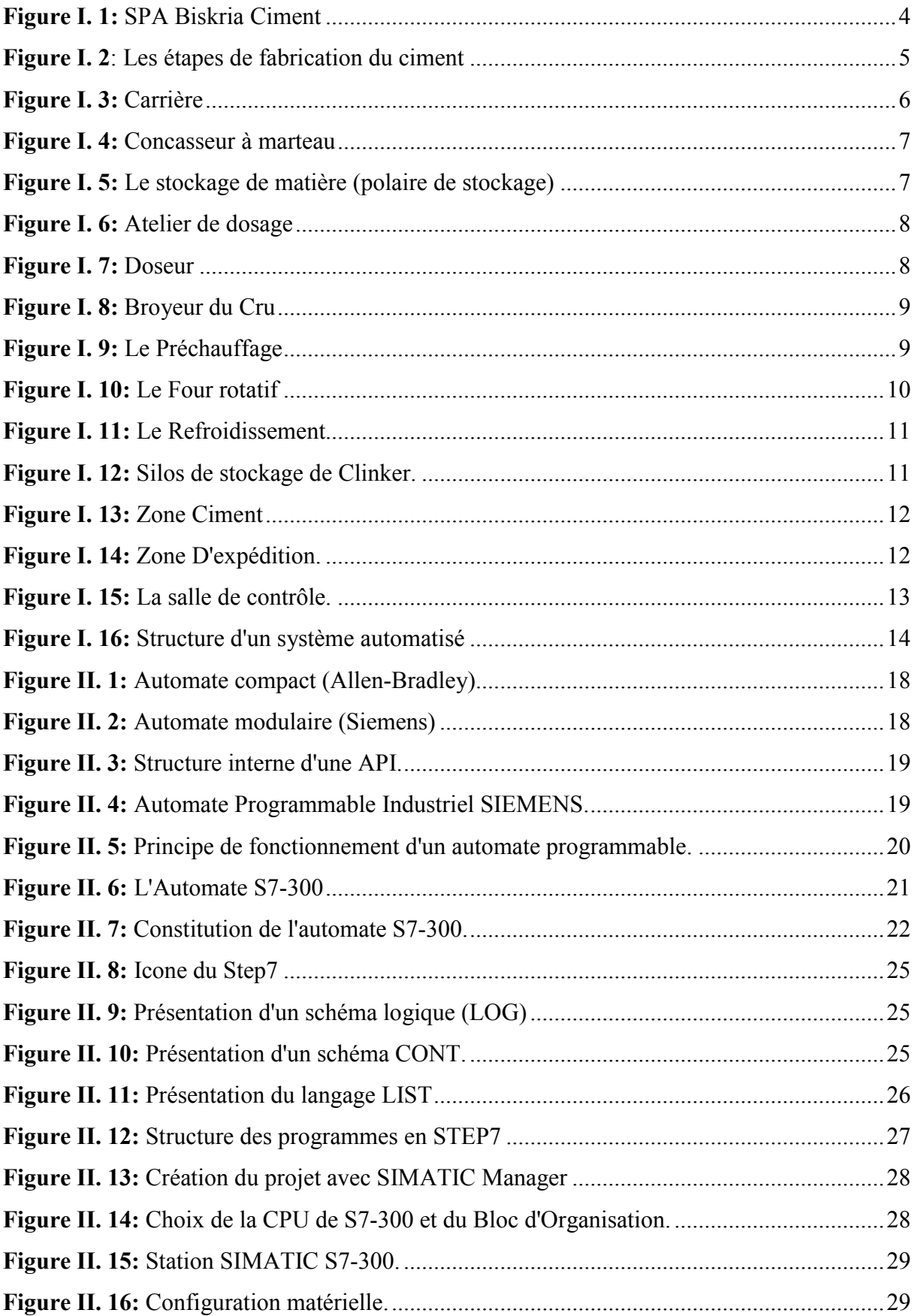

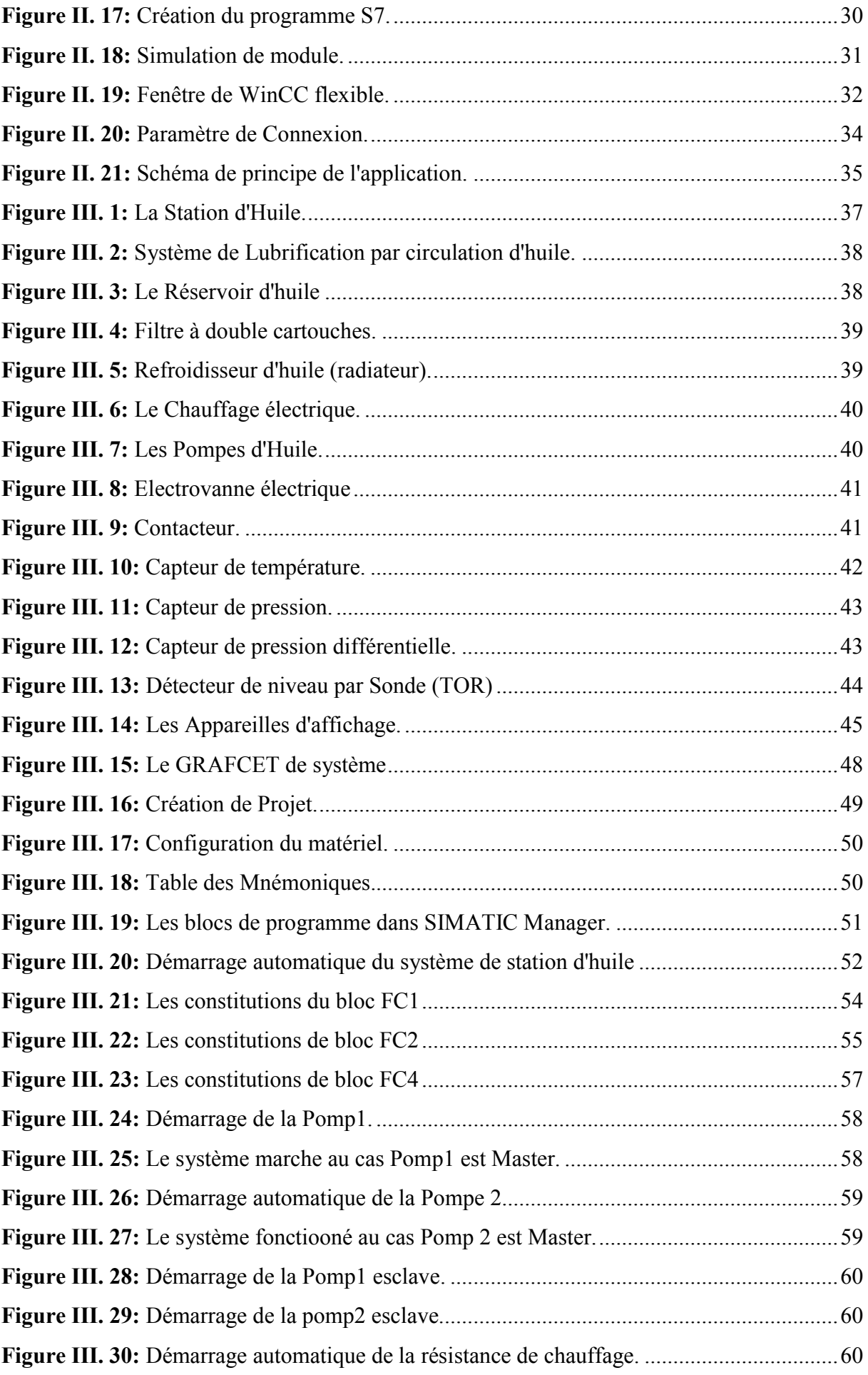

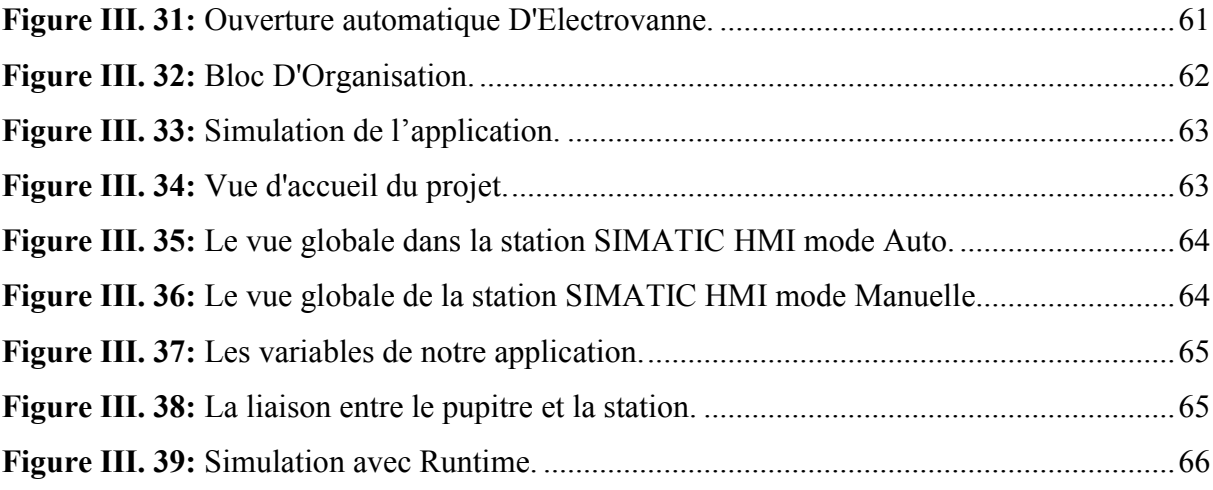

### Liste des abréviations

#### BC : BISKRIA CIMENT

- PO : Partie Opérative
- PC : Partie Commande

API : Automate Programmable industriel

SIMATIC : Siemens Automatique

E/S : Entrée / Sortie

CPU : Unité centrale de l'automate (Central processing unit)

TOR : Tout Ou Rien

LED : Signalisation d'Etat et de Défauts

MPI: Multipoint interface

PROFIBUS: Process Field Bus

PROFINET: Process Field Interface Ethernet Integer

PS : Modules d'alimentation (Power supply)

SM : Module De Signaux (Signaux Module)

FM : Module de fonction (Function Module)

CP : Processeur de communication (communication Processor)

CONT : Le Langage à Base de Schémas de Contacts.

LOG : Langage à Base de Logigramme

LIST : langage de liste d'instructions

FB : Bloc de fonction

FC : Fonction

DB : Bloc de Donné (Data Bloc)

OB : Bloc D'organisation (Organization Bloc)

DP : Périphériques Décentralisés (Decentralized peripherals)

WinCC: Windows Control Center

HMI: Human Machine Interface

### Sommaire

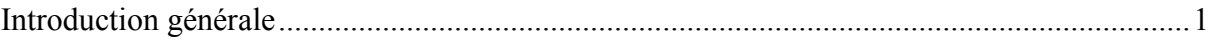

### **CHAPITRE I: DESCRIPTION DE L'USINE DE LA CIMENTERIE SPA BISKRIA**

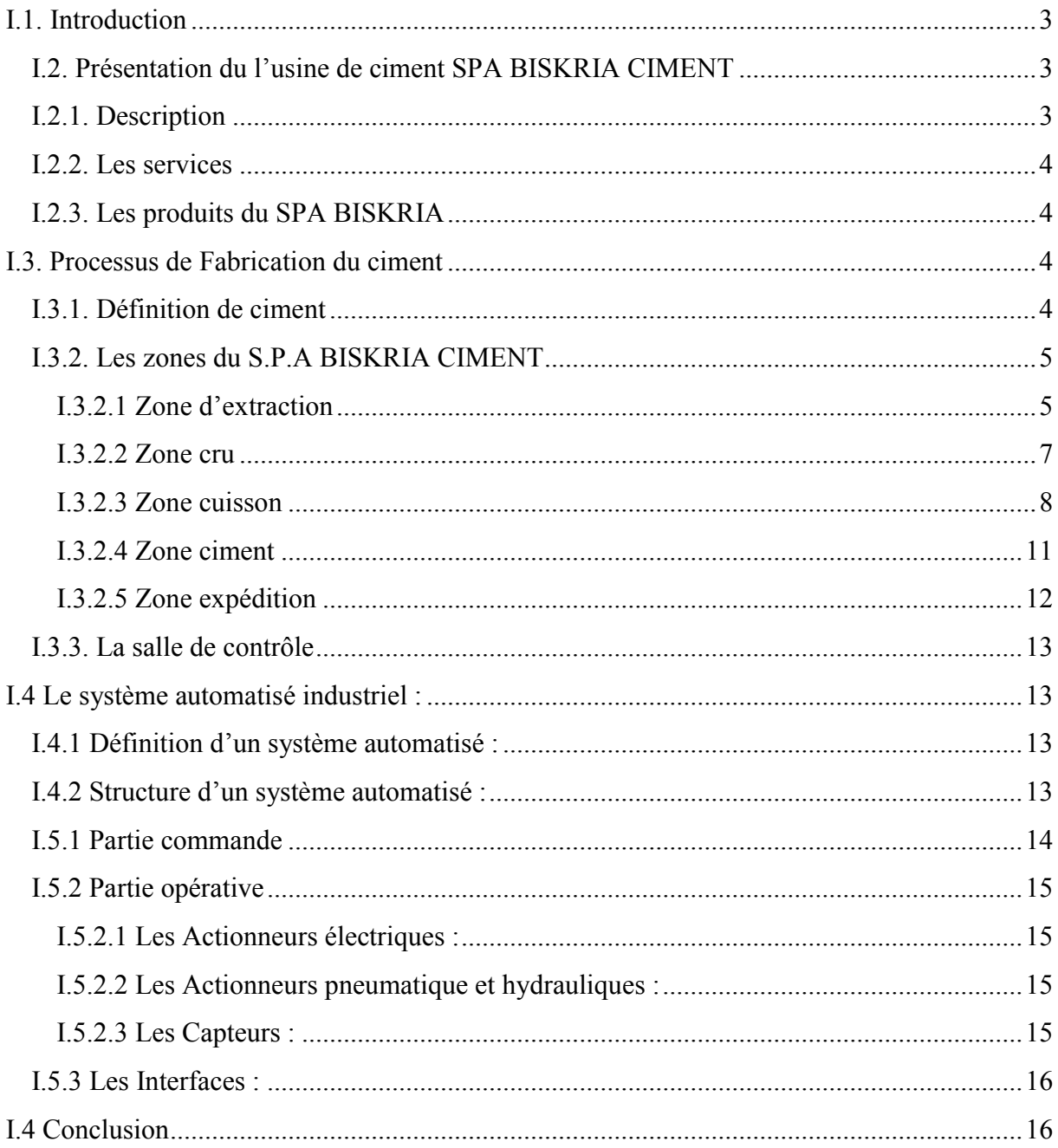

## CHAPITRE II : Les automates programmables industriels et leurs outils

### de programmation

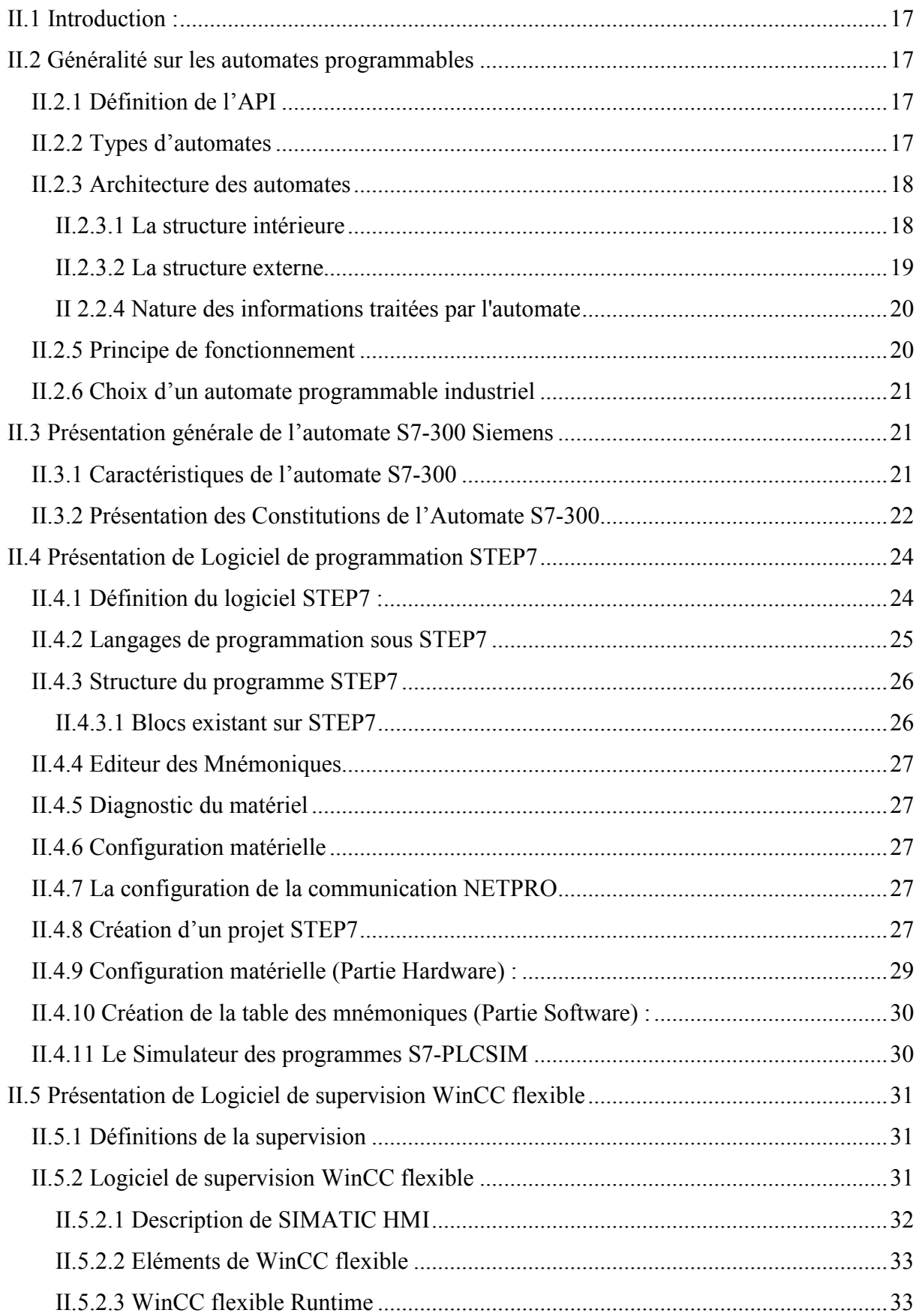

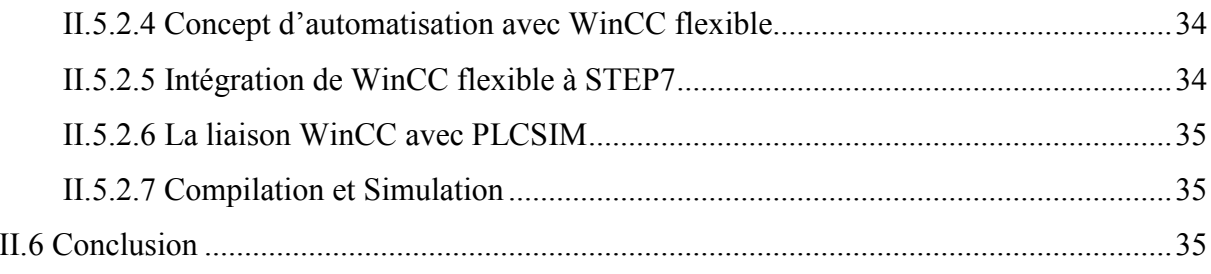

### CHAPITRE III : L'automatisation de la station d'huile en utilisant le logiciel step7

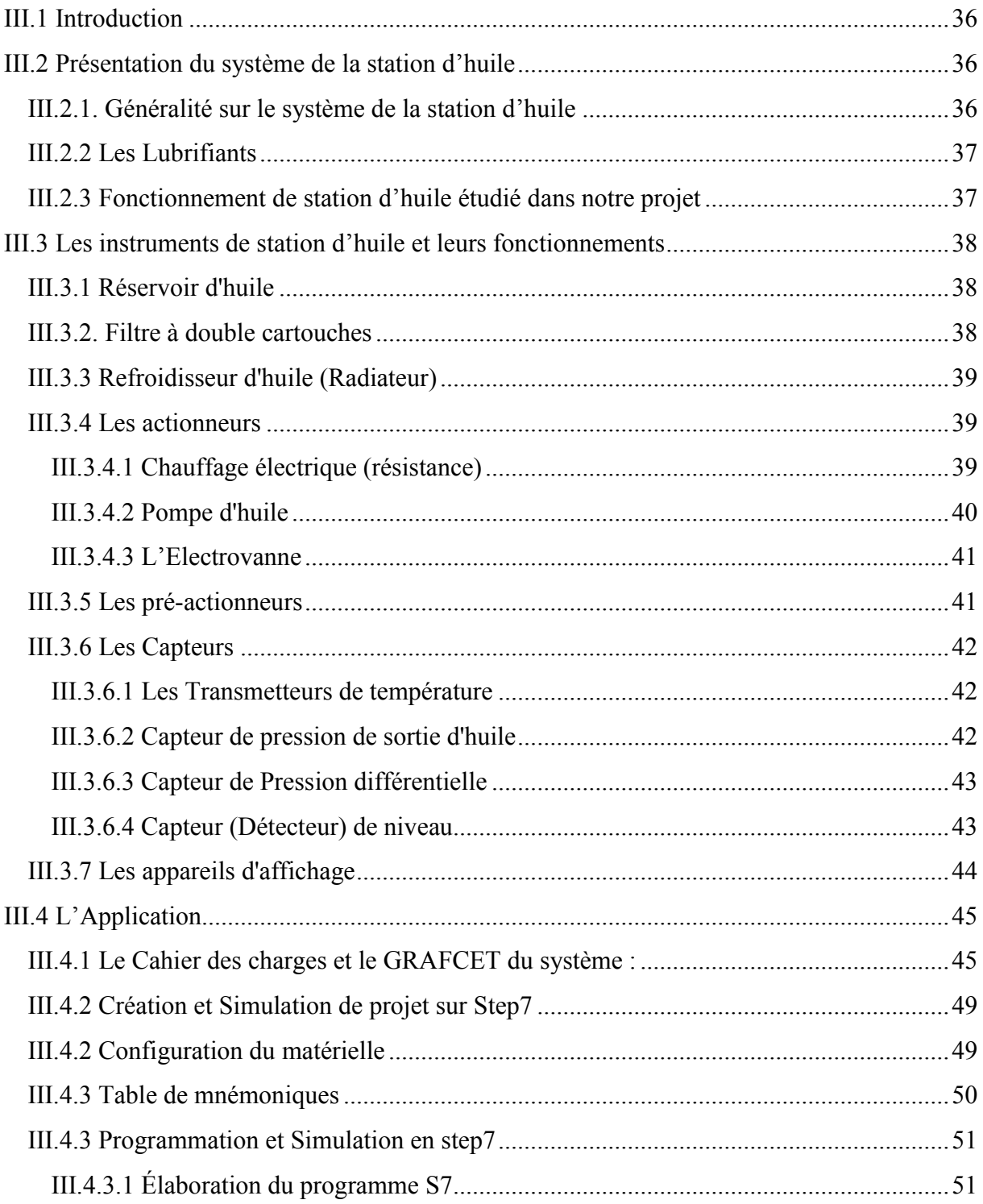

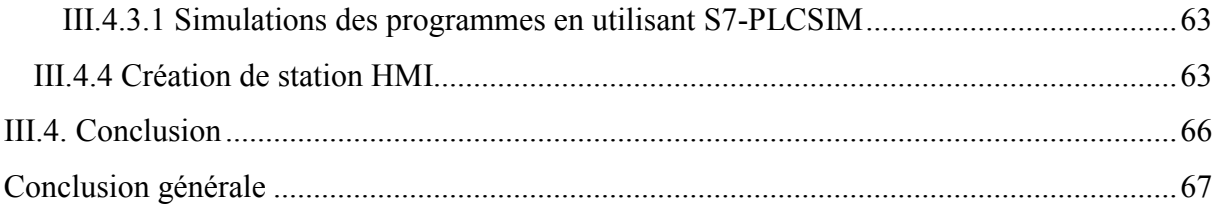

### *Introduction générale*

Depuis plusieurs années, nous assistons à une révolution dans le monde industriel. Cette révolution est due à l'automatisation des machines et aux systèmes industriels.

De nos jours, l'automatisme est le cœur de toutes les installations industrielles. Il remplace toute ou une partie de tâches de coordination, auparavant exécutées par des opérateurs humains, dans un ensemble d'objets techniques appelé partie commande. L'automate mémorise le savoir-faire des opérateurs pour obtenir la suite des actions à effectuer sur les matières d'œuvre afin d'élaborer la valeur ajoutée. Il exploite un ensemble d'informations prélevées sur la partie opérative pour élaborer la succession des ordres nécessaires pour obtenir les actions souhaitées [1], [2].

L'automatisme à, principalement, comme objectif d'assurer les tâches répétitives, autrefois réalisées par des humains, de renforcer la sécurité, d'accroitre la productivité, d'économiser les matières premières et l'énergie et de maintenir la qualité. Ces objectifs sont classés en deux catégories, les objectifs au but de la compétitivité du produit (coût, qualité, innovation, disponibilité), et les objectifs au but de l'exploitation de la machine de production (sûreté de fonctionnement, productivité, flexibilité) [3], [4].

L'usine Biskria Cimenterie (BC) est un exemple d'automatisation des systèmes de production en Algérie. Le processus de fabrication est entièrement automatisé. L'intervention humaine est réduite à la supervision et la surveillance des différents paramètres des machines pour assurer le bon fonctionnement de la chaîne de production et de réagir en un délai minime en cas de défaillance signalée par le système de gestion des alarmes. L'entreprise Biskria Ciment (BC) veille en permanence à mettre à la disposition de ses clients un produit compétitif en termes de qualité et de coût pour faire face à la concurrence du marché de matériaux de construction [1], [2].

Le présent manuscrit est structuré en trois chapitres :

Dans le premier chapitre, nous présentons une description globale de l'usine de la cimenterie SPA Biskria. On a présenté les étapes de préparation de ciment, nous décrivons le fonctionnement de la chaine de production du ciment en indiquant les différents équipements dans les halls contribuent. Nous présentons également les transformations utilisées dans la salle de contrôle afin d'avoir présenté le fonctionnement du système automatique dans l'usine.

Dans le deuxième chapitre nous présentons d'une généralité sur les automates programmables industriels APIs et l'architecture de système de commande correspondant.

On a également présenté les différents types, les caractéristiques des APIs en particulier l'automate S7-300, supervision WinCC flexible et son application dans l'industrie. .

Dans la première partie du troisième chapitre, nous présentons une description de notre système d'application de la station d'huile, On a présenté les différents composants et le principe du fonctionnement de la station.

Dans la deuxième partie du troisième chapitre, On a présenté le cahier de charge de notre système, on a également présenté le GRAFCET, le programme en détaille par step7 et la supervision ce qui nous permet d'expérimenter le programme par la suite sur le terrain.

Nous terminons par une conclusion générale sur l'ensemble de cette étude et nous proposons des perspectives de travail.

## CHAPITRE I

## DESCRIPTION DE L'USINE DE LA CIMENTERIE SPA BISKRIA

#### I.1. Introduction

L'Algérie est un marché d'importance stratégique pour la société biskria ciment dans le bassin méditerranéen. Le secteur de la construction en Algérie a reconnu une croissance importante depuis l'an 2000, ce qui a déclenché la nécessité en matériaux de construction et solutions constructives. Le ciment est le plus important matériau de construction de la société biskria ciment. C'est un produit « high-tech » issu de la nature, qui a bénéficié d'un développement s'étendant sur des siècles. Le ciment est plus précisément un liant. Le matériau de construction proprement dit, c'est le béton, qui base sur sa composition / qualité sur le ciment ce dernier est le composant le plus chère du béton. Le but de cette société est d'améliorer leur efficacité au niveau du développement socio-économique en Algérie, et conforter l'avantage concurrentiel au niveau national et international [1], [2].

Donc son objectif est :

- en premier lieux consiste à satisfaire le marché national d'un produit local tout en permettant un accès stable aux matériaux de construction en termes de qualité, de choix, de services à des prix abordables.
- en deuxième lieux d'ouvrir des marchés internationaux [1], [2].

#### I.2. Présentation du l'usine de ciment SPA BISKRIA CIMENT [1], [2].

#### I.2.1. Description

La société BISKRIA CIMENT est une entreprise de fabrication et ventes des ciments au Capital social : 870.000.000,00 DA [1], [2].

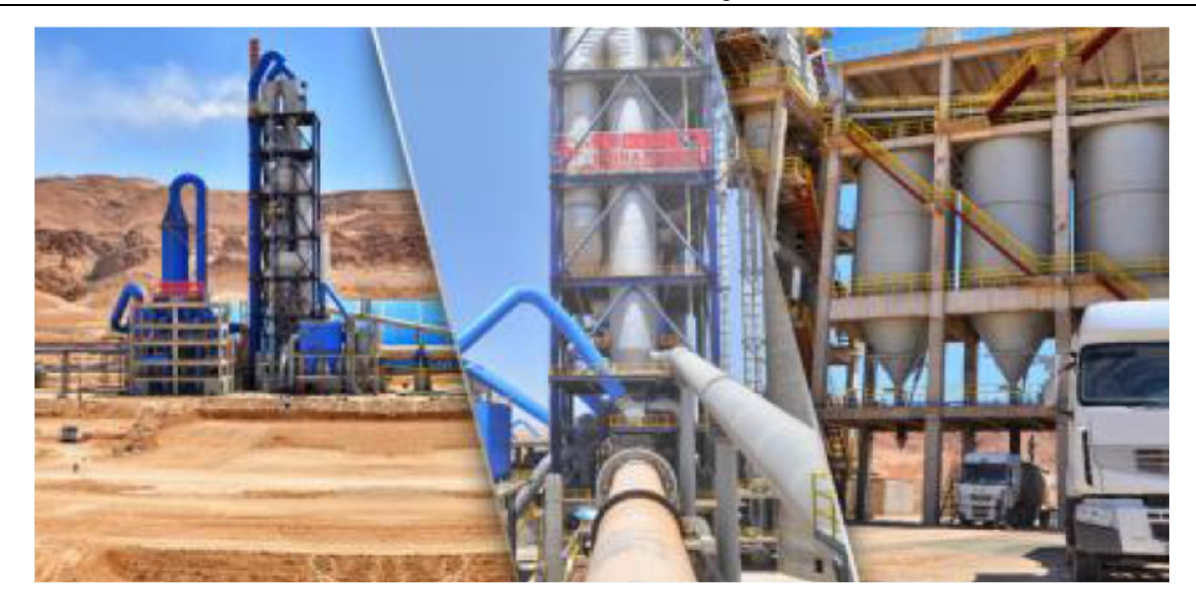

Figure I. 1: SPA Biskria Ciment [1], [2].

#### I.2.2. Les services

La cimenterie possède trois (03) lignes de productions avec une capacité totale de 4 millions T/an, aussi La S.P.A BISKRIA CIMENT procède trois secteurs [1], [2].

- 1) Secteur administratif : contient de services administratifs pour gérer la société
- 2) Secteur industriel : contient les trois lignes de production
- 3) Secteur commercial : contient le service de vente et d'expédition

#### I.2.3. Les produits du SPA BISKRIA

La SPA BISKRIA CIMENT produit des ciments de qualité qui sont systématiquement contrôlés par le laboratoire de la cimenterie et périodiquement par le centre d'études et de Services Technologiques de l'Industrie des Matériau Construction CETIM (selon le référentiel ISO 17025). Ces produits sont définis comme suivante [1].

- Ciment Portland Compose CEM II/A 42,5 NA 442
- Ciment Portland Compose CEM II/B 32.5 NA 442
- Ciment Résistant aux Sulfates (CRS) CEM I 42.5 ES NA 443
- Ciment Résistant aux Sulfates (CRS) CEM IV/A-SR 42.5 NA 443

#### I.3. Processus de fabrication du ciment

#### I.3.1. Définition de ciment

Le ciment est un liant hydraulique, c'est-à-dire une matière inorganique finement moulue qui, gâchée avec de l'eau, forme une pâte qui fait prise par suit réaction et processus d'hydratation et qui après durcissement, conserve sa résistance et sa stabilité même sous l'eau [5], [6].

Le clinker qui est le principal constituant des ciments est un produit semi-fini obtenu par la cuisson d'un mélange de matières premières (généralement calcaire et argile) à haut température (1450 ° C) [1], [6].

Ce mélange des matières premières est broyé finement avant la cuisson pour obtenir une ''farine crue'' qui doit contenir certains composants (éléments chimiques) dans des proportions bien définies [1], [6].

#### I.3.2. Les zones du S.P.A BISKRIA CIMENT

Les zones d'usine du SPA BISKRIA CIMENT représentent le processus de fabrication de ciment à son présenter par le schéma suivant [1], [7].

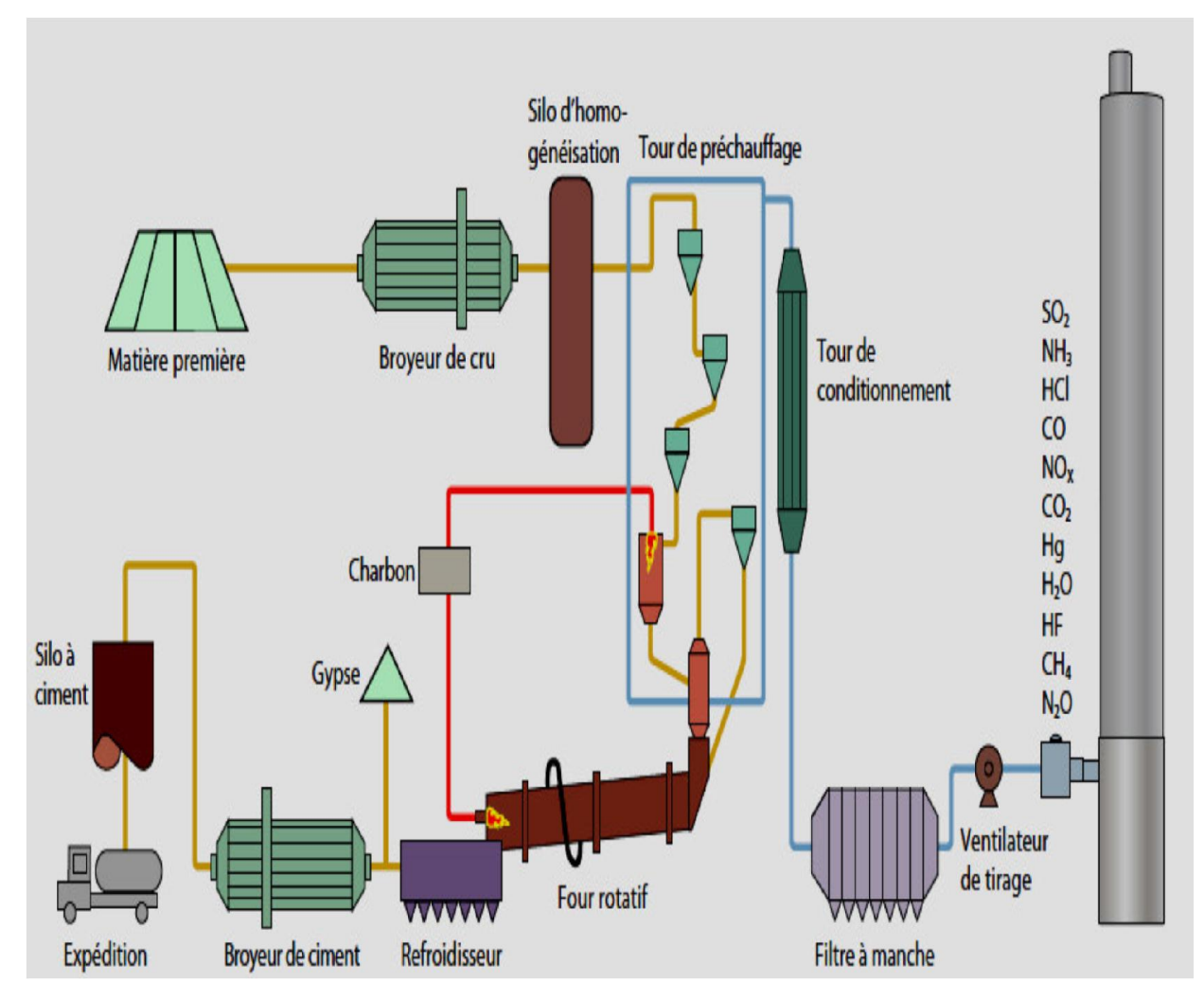

Figure I. 2: Les étapes de fabrication du ciment [7].

La production du ciment passe par les cinq zones suivantes :

#### I.3.2.1 Zone d'extraction

#### a. L'extraction des matières premières

Les matières premières qui entrent dans la fabrication du ciment sont extraites de carrières (à ciel ouvert) située à proximité de l'usine pour réduire les coûts de transport, à partir de roche calcaire, de craie, de schiste ou d'argile. Ces minéraux naturels sont prélevés des parois rocheuses à la pelle mécanique, par ripage au bulldozer ou par abattage à l'explosif on des dimensions très élevées. Elles sont ensuite acheminées par dumper vers le hall de concassage à l'entrée de la cimenterie qui est construite à proximité. L'argile est extraite par ripage et creusement est chargé dans des dumpers au moyen de chargeuse sur pneus. Le minerai de fer et le sable, sont des matières de correction utilisées dans des faibles proportions. Ils sont exploités dans des carrières relativement éloignées de l'usine ou livrés par des fournisseurs [8].

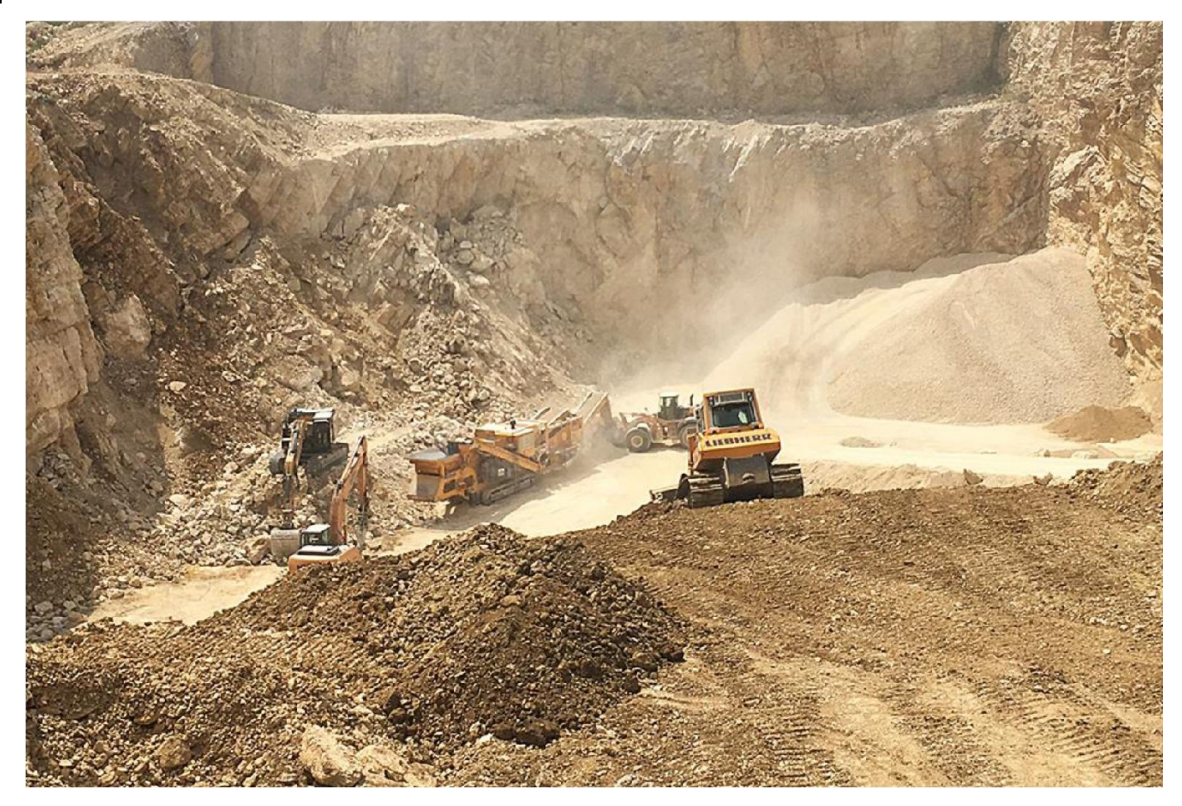

Figure I. 3: Carrière [1].

#### b. Concassage

Les matières première extraites des carrières peuvent atteindre de dimensions allant jusqu'à 1m, elles doivent être réduites jusqu'à 25mm-30mm à l'aide d'un concasseur à marteau. Les matières premières concassées sont acheminées vers les halls du stockage par un transporteur à bande (tapis roulant) en caoutchouc.

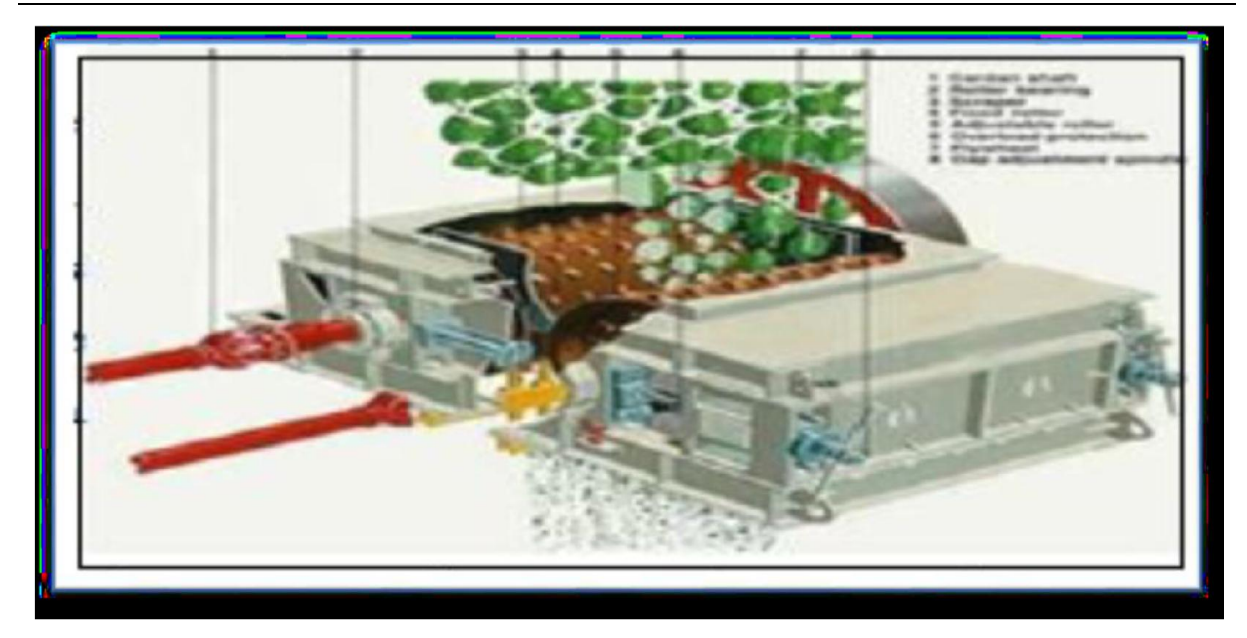

Figure I. 4: Concasseur à marteau [6].

#### I.3.2.2 Zone cru a. Stockage de la matière

A partir de ces halls de stockage (les polaires de stockages) la matière va être grattée horizontalement par le herts, la matière va tomber et être gratté par le gratteur qui va être directionnel vers un trou qui va décharger la matière sous le tapis roulant vers le doseur [1].

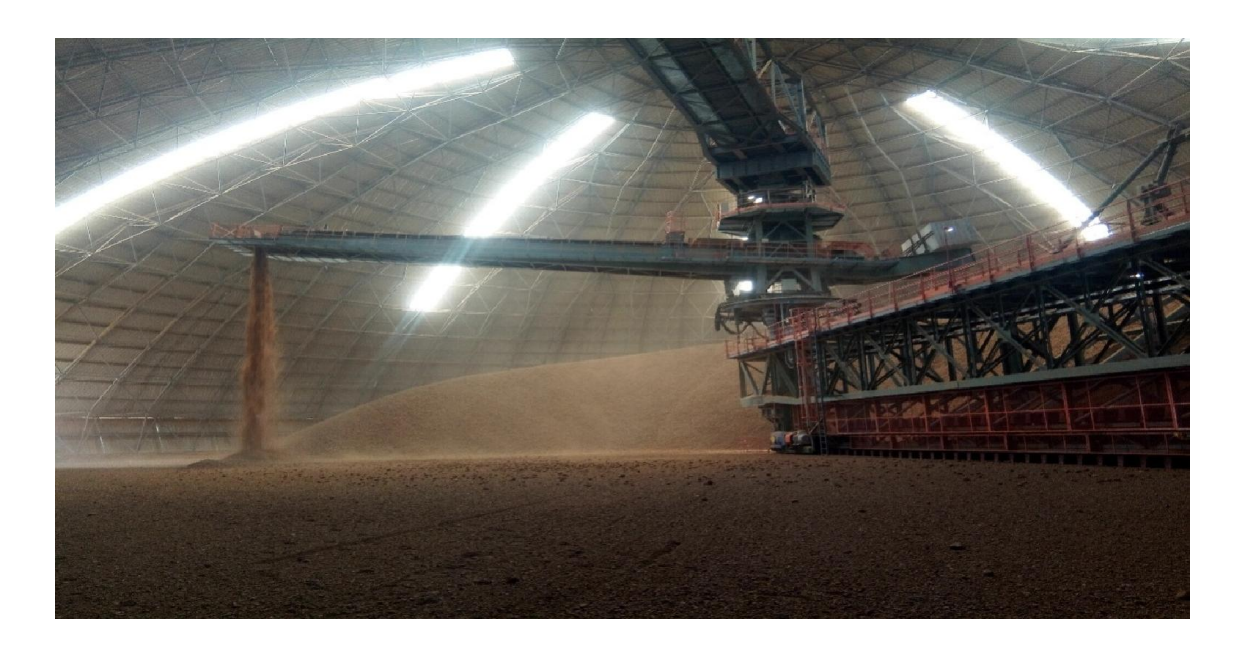

Figure I. 5: le stockage de matière (polaire de stockage).

#### b. Dosage

La matière (calcaire, minerai de fer, sable) va stocker dans les silos par contre l'argile sera stocké dans les trimais (pour éviter le bourrage), la matière va chuter par ouverture de chaque

élément de leur stockage dans le doseur par deux paramètres (le poids et la vitesse de rotation de tapis) ensuite la matière va tomber dans le convoyeur qui va transporter vers le broyeur [8].

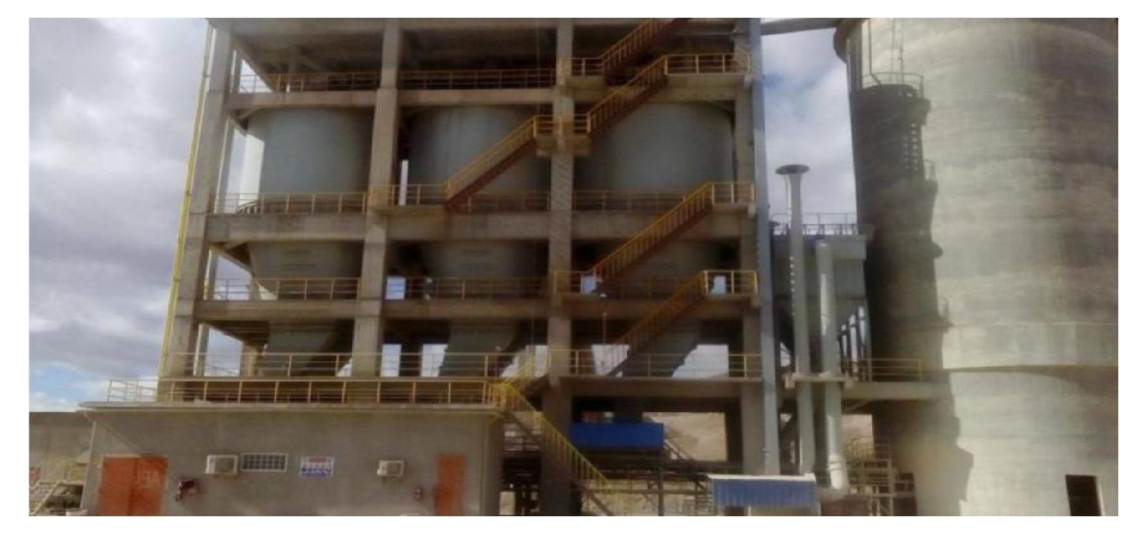

Figure I. 6: Atelier de dosage

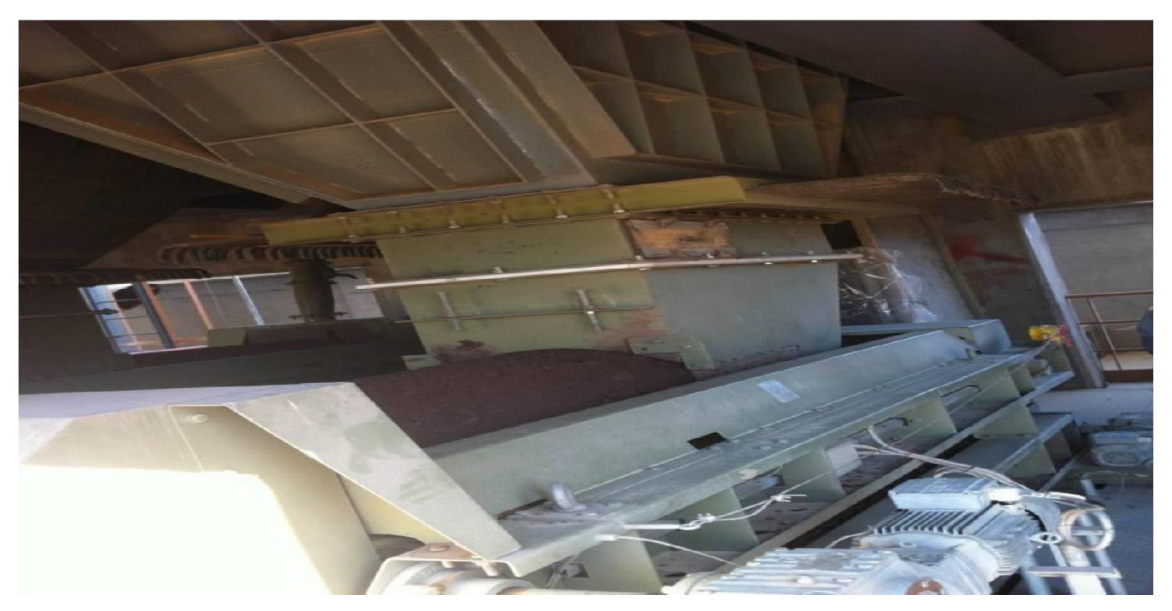

Figure I. 7: Doseur

#### c. Broyage

Le broyeur (figure I.8) va débrayer la matière premières qui a été dosé et sera transformer vers une farine poudre (farine cru) qui va être stocké dans les silos d'homogénéisation [1], [2].

#### I.3.2.3 Zone cuisson

#### a. Homogénéisation et préchauffage

Avec l'air généré par le suppresseur la farine sera mélangée pour ne pas être bourré les silos et pour assurer la même qualité de la farine [8].

Le préchauffage (figure I.9) permet essentiellement de préparer la farine du point de vue chimique et thermique. Cette préparation consiste à sécher la matière crue. Dans la tour de

préchauffage, la farine crue avance du haut vers le bas et se mélange avec les gaz chauds du four circulant dans le sens inverse. Ce procédé permet de préchauffer la farine crue jusqu'à une température de près 800 °C [1].

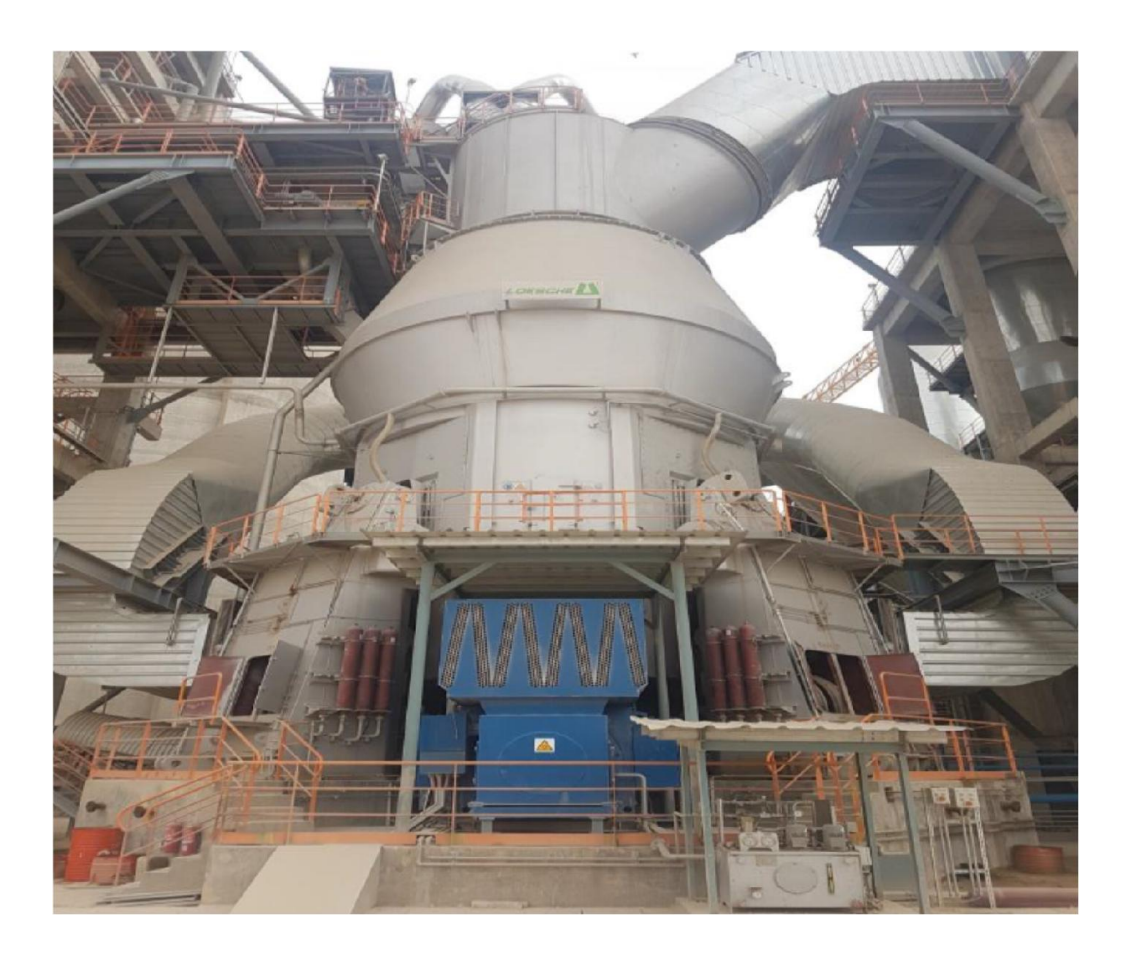

Figure I. 8: Broyeur du Cru

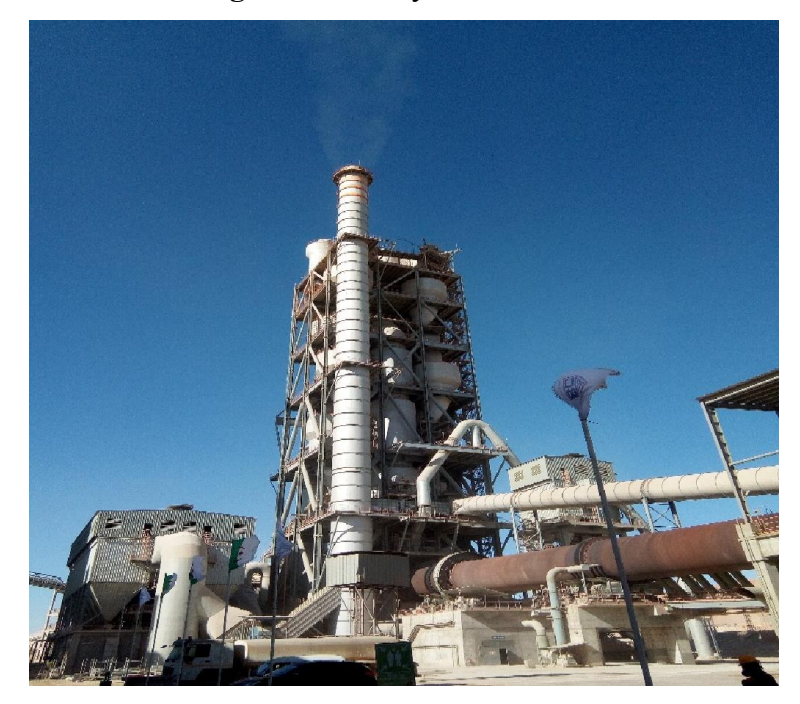

Figure I. 9: Le Préchauffage

#### b. Four rotatif

Les systèmes des fours sont conçus en cimenterie pour répondre aux exigences chimiques du procédé durant lequel la matière crue est transformée en clinker. Le four rotatif est un cylindre en acier reposant sur des stations de roulement, il est garni intérieurement par des produits réfractaires. Durant la cuisson, le four rotatif est animé d'un mouvement de rotation, la disposition en pente du four permet le mouvement de la matière première qui est injectée de l'autre extrémité par rapport à la flamme de chauffe. Durant ce déplacement, la matière se transforme par cuisson tout en avançant de son état initial jusqu'à ce qu'elle devienne "clinkérisée" à la température de 1450 °C. La farine crue se transforme en clinker [8].

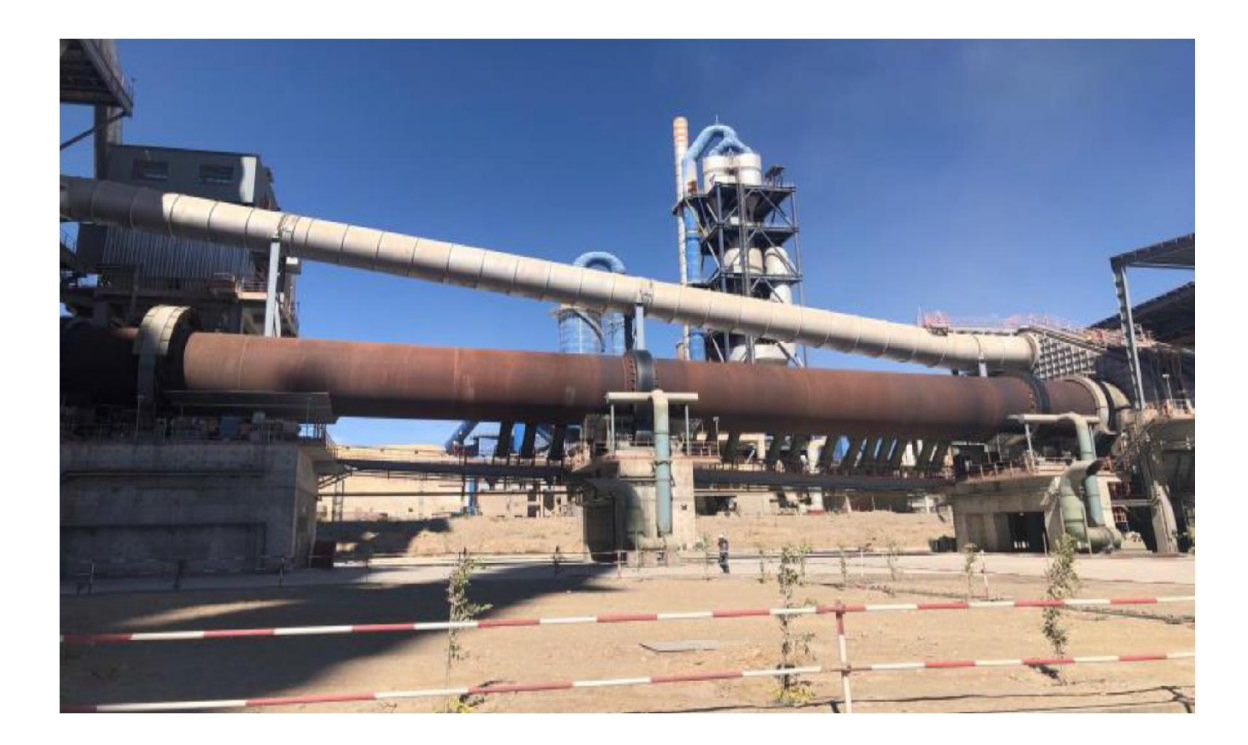

Figure I. 10: Le Four rotatif

#### c. Le refroidissement

A la sortie du four, le clinker est introduit dans un refroidisseur où il est refroidi jusqu'à une température de 120 °C.

Le rôle des refroidisseurs consiste à garantir la trempe du clinker pour avoir une structure minéralogique et des dimensions de cristaux favorables. Les refroidisseurs permettent aussi de baisser la température du clinker pour faciliter la manutention jusqu'à aux silos de stockage [8].

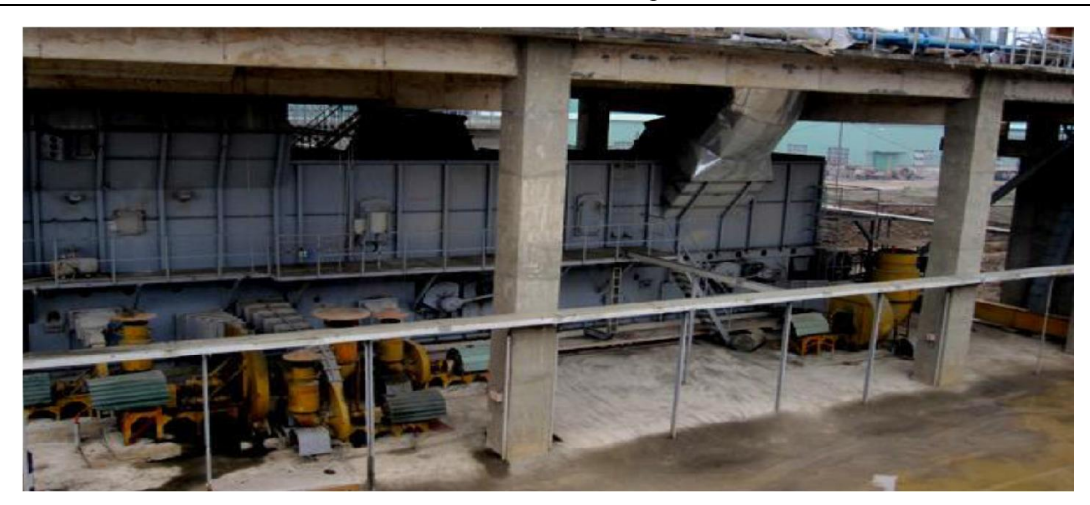

Figure I. 11: Le Refroidissement

#### d. Stockage de clinker

Le clinker issu du refroidisseur est stocké dans des silos qui d'une part, confèrent à l'atelier de broyage ciment (étape suivante) une autonomie de marche en cas d'arrêt intempestif du four et d'autre part, prémunissent le clinker d'une dégradation physicochimique que causerait un stockage prolongé à l'air libre [8].

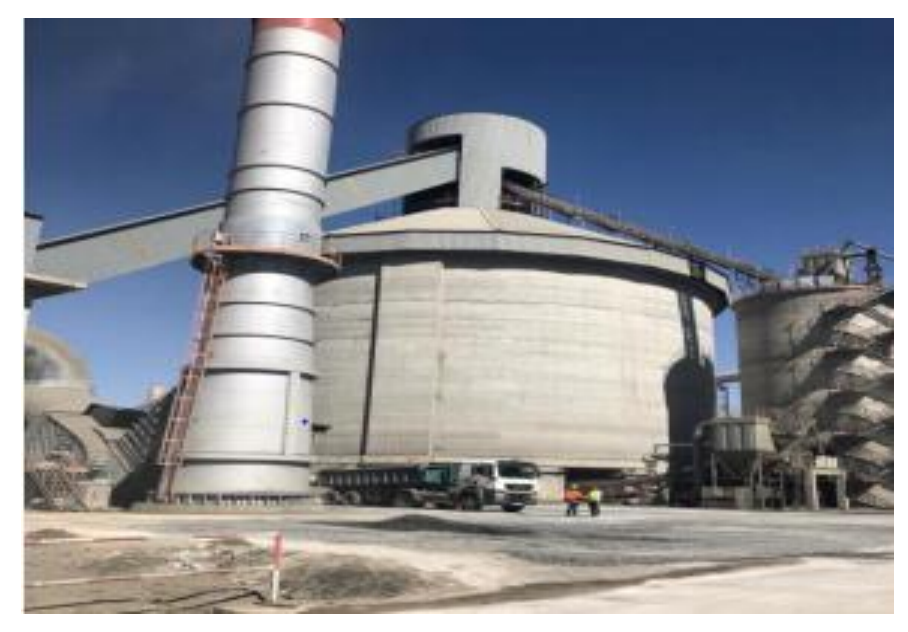

Figure I. 12: Silos de stockage de Clinker.

#### I.3.2.4 Zone ciment

#### a. Le broyage et le Stockage

Pour obtenir un ciment aux propriétés hydrauliques actives, le CLINKER doit être à son tour broyé très finement. Les corps bruyants sont constitués de boulets d'acier qui, par choc, font éclater les grains de CLINKER er amènent progressivement le ciment à l'état de fine farine, ne comportant que très peu de grains supérieurs à 40 microns [1].

Le clinker est acheminé vers des trémies de stockage et les ajouts sont repris du stock par un gratteur portique du hall est acheminés par l'intermédiaire de transporteur à bande vers les trimés de stockage et d'alimentation des broyeurs pour Le dosage du clinker, du gypse et des ajouts se fait à l'entrée du broyeur par un système de dosage automatique chargé d'effectuer des tests dans le laboratoire tout au long du processus de production [8].

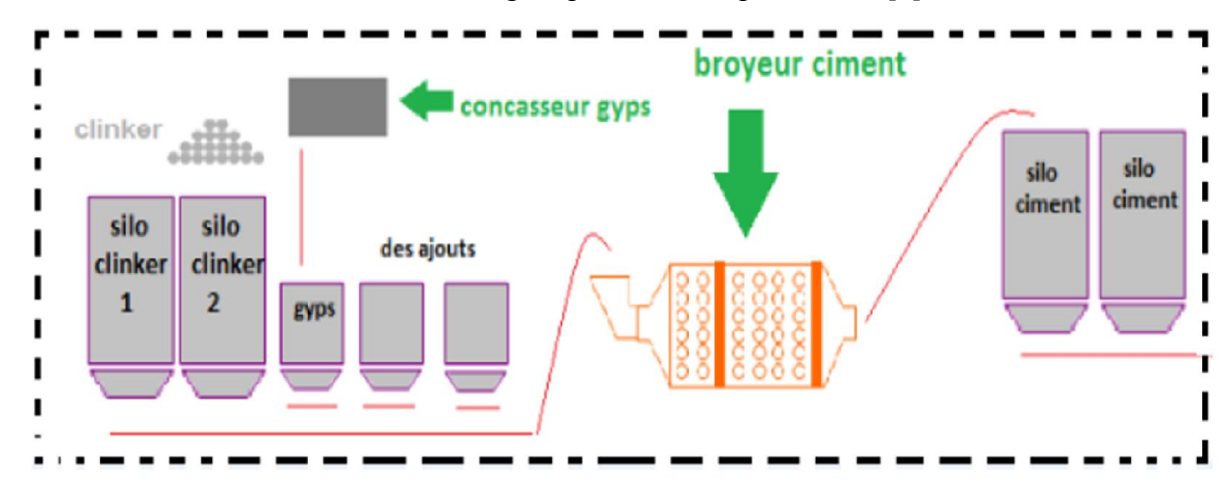

Figure I. 13: Zone Ciment [8].

#### I.3.2.5 Zone expédition

A la sortie du broyeur, le ciment est transporté vers des silos de grands capacités qui aliment par la suite les ateliers d'ensachage pour les l'expédition en sacs, ou les dispositifs de chargement et livraisons en VRAC. Donc les expéditions comprennent le stockage du ciment, son conditionnement (ensachage) en cas de livraison par sacs ou via un vrac et son chargement sur l'outil de transport (camion, train, bateau...). C'est l'interface de l'usine avec le client [8].

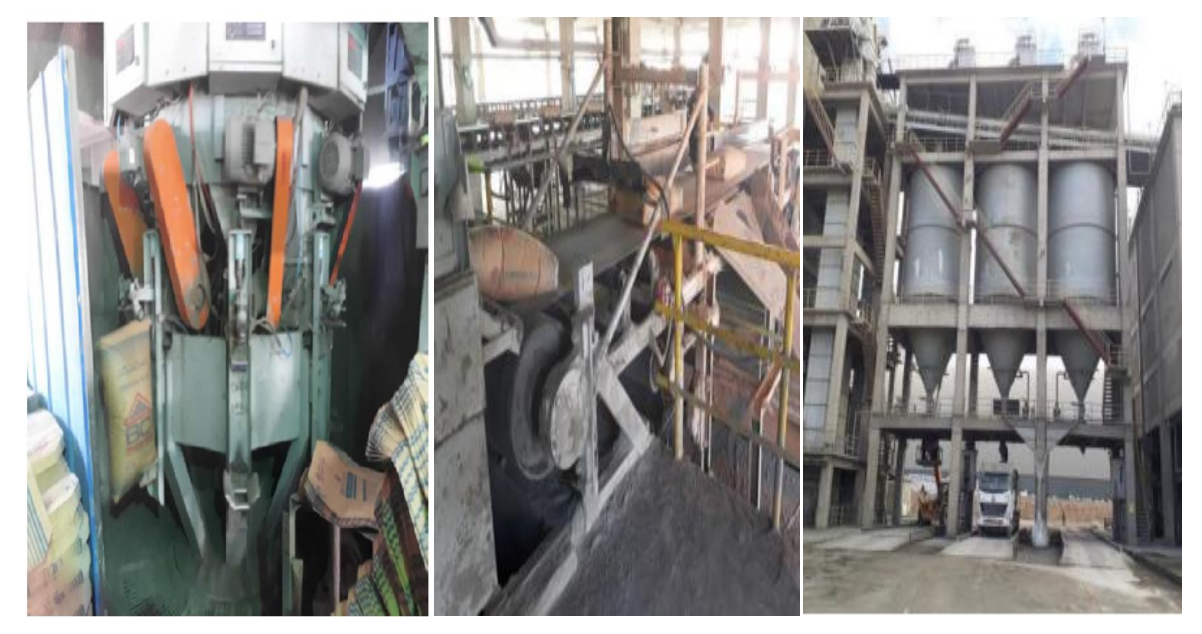

Figure I. 14: Zone D'expédition.

#### I.3.3. La salle de contrôle

Dans la salle de contrôle on trouve des pilotes de contrôle qui conduisent l'usine depuis leurs écrans où s'affichent tous les informations sur le processus d'usine.

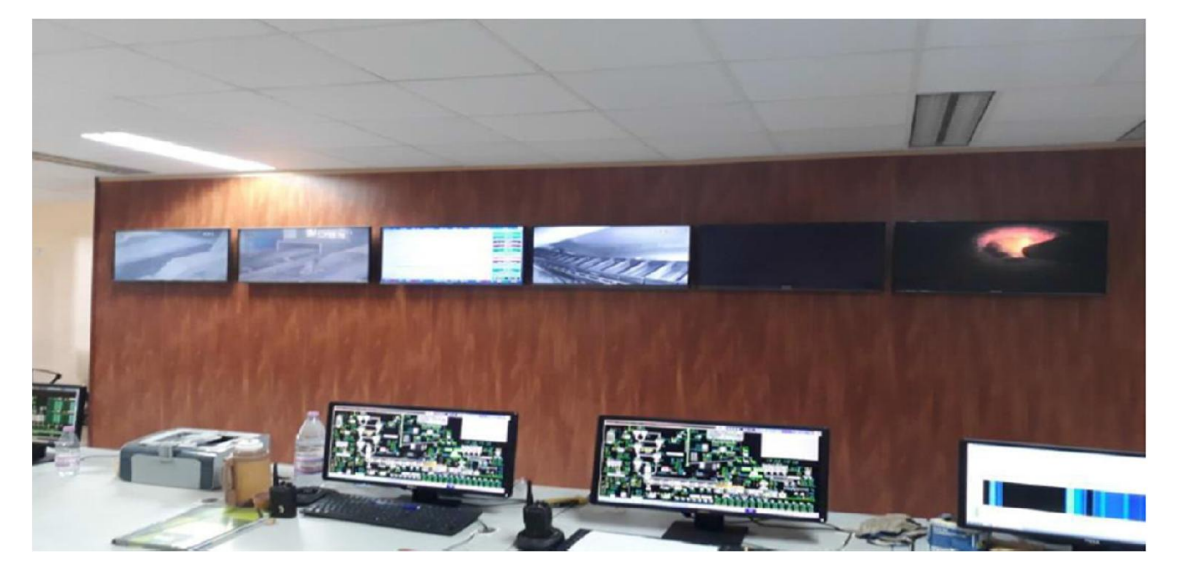

Figure I. 15: La salle de contrôle.

#### I.4 Le système automatisé industriel :

#### I.4.1 Définition d'un système automatisé :

L'automatisation d'un système consiste à transformer l'ensemble des tâches de commande et de surveillance, réalisées par des opérateurs humains, dans un ensemble d'objets techniques appelés partie commande. Cette dernière mémorise le savoir-faire des opérateurs, pour obtenir ensemble des actions à effectuer sur la matière d'œuvre, afin d'élaborer le produit final [9].

Dont l'objectif est de :

- Produire à qualité constante, Augmenter la productivité (rapidité), Améliorer les conditions de travail, Augmenter la sécurité
- Eliminer certaines tâches manuelles, Améliorer la flexibilité de la production, Economiser l'énergie e les matières premières.

#### I.4.2 Structure d'un système automatisé :

 Un système automatisé est toujours composé d'une partie commande (PC) et une partie opérative (PO). Pour faire fonctionner ce système, l'opérateur va donner des consignes à la PC. Celle-ci va traduire ces consignes en ordres qui vont être exécutées par la PO. Une fois les ordres accomplis, la PO va le signaler à la PC, par un retour d'information, qui va à son tour le signaler à l'opérateur, ce dernier pourra donc dire que le travail a bien été réalisé. [3].

La structure interne d'un système automatisé peut se représenter comme suit :

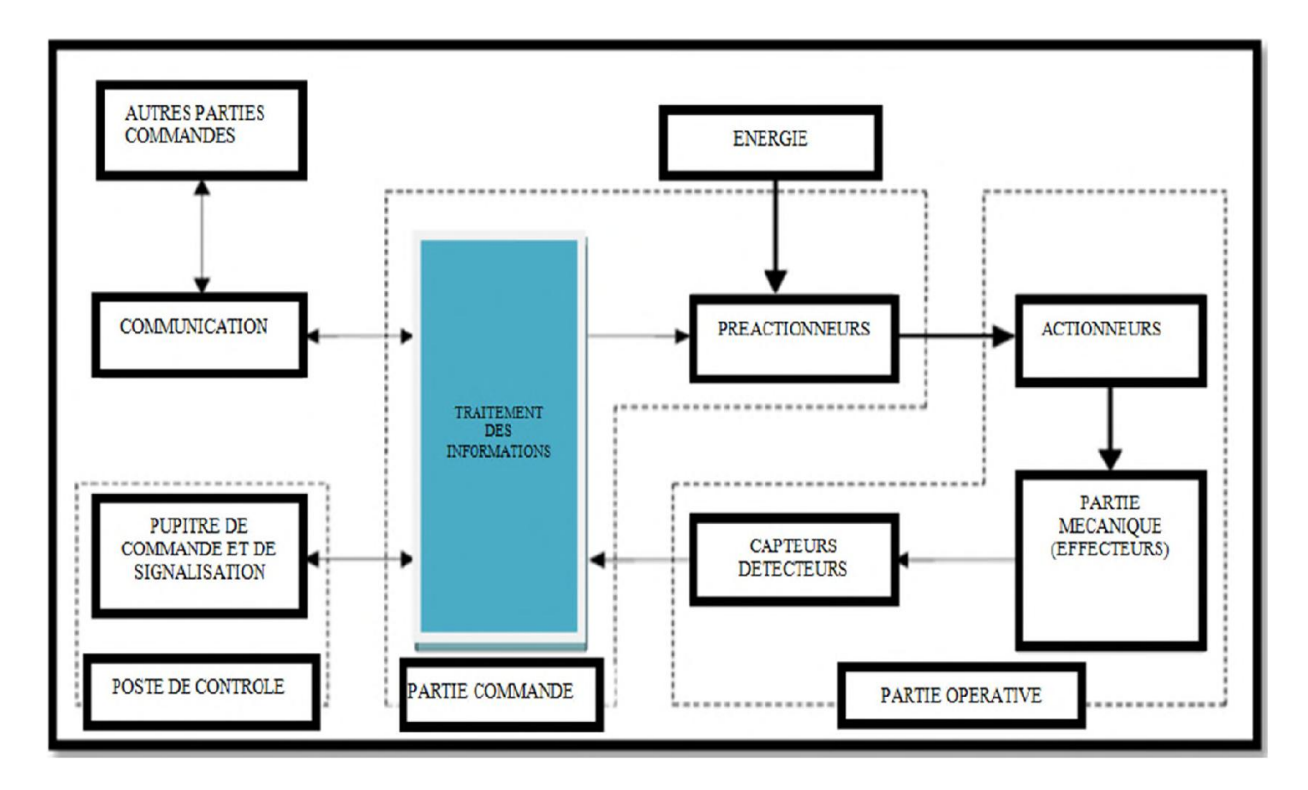

Figure I. 16: Structure d'un système automatisé. [4]

#### I.5.1 Partie commande

C'est l'organe de décision, elle traite les informations, elle gère et contrôle le déroulement du cycle (cerveau), la partie commande reçoit les consignes d'un opérateur. Elle adresse des ordres à la partie opérative, inversement la partie commande reçoit des comptes-rendus de la partie opérative et envoie des signaux à l'opérateur [4].

Les principales fonctions assurées par la partie commande sont [10] :

- échanger des informations avec l'opérateur.
- échanger des informations avec d'autres systèmes
- acquérir les données
- traiter les données
- commander la puissance.

La PC d'une chaine de production basé sur :

- Un microcontrôleur et microprocesseurs : qui commander et traites l'information. Par exemple Un API.
- Les Pré-actionneurs : qui commandes l'énergie et distribuent l'énergie aux actionneurs. Qui sont représenté dans les éléments suivants [11] :
- Contacteur pour moteur électrique
- Distributeurs pour vérin.
- Variateur de vitesse.
- Fusibles et relais thermique.
- Disjoncteur magnéto thermique

#### I.5.2 Partie opérative

C'est l'organe l'Actionneur qui effectuant les actions ordonnées par l'organe de commande, où organe de puissance qui peut être électrique, pneumatique, ou hydraulique, et bien souvent un assemblage de ces technologies [4].

Les actionneurs appartiennent à deux technologies :

#### I.5.2.1 Les Actionneurs électriques :

Ce type d'actionneurs fonctionné selon la nature de l'énergie utilisée par l'actionneur. on distingue différents types d'actionneurs électriques Selon la conversion de l'énergie électrique [11] :

- Energie mécanique de rotation et translation : Moteur rotatif, Moteur linéaire, électroaimant.
- **Energie radiant :** lampes à décharge, des voyants...
- **Energie thermique :** Une résistance chauffante (Chauffage à induction), l'électrode.

#### I.5.2.2 Les Actionneurs pneumatique et hydraulique :

Ce type d'actionneurs sont génèrent un mouvement à partir d'une énergie mécanique transmise par un fluide gazeux (air gazeux) ou liquide (eau ou huile). On distingue différents types d'actionneurs pneumatiques et hydrauliques selon ces propriétés [10] :

- L'utilisation de l'énergie pneumatique aves les propriétés de compression et de dilatation. : vérins linéaire, vérins rotatif, moteur pneumatique
- L'utilisation de l'énergie hydraulique avec la propriété d'incompressibilité du fluide : pompes ou vérin hydraulique.

#### I.5.2.3 Les Capteurs :

C'est l'ensemble des dispositifs qui donner des informations à la partie commande. Ils informent sur l'état de l'actionneur et le résultat de leur action sur le procédé ou la chaine de production. On trouve dans le domaine industrielle différentes capteurs qui peuvent détecter la vitesse, la température, la pression, le débit, la position, le niveau… .Les capteurs et leur conditionnement sont classés par type de sortie [10] :

- Capteurs Analogiques : la sortie peut prendre une infinité des valeurs de continues, et la sortie de ces capteurs peut être du type tension ou courant. Par exemple (température, pression…).
- Capteurs Numérique (TOR) : la sortie prend un état logique 1 ou 0.par exemple (capteur de fin de course, …).

#### I.5.3 Les Interfaces :

C'est le système de traduction d'informations qui assuré la relation entre l'opérateur et la partie opérative (PO) et la partie commande (PC). Le dialogue entre l'opérateur et le système est réalisé au travers d'un pupitre de commande et signalisation.

Le pupitre permet à l'opérateur de dialoguer et de commander la partie opérative du système. Et il comporte de :

- Des voyants de signalisation (Système RUN, défaut de système, mise sous tension, fonctionnement anormal, buzzer…).
- Des Bouton (ou des capteurs) de commande (marche, arrêt, arrêt d'urgence...).
- Des appareils de mesure et d'affichage (de pression (manomètre), de tension (voltmètre), d'intensité (Ampèremètre)…).

#### I.4 Conclusion

Dans ce chapitre, nous avons présenté une description globale de l'usine de la cimenterie SPA Biskria. On a présenté les étapes de préparation de ciment, nous décrivons le fonctionnement de la chaine de production du ciment en indiquant les différents équipements dans les halls contribuent. Nous étudions également les transformations utilisées dans la salle de contrôle afin d'avoir le présenté le fonctionnement du système automatique dans l'usine.

## CHAPITRE II

# Les automates programmables industriels et leurs outils de programmation

#### II.1 Introduction :

L'automatisation est concernée de rendre automatiquement l'ensemble des opérations et des actions cyclique qui exigeaient l'intervention humaine, l'automate est destiné à remplacer l'action de l'être humain dans des tâches en générale simples et répétitives, réclamant précision et rigueur [4].

Dans ce chapitre, nous allons d'abord présenter une étude sur les automates programmables industriels (API) en particulier S7-300 logiciel utilisé SIMATIC STEP7 V5.5 (SEIMENS), et logiciel de la supervision WinCC flexible.

#### II.2 Généralité sur les automates programmables

#### II.2.1 Définition de l'API

Selon la norme française EN 61131-1, un automate programmable est un système électronique programmable fonctionnant de manière numérique, destiné à être utilisé dans un environnement industriel, qui utilise une mémoire programmable pour le stockage interne des instructions orientées utilisateur aux fins d mise en œuvre des fonctions spécifiques, telles que des fonctions de logique, de mise en séquence, de temporisation, de comptage et de calcul arithmétique, pour commander au moyen d'entrées et de sorties Tout ou Rien ou analogiques divers types de machines ou de processus [10]. Il a comme rôles principaux dans un processus :

- D'assurer l'acquisition de l'information fournie par les capteurs.
- En faire le traitement des informations des systèmes.
- Elaborer la commande des actionneurs et les capteurs.
- Assurer également la communication pour l'échange d'informations avec l'environnement.

#### II.2.2 Types d'automates

Les automates peuvent être de type compact ou modulaire [13] :

 Compact : Il intègre le processeur, l'alimentation, les entrées et les sorties. Selon les modèles et les fabricants, il pourra réaliser certaines fonctions supplémentaires (comptage rapide, E/S analogiques…) et recevoir des extensions en nombre limité, ils sont généralement destinés à la commande de petits automatismes.

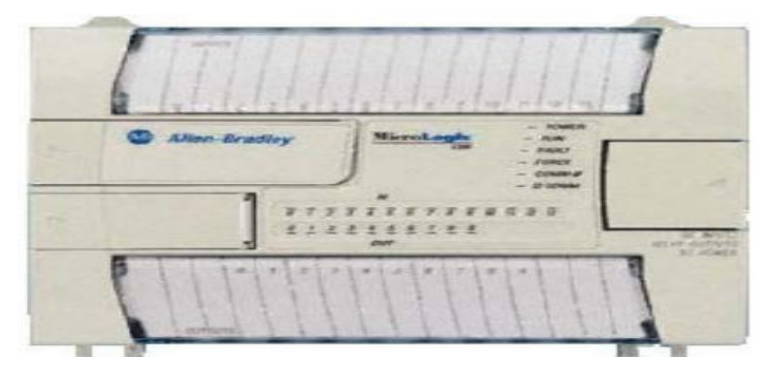

Figure II. 1: Automate compact (Allen-Bradley). [13]

 Modulaire : Dans ce modèle, le processeur, l'alimentation et les interfaces entrées/sorties sont des unités séparées (modules).Ces automates sont intégrés dans les automatismes complexes de grande puissance de traitement.

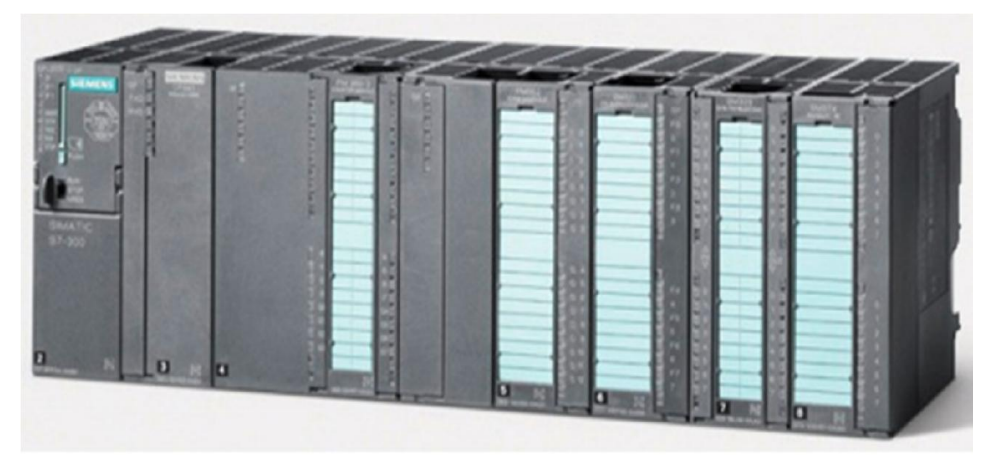

Figure II. 2: Automate modulaire (Siemens). [11]

#### II.2.3 Architecture des automates

II.2.3.1 La structure intérieure : La structure interne d'un automate programmable est constituée (voir la figure) [14] :

- $\checkmark$  Une alimentation : La plus part des automates utilisent un bloc d'alimentation délivrant 24V DC.
- $\checkmark$  Une CPU : qui est à base de micro-processeur, elle réalise toutes les fonctions logiques, arithmétiques et de traitement numérique (transfert, comptage, temporisation ...) à partir d'un programme contenu dans sa mémoire.
- $\checkmark$  La mémoire : qui est l'élément fonctionnel qui peut recevoir, conserver et restituer des données.

 des modules entrée/sortie : L'interface d'entrée comporte des adresses d'entrée. Chaque capteur est relié à une de ces adresses. L'interface de sortie comporte de la même façon des adresses de sortie. Chaque pré-actionneur est relié à une de ces adresses. Le nombre de ces entrées et sorties varie suivant le types d'automate.

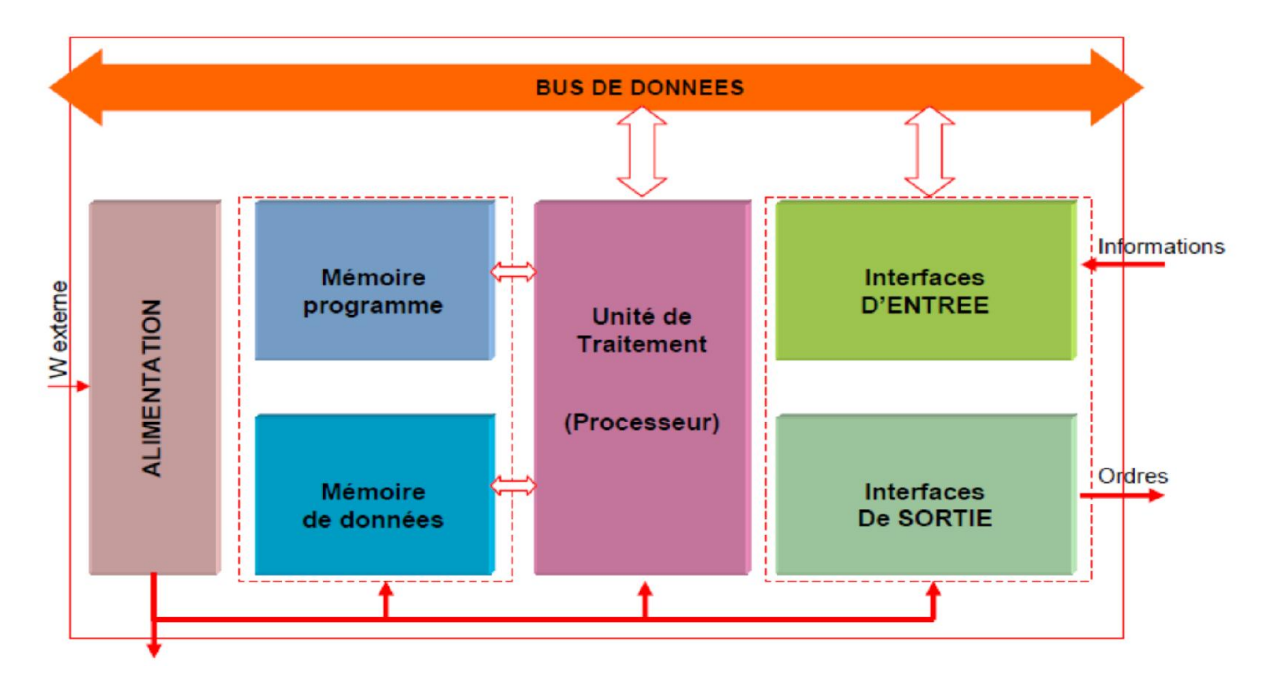

Figure II. 3: Structure interne d'une API. [14]

#### II.2.3.2 La structure externe

La structure externe d'un automate programmable est constituée (voir la figure) :

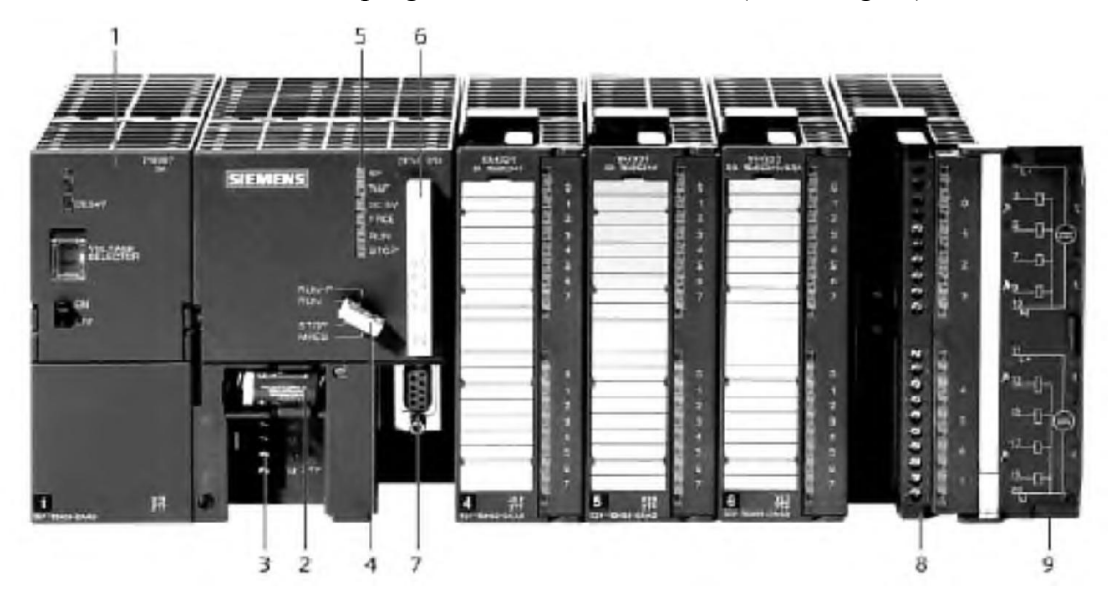

Figure II. 4: Automate Programmable Industriel SIEMENS. [13]

- 1. Module d'alimentation 2. Pile de sauvegarde
- 

- 
- 3. Connexion au 24V cc 4. Commutateur de mode (à clé)
- 5. LED de signalisation d'état et de défauts 6. Carte mémoire
- 7. Interface multipoint (MPI) 8. Connecteur frontal
- -

9. Volet en face avant

#### II 2.2.4 Nature des informations traitées par l'automate

Les informations peuvent être de type [13] :

- **Tout ou rien**  $(T.O.R.)$ **:** l'information ne peut prendre que deux états (vrai/faux, ou 1…).C'est le type d'information délivrée par un détecteur, un bouton poussoir …
- Analogique : l'information est continue et peut prendre une valeur comprise dans une plage bien déterminée. C'est le type d'information délivrée par un capteur (pression, température …)
- Numérique : l'information est contenue dans des mots codés sous forme binaire ou bien hexadécimale. C'est le type d'information délivrée par un ordinateur ou un module intelligent.

#### II.2.5 Principe de fonctionnement

L'automate programmable fonctionne par déroulement cyclique du programme. Le cycle comporte trois opérations successives qui se répètent comme suit :

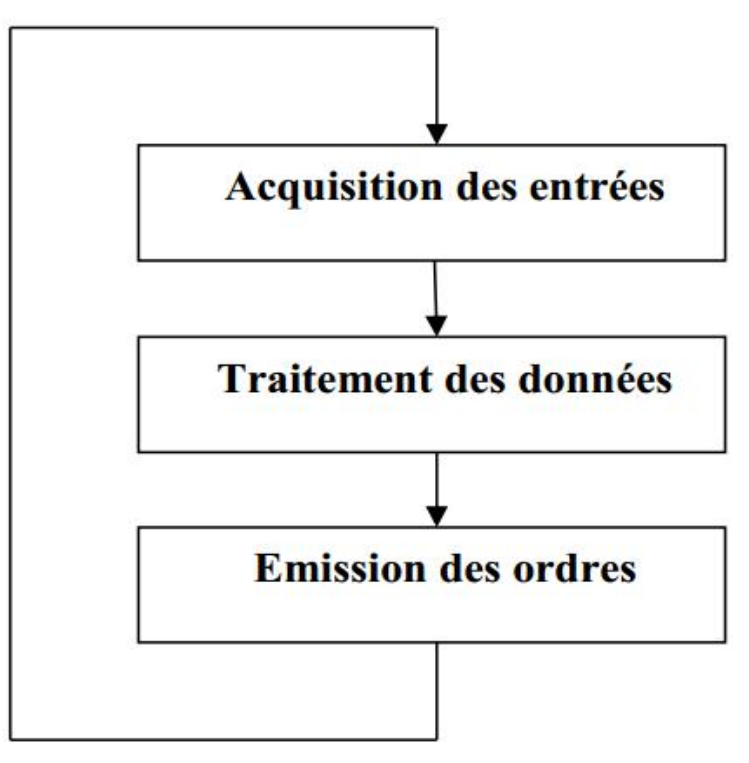

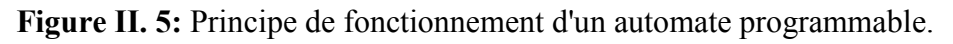

#### II.2.6 Choix d'un automate programmable industriel

Les critères de choix essentiels d'un automate programmable industriel sont [13] :

- Nombre d'entrées / sorties : le nombre de cartes peut avoir une incidence sur le nombre de racks dès que le nombre d'entrées / sorties nécessaires devient élevé.
- **Type de processeur :** la taille mémoire, la vitesse de traitement et les fonctions spéciales offertes par le processeur permettront le choix dans la gamme souvent très étendue.
- Fonctions ou modules spéciaux : certaines cartes (commande d'axe, pesage...) permettront de "soulager" le processeur et devront offrir les caractéristiques souhaitées (résolution, ...).
- Fonctions de communication : l'automate doit pouvoir communiquer avec les autres systèmes de commande (API, supervision ...) et offrir des possibilités de communication avec des standards normalisés (PROFIBUS ...).

#### II.3 Présentation générale de l'automate S7-300 Siemens

L'automate utilisé dans notre projet appartient à la gamme SIMATIC S7 de SIEMENS, le S7-300 (figure II.6) est un mini-automate modulaire pour les applications d'entrée et de milieu de gamme avec possibilité d'extensions jusqu'à 32modules, et une mise en réseau par l'interface multipoint (MPI), PROFIBUS et Industriel Ethernet.

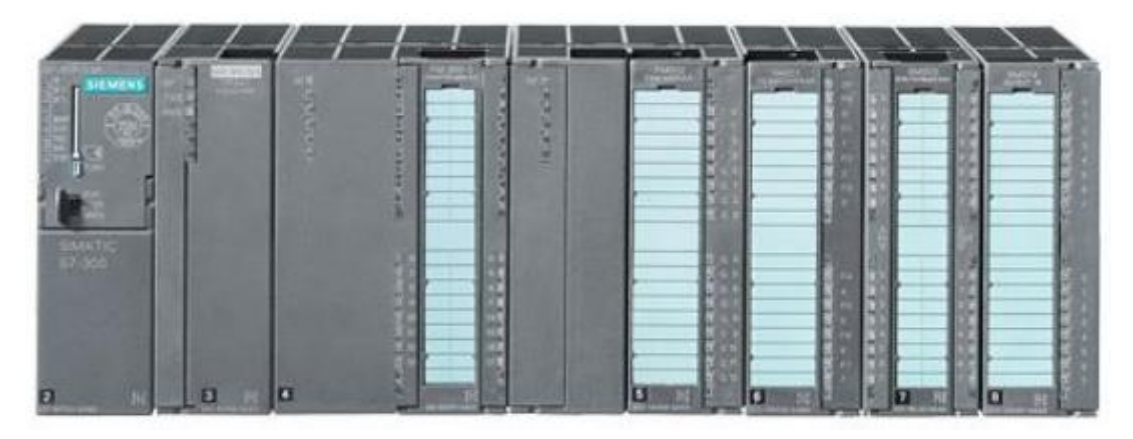

Figure II. 6: L'Automate S7-300. [13]

#### II.3.1 Caractéristiques de l'automate S7-300

L'automate S7-300 se caractérise par [15] :

- $\triangleright$  Sa puissance et sa rapidité.
- La possibilité d'intégration de nouvelles tâches.
- Hautes performances grâce aux nombreuses fonctions intégrées.
- Possède 24 sortes de CPU standards : avec interface Ethernet/PROFINET intégrée.
- CPU compactes avec fonctions technologiques et périphérie intégrées.
$\triangleright$  Modules d'E/S TOR et analogiques pour la quasi-totalité des signaux avec possibilité de traitement des interruptions et du diagnostic.

## II.3.2 Présentation des Constitutions de l'Automate S7-300

Un système d'automatisation S7300 est un système modulaire, comprend composantes indiquées ci-dessous :

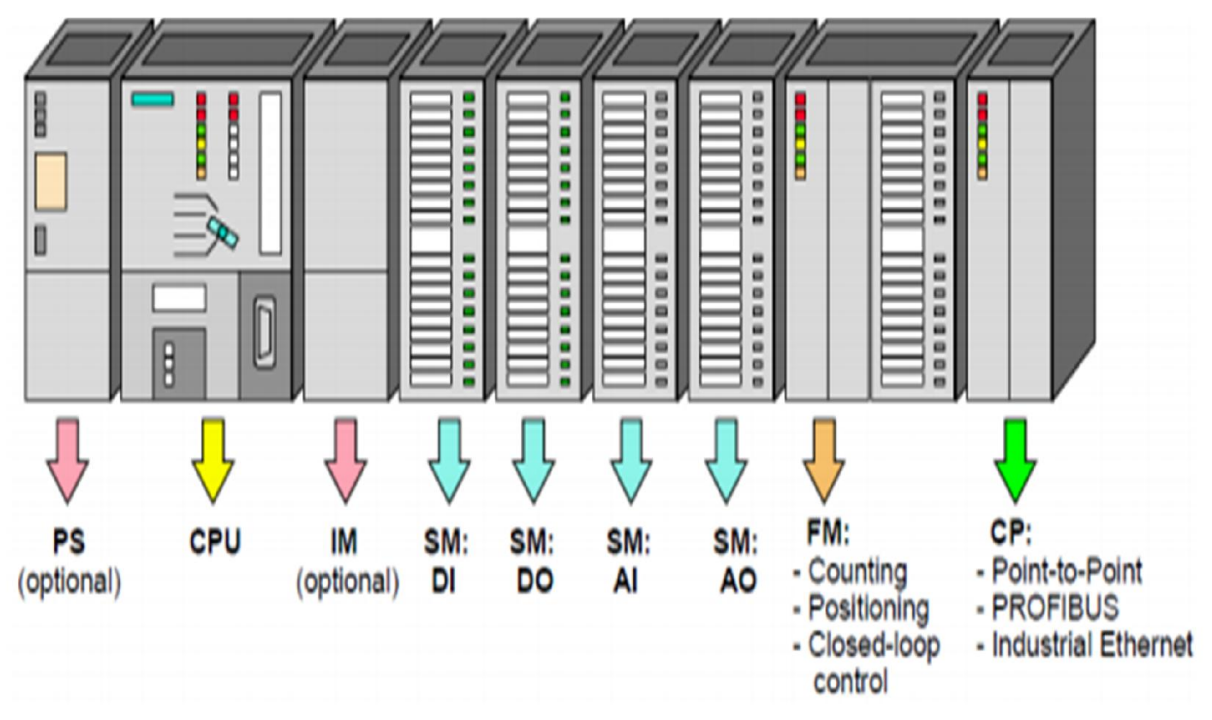

Figure II. 7: Constitution de l'automate S7-300. [11]

## Modules d'alimentation (PS) :

Le module d'alimentation convertie la tension secteur 120V/230V en tension de 24 VCC nécessaire pour l'alimentation de l'automate. Les modules prévus pour l'alimentation des CPU du S7-300 sont les suivants [16] :

| Désignation | Courant de sortie | Tension à la sortie | Tension d'entrée |
|-------------|-------------------|---------------------|------------------|
|             |                   |                     |                  |
| PS 307-2A   | 2A                | 24Vcc               | 120V/230V        |
|             |                   |                     |                  |
| PS 307-5A   | 5A                | 24Vcc               | 120V/230V        |
|             |                   |                     |                  |
| PS 307-10A  | 10A               | 24Vcc               | 120V/230V        |
|             |                   |                     |                  |

Tableau II.1 : Les différents modules d'alimentation (PS 307). [11]

Unités centrales de traitement (CPU) :

L'automate S7-300 dispose d'une large gamme de CPU à différents niveaux de performance on compte les versions suivantes [16] :

- CPU à utilisation standard : CPU 313, CPU 314,...
- CPU avec fonction intégrées : CPU 312 IFM et la CPU 314 IFM.

Les fonctions intégrées permettent d'automatiser à moindre cout des taches suivante qui ne nécessitent pas la performance d'un modules de fonction .

Le CPU avec l'interface PROFIBUS DP : CPU 315-2 DP, CPU 316-2 DP et CPU 318-2 DP. Elles sont utilisées pour la mise en place des réseaux.

La CPU regroupe les éléments suivants en face avant :

- Signalisation d'état et de défaut.
- Commutateur à clé amovible à 4 positions.
- Raccordement pour tension VDC.
- Interface multipoint MPI pour console de programmation ou couplage à autre système d'automatisation.
- Compartiment pour une pile de sauvegarde (non disponible dans la CPU 312 IFM).
- Logement pour carte mémoire (non disponible dans la CPU 312 IFM, 314 IFM).

### $\triangleright$  Modules de signaux (SM):

Les modules de signaux (SM) servent d'interface entre le processus et l'automate. Il existe des modules d'entrées et des modules de sorties TOR, ainsi que des modules d'entrées et des modules de sorties analogiques [16].

### a) Les modules d'entrée / sortie TOR (SM 321/SM 322) :

Les modules entrées/sorties TOR constituent les interfaces d'entrée et de sortie pour les signaux tout ou rien de l'automate. Ces modules permettent de raccorder à l'automate S7-300 des capteurs et des actionneurs tout ou rien les plus divers, en utilisant si, nécessaire des équipements d'adaptation (conditionnement, conversion, etc...) [16].

### b) Les modules d'entrées/sorties analogiques (SM 331/ SM 332) :

 Ces modules permettent de raccorder à l'automate des capteurs et des actionneurs analogique.

Les modules d'entrées analogiques (SM 331) réalisent la conversion des signaux analogiques, issus de processus, aux signaux numériques pour le traitement interne dans S7- 300.

Les modules de sorties analogiques (SM 332) convertir les signaux numériques interne (du S7-300) aux signaux analogiques destinés aux actionneurs ou pré-actionneurs analogiques [15].

## Coupleurs :

Ils ont pour rôle le raccordement du châssis d'extension au châssis de base. Pour la gamme S7-300, les coupleurs disponibles sont [16] :

- IM 365 : pour les couplages entre les châssis distant d'un mètre au maximum.
- IM360 / IM361 : pour les couplages allant jusqu'à 10 mètres de distance.

## Module de fonction (FM) :

Ces modules réduisent la charge de traitement de la CPU en assurant des taches lourdes en calcul. On peut citer les modules suivant [16] :

- FM 353/FM 357 : module de positionnement. Exemple moteur pas-à-pas.
- $\div$  FM 355 : module de régulation
- FM 350 : module de comptage

## $\triangleright$  Module de communication (CP) :

Les processeurs de communication (CP) réalisent le couplage point-à-point qui relie les partenaires de communication (automates programmables, PC, etc.) [16].

## $\triangleright$  Le châssis (rack):

Les châssis constituent des éléments mécaniques de base du SIMATIC S7-300. Ils remplissent les fonctions suivantes [16] :

- Assemblage mécanique des modules.
- Distribution de la tension d'alimentation des modules.

## II.4 Présentation de Logiciel de programmation STEP7

## II.4.1 Définition du logiciel STEP7 :

STEP 7 est le logiciel de base pour la configuration et la programmation de systèmes d'automatisation SIMATIC S7-300 et S-400. Il fait partie de l'industrie logicielle SIMATIC. Le logiciel de base assiste dans toutes les phases du processus de création de la solution d'automatisation. Il permet : la création et la gestion de projets, la configuration et le paramétrage du matériel et de la communication, la gestion des mnémoniques, et la création de programme. [12]

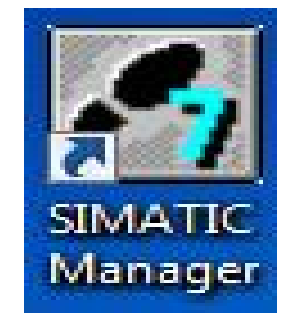

Figure II. 8: Icone du Step7

## II.4.2 Langages de programmation sous STEP7

Pour créer un programme sous STEP7, on dispose de trois langages de programmation CONT, LIST et LOG [12] :

> • Programmation à schéma logique (LOG) : Le logigramme (LOG) est un langage de programmation graphique qui utilise les boîtes de l'algèbre de Boole pour représenter les opérations logiques et les fonctions complexes.

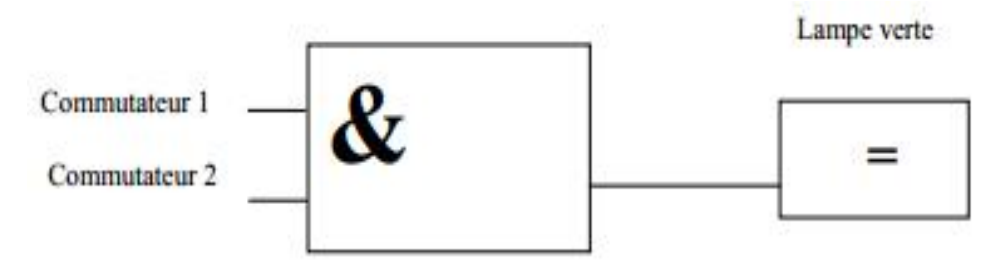

Figure II. 9: Présentation d'un schéma logique (LOG). [12]

 Programmation à schéma contact (CONT) : C'est un langage de programmation graphique. La syntaxe des instructions sont très semblable aux schémas de circuits électriques. Le langage à CONT permet de suivre facilement le trajet du courant entre les barres d'alimentation en passant par les contacts, les éléments complexes et les bobines.

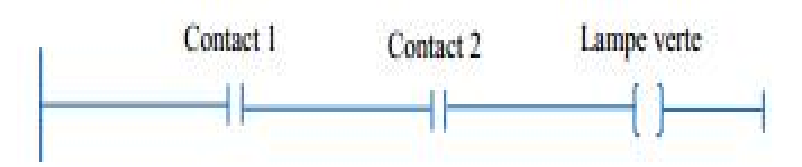

Figure II. 10: Présentation d'un schéma CONT. [11]

 Programmation à liste (LIST) : C'est un langage de programmation textuel proche de la machine. Dans cette programmation, les différentes instructions correspondent, dans une large mesure, aux étapes par lesquelles la CPU traite le programme. Pour faciliter la programmation, LIST a été complété par quelques structures de langage évolué (paramètres de blocs et accès structurés aux données).

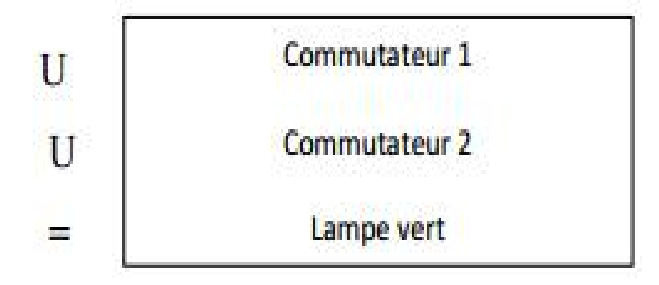

Figure II. 11: Présentation du langage LIST. [12]

## II.4.3 Structure du programme STEP7

La programmation structurée permet la rédaction claire et transparente de programmes. Elle permet la construction d'un programme complet à l'aide de modules qui peuvent être échangés et/ou modifiés à volonté. Pour permettre une programmation structurée confortable, il faut prévoir plusieurs types de modules : (OB) Bloc d'organisation, (FB) Bloc fonctionnel, (FC) Fonction, (SFB) Bloc fonctionnel système, (SFC) Fonction système, (DB) Bloc de données. [12]

## II.4.3.1 Blocs existant sur STEP7

Le système d'automatisation utilise différents types de blocs dans lesquels peuvent être mémorisés le programme utilisateur et les données correspondantes. Selon les exigences du processus, le programme peut être structuré en différents blocs qui sont [12] :

- Bloc d'organisation : Les blocs d'organisation (OB) constituent l'interface entre le système d'exploitation et le programme utilisateur.
- Fonction : Une fonction (FC) assure une fonctionnalité spécifique du programme. Les fonctions peuvent être paramétrables.
- Bloc fonctionnel : Du point de vue du programme, les blocs fonctionnels s'apparentent aux fonctions FB et SFB, mais ils disposent en plus de zones mémoires spécifiques, sous forme de blocs de données d'instance. Les blocs fonctionnels conviennent pour la programmation de fonctionnalités récurrentes encore plus complexes (ex., assuré des tâches de régulation).
- Blocs de données : Les blocs de données (DB) sont des zones de données du programme. DB utilisateur, mise à la disposition d'espace mémoire pour les variables de types données.

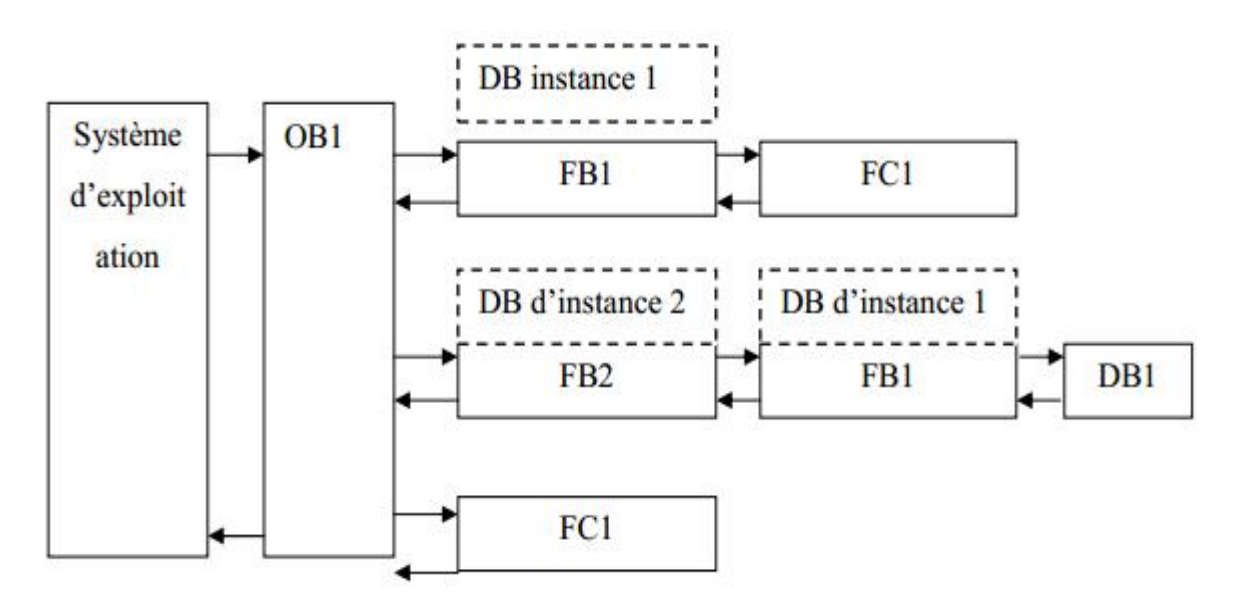

Figure II. 12: Structure des programmes en STEP7. [11]

### II.4.4 Editeur des Mnémoniques

Les mnémoniques sont les noms que l'on attribue aux variables globales de l'API. L'emploi des mnémoniques à la place des adresses absolues améliore considérablement la lisibilité et la clarté d'un programme et aide à isoler des défauts éventuels. Les mnémoniques ainsi définies sont utilisables dans tout le programme utilisateur d'un module programmable [17].

### II.4.5 Diagnostic du matériel

Fournit un aperçu de l'état du système d'automatisation. Dans une représentation d'ensemble, un symbole permet de préciser pour chaque module, s'il est défaillant ou pas. De plus permet l'affichage d'information générale sur le module et son état, l'affichage d'erreurs sur les modules de la périphérie centrale et des esclaves DP et l'affichage des messages de la mémoire tampon de diagnostic. [17]

### II.4.6 Configuration matérielle

Il permet de configurer et paramétrer le matériel d'un projet d'automatisation. Il suffit juste de sélectionner le châssis (Rack) dans un catalogue électronique et leurs affecter les modules sélectionnés aux emplacements souhaités dans les racks (CPU, SM, FM…). [17]

### II.4.7 La configuration de la communication NETPRO

Il permet le transfert de données via MPI tout en offrant les possibilités de choisir les participants à la communication et de définir les liaisons de communication. [17]

### II.4.8 Création d'un projet STEP7

Pour lancer le logiciel STEP7, on localise l'icône SIMATIC Manager sur l'écran de l'ordinateur puis avec un double clic sur cette icône, on se permet d'ouvrir sa fenêtre

fonctionnelle. Ce programme est l'interface graphique qui permet la manipulation du projet l'accès aux autres programmes de STEP7.

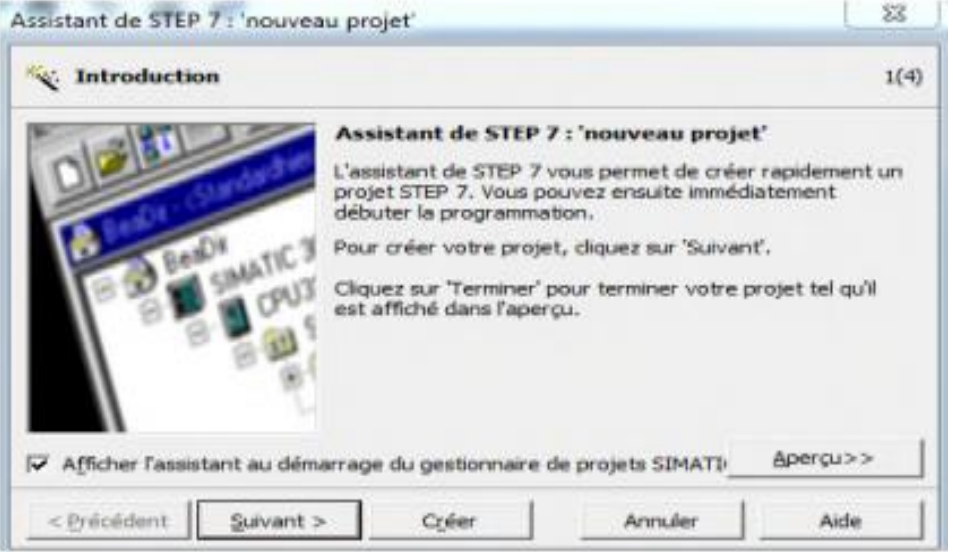

Figure II. 13: Création du projet avec SIMATIC Manager

Pour en créer un nouveau. Le logiciel SIMATIC Manager étant maintenant ouvert puis assistant nouveau projet. Après la sélection du type de la CPU et l'insertion du bloc d'organisation et le langage à liste, une fenêtre s'ouvre pour donne un nom au projet et on clique sur créer.

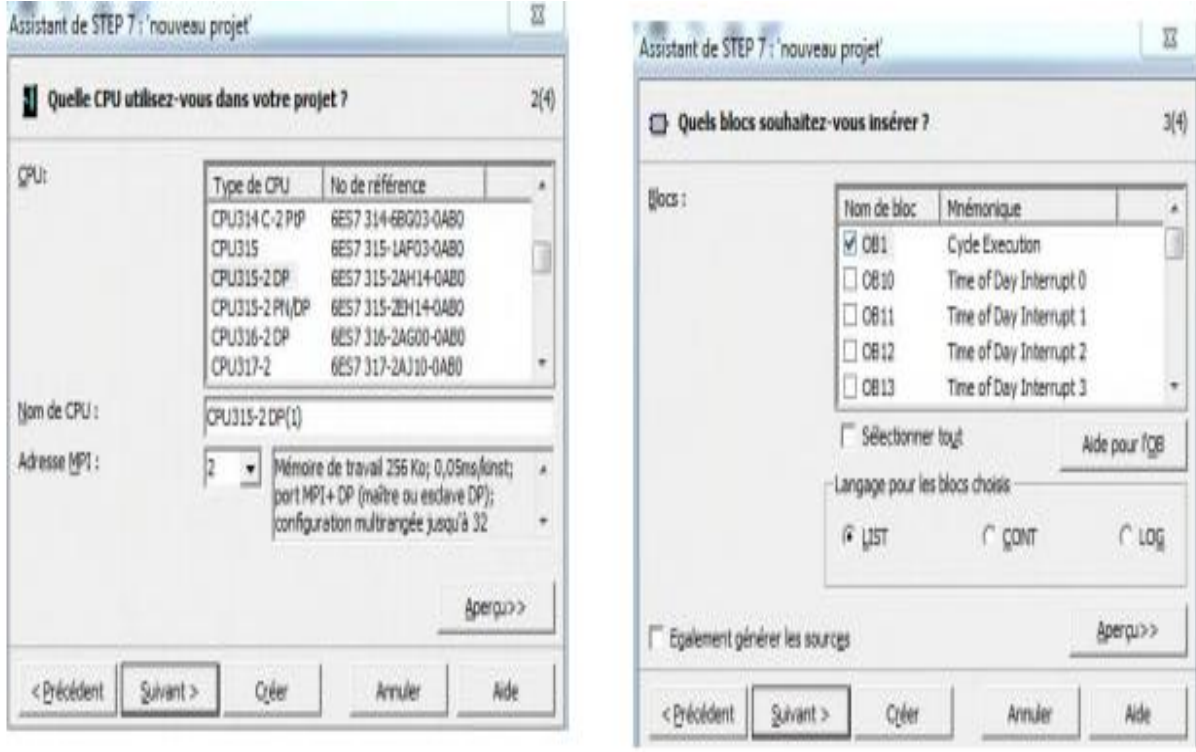

Figure II. 14: Choix de la CPU de S7-300 et du Bloc d'Organisation.

## II.4.9 Configuration matérielle (Partie Hardware) :

C'est une étape importante qui correspond à l'agencement des châssis, Ces derniers sont fournis avec des paramètres définis par défaut.

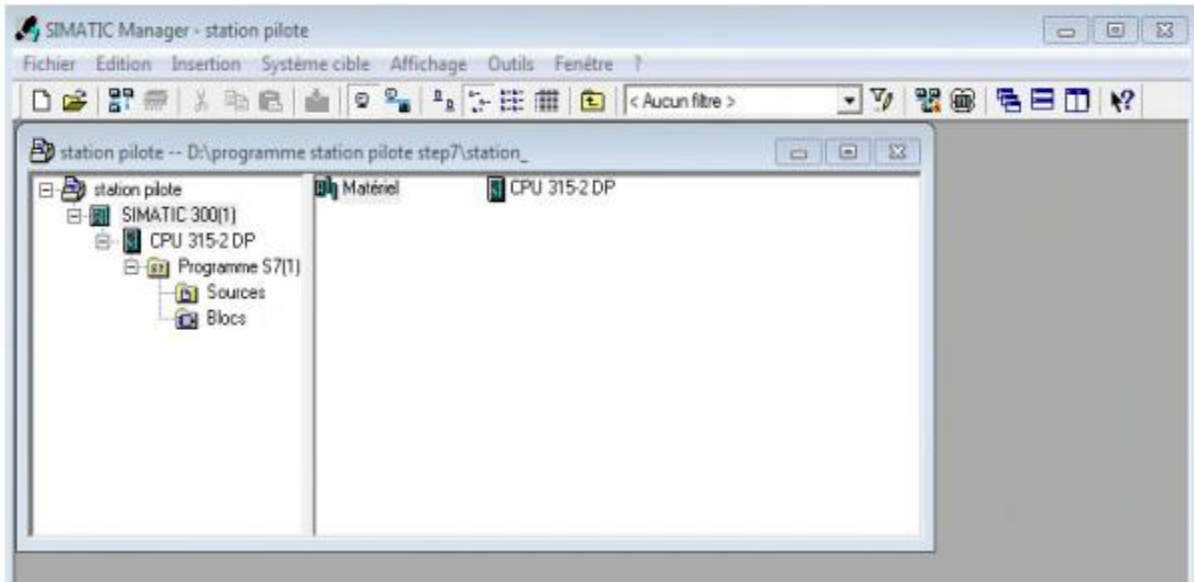

Figure II. 15: Station SIMATIC S7-300.

Le choix du matériel SIMATIC S7-300 avec une CPU315-2DP nous conduite à introduire la hiérarchisée suivante :

|                                | <b>Du</b> Station Edition Insertion Système cible Affichage Outils Fenêtre<br>D <del>C 2 5 5</del> 4 点 8   4 8   6 1 6 1 8 1 8 1 8 1 8 1 8 |               |    |   |       |      | - ? | - 日 ×                                    |
|--------------------------------|----------------------------------------------------------------------------------------------------|---------------|----|---|-------|------|-----|------------------------------------------|
| m                              |                                                                                                    |               |    |   |       |      |     | <b>D</b> X<br>Chercher:                  |
| $(0)$ UR<br><b>Emplacement</b> | Module<br>$\sim$                                                                                                    | Réf           | Fi | A | Adr   | A    | C   | Profil:<br>Standard<br>由 器 PROFINET IO   |
|                                | PS 307 5A                                                                                                    | 6ES730        |    |   |       |      |     | SIMATIC 300<br>$\mathbf{R}$<br>Ĥ.        |
| $\overline{2}$                 | <b>CPU 315-2 DP</b>                                                                                                    | <b>6ES73</b>  |    | 2 |       |      |     | FI-BILLET                                |
| X2                             | DP.                                                                                                    |               |    |   | 1023" |      |     | 中 <b>图 CP-300</b>                        |
| 3                              |                                                                                                    |               |    |   |       |      | Ξ   | 中 <b>图 CPU-300</b>                       |
| 4                              | DI16xDC24V                                                                                                    | 6ES732        |    |   | 01    |      |     |                                          |
| 5                              | D016xDC24V/0.5A                                                                                                    | <b>6ES732</b> |    |   |       | 45   |     | ш                                        |
| 6                              | Al2x12Bit                                                                                                    | <b>BES733</b> |    |   | 28829 |      |     | $E_{\leq 0}$<br>Modules pour SIMATIC S7- |
| $\overline{\mathcal{L}}$       | A02x12Bit                                                                                                    | <b>BES733</b> |    |   |       | 304. |     | 300, M7-300 et C7                        |
| 8                              |                                                                                                    |               |    |   |       |      |     | (configuration centralisée)              |

Figure II. 16: Configuration matérielle

 On commence par le choix du châssis selon la station choisie auparavant. Pour la station SIMATIC S7-300, on aura <<RACK-300>> et on glisse dans le châssis qui comprend un rail profile.

- L'emplacement N°1 est réservé pour l'alimentation. Parmi celles proposées notre choix c'est sur la << PS-307 5A>>.
- Après avoir choisie le RACK, on lui choisit la CPU315-2DP dans l'emplacement N°2. L'emplacement N°3 est réservé comme adresse logique pour un coupleur dans une configuration multi-châssis.
- Les autres emplacements (4,5…..) sont réservés pour les modules qui se trouvent dans le fichier SM-300, processeurs de communication (CP) ou modules fonctionnels (FM).Enfin, on va enregistrés et compiler.

Alors, La configuration matérielle étant terminée et un dossier « Programme S7 » est automatiquement inséré dans le projet, comme indique dans la figure suivante :

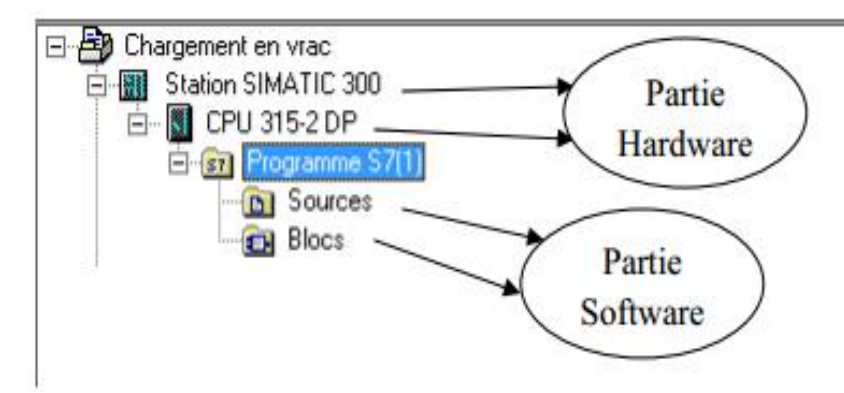

Figure II. 17: Création du programme S7

## II.4.10 Création de la table des mnémoniques (Partie Software) :

Dans tout programme il faut définir la liste des variables qui vont être utilisées lors de notre programmation. En respectant notre cahier de charge, pour les entrées et les sorties. C'est pour ça on créer la table de mnémonique. L'utilisation des noms appropries rend le programme plus compréhensible est plus facile à manipuler et pour tout utilisateur.

## II.4.11 Le Simulateur des programmes S7-PLCSIM

L'application de simulation de modules S7-PLCSIM permet d'exécuter et de tester du programme utilisateur destinés aux CPU S7-300. [18]

la simulation étant complètement réalisée au sein du logiciel STEP7,il n'est pas nécessaire qu'une liaison soit établie avec un matériel S7 quelconque. Lorsque S7-PLCSIM s'exécute, toute nouvelle liaison est automatiquement dirigée vers la CPU de simulation. S7- PLCSIM dispose d'une interface simple permettant de visualiser et de forcer les différents paramètres utilisés par le programme (comme, par exemple, d'activer ou de désactiver des entrées). [18]

| S7-PLCSIM1                                                        |                                                          | $\Box$ B $\Box$                                |
|-------------------------------------------------------------------|----------------------------------------------------------|------------------------------------------------|
| Fichier<br>Edition<br>Affichage                                   | CPU<br>Insertion<br>Exécution                            | <b>Options</b><br>Fenêtre                      |
| 口声冒口<br>PLCSIM(MPI)                                               | 2<br>陆                                                   | $\mathbb{R}^2$<br>6 名田一<br>国国国国国               |
| 1111<br>$T=0$<br>$H + 1$                                          |                                                          |                                                |
|                                                                   |                                                          |                                                |
| П<br>CPU<br>23<br>$\Box$                                          | <b>四田</b><br>$\boxed{m}$<br>$\Sigma$<br>$\equiv$         | 畱<br>EB<br>23<br>$\boxed{m}$                   |
| SF<br>RUN-P<br>DP                                                 | EB<br>$\overline{2}$<br>Bits<br>$\overline{\phantom{a}}$ | EB<br>4<br>Bits<br>$\overline{\phantom{a}}$    |
| <b>RUN</b><br>DC<br><b>JRUN</b>                                   | 6<br>5<br>ū                                              | 5<br>з<br>Б                                    |
| STOP<br><b>MRES</b><br>STOP                                       |                                                          |                                                |
| AB<br>回<br>$\Sigma$<br>暋<br>$\equiv$<br>$\cdots$                  | 圄<br>AB<br>$\boxed{a}$<br>$\Sigma$<br>ö                  | <b>ES MB</b><br>$-23$<br>画                     |
| AB<br><b>BKs</b><br>o<br>$\left( \mathbf{v}\right)$               | AB<br>Bits<br>0<br>۰                                     | MB<br>$\Omega$<br>Bits<br>$\blacktriangledown$ |
| $\ensuremath{\mathsf{3}}$<br>5<br>$\overline{4}$<br>$\theta$<br>6 | 0<br>$\mathfrak{D}$<br>6<br>з<br>5                       | $\overline{0}$<br>5<br>3<br>6                  |
| Etat de la                                                        |                                                          | Forçage des                                    |
| <b>CPU</b>                                                        |                                                          |                                                |
| Pour obtenir de l'aide                                            |                                                          | variables E/S<br>Default: MPI=2                |

Figure II. 18: Simulation de module

En outre, S7-PLCSIM possède les fonctions suivantes [18] :

- On peut créer des fenêtres dans lesquelles on a la possibilité d'accéder aux zones de mémoire d'entrée et de sortie.
- On peut sélectionner l'exécution automatique des temporisations ou encore les définir et les réinitialiser manuellement.
- On a la possibilité de changer l'état de fonctionnement de la CPU (STOP, RUN et RUNP) comme pour une CPU réelle.

### II.5 Présentation de Logiciel de supervision WinCC flexible

### II.5.1 Définitions de la supervision

La supervision est une technique de pilotage et de suivi informatique de procédés industriels automatisés. Elle concerne l'acquisition de données (mesures, alarmes, retours d'état de fonctionnement) et de paramètres de commande des processus généralement confiés à des automates programmables. [19]

La supervision permet de visualiser en temps réel l'état d'évolution d'une installation automatisée, afin que l'opérateur puisse prendre, le plus vite possible, les décisions permettant d'atteindre les objectifs de production. [19]

### II.5.2 Logiciel de supervision WinCC flexible

WinCC flexible, est un logiciel partage dans l'environnement STEP7, et propose pour la configuration de divers pupitres opérateurs, l'operateur humain a été contraint de conduire ou de superviser des machines automatisées, en réduisant les prises d'information et les actions directes sur le processus, ce qui conduit à l'élaboration d'interface Homme/Machine (IHM), flexible et aussi lisible pour un simple opérateur. Le dialogue est d'autant plus facilite que l'écran comporte des images avec des synoptiques, des graphes, des barographes… [20].

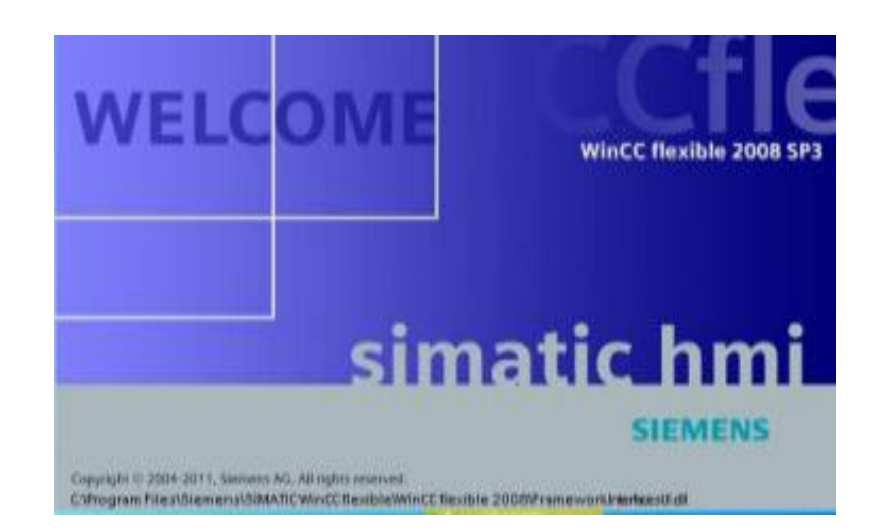

Figure II. 19: Fenêtre de WinCC flexible.

## II.5.2.1 Description de SIMATIC HMI

SIMATIC HMI offre une gamme complète permettant de couvrir toutes les tâches de contrôle-commande. SIMATIC HMI permet de maîtriser le processus à tout instant et de maintenir les machines et installation en état de marche. Un système IHM constitue l'interface entre l'homme (opérateur) et le processus (machine/installation). Le contrôle proprement dit du processus est assuré par le système d'automatisation. Il existe par conséquent une interface entre l'opérateur et WinCC flexible (sur le pupitre opérateur) et une interface entre WinCC flexible et le système d'automatisation [20].

Un système IHM se charge des tâches suivantes [20] :

- Représentation du processus : le processus est représenté sur le pupitre opérateur. Lorsqu'un état du processus évolue par exemple l'affichage du pupitre opérateur est mis à jour.
- Commande du processus : l'opérateur peut commander le processus via l'interface utilisateur graphique. Il peut par exemple définir une valeur de consigne pour un automate ou démarrer un moteur.
- Vue des alarmes : lorsque surviennent des états critiques dans le processus, une alarme est immédiatement déclenchée, par exemple lorsqu'une valeur limite est franchie.
- Archivage de valeurs processus et d'alarmes : les alarmes et valeurs processus peuvent être archivées par le système IHM. Nous pouvons ainsi documenter la marche du processus et accéder ultérieurement aux données de la production écoulée.
- Documentation de valeurs processus et d'alarmes : les alarmes et valeurs processus peuvent être éditées par le système IHM sous forme de journal. Nous pouvons ainsi consulter les données de production à la fin d'une équipe par exemple.
- Gestion des paramètres de processus et de machine : les paramètres du processus et des machines peuvent être enregistrés au sein du système IHM dans des recettes. Ces paramètres sont alors transférables en une seule opération sur l'automate pour démarrer la production d'une variante du produit par exemple.

## II.5.2.2 Eléments de WinCC flexible

- WinCC flexible Engineering Système : WinCC Engineering système est le logiciel avec lequel nous réalisons toutes les tâches de configuration requises.
- L'édition WinCC flexible détermine les pupitres opérateurs de la gamme SIMATIC HMI pouvant être configurés.
- WinCC flexible Runtime : WinCC flexible Runtime est le logiciel de visualisation de processus. Dans Runtime, nous exécutons le projet en mode processus.
- Option Win CC flexible : les options Win CC flexible permettent d'étendre les fonctionnalités de base de Win CC flexible. Chaque option nécessite une licence particulière [20].

## II.5.2.3 WinCC flexible Runtime

Principe : Au Runtime, l'opérateur peut réaliser le contrôle-commande du processus. Les tâches suivantes sont alors exécutées [20] :

- Communication avec les automates.
- Affichage des vues à l'écran.
- Commande du processus, par exemple spécification de consignes ou ouverture et fermeture de vannes.
- Archivage des données de Runtime actuelles, des valeurs processus et événements d'alarme par exemple.

## II.5.2.4 Concept d'automatisation avec WinCC flexible

WinCC flexible assure la configuration de divers concepts d'automatisation. Avec WinCC flexible, on a particulier réalisé les concepts suivants de manière standard.

## $\triangleright$  Système d'automatisation avec un pupitre opérateur :

On appelle système monoposte, un pupitre opérateur directement relié à un automate via le bus système (figure ci-dessous). Généralement intégrés à la production, les systèmes monopostes peuvent cependant également assurer le contrôle-commande de processus indépendants ou de parties d'installation [19].

## II.5.2.5 Intégration de WinCC flexible à STEP7

Lors de la configuration intégrée, on a accès aux données de configuration qu'on a créée lors de la configuration de l'automate avec STEP 7. Et les avantages sont les suivants [20] :

- $\div$  On a utilisé le gestionnaire SIMATIC Manager comme poste central de création, d'édition et de gestion des automates SIMATIC et des projets WinCC flexible.
- Les paramètres de communication de l'automate sont entrés par défaut lors de la création du projet WinCC flexible. Toute modification sous STEP 7 se traduit par une mise à jour des paramètres de communication sous WinCC flexible.

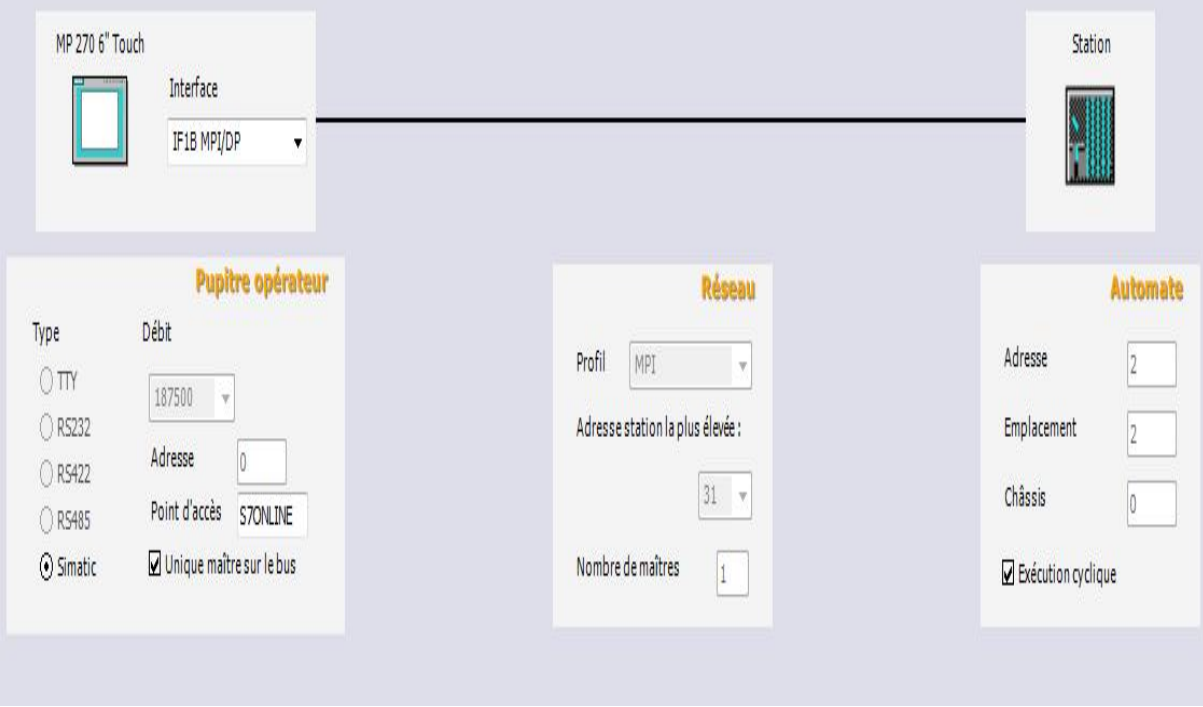

Figure II. 20: Paramètres de Connexion.

## II.5.2.6 La liaison WinCC avec PLCSIM

Concernant la communication dans notre application on a deux types de réseaux [21] :

- Communication SIMATIC 300-PC déporté via un réseau MPI.
- Communication SIMATIC 300-Pupitre opérateur via un réseau PROFIBUS-DP.

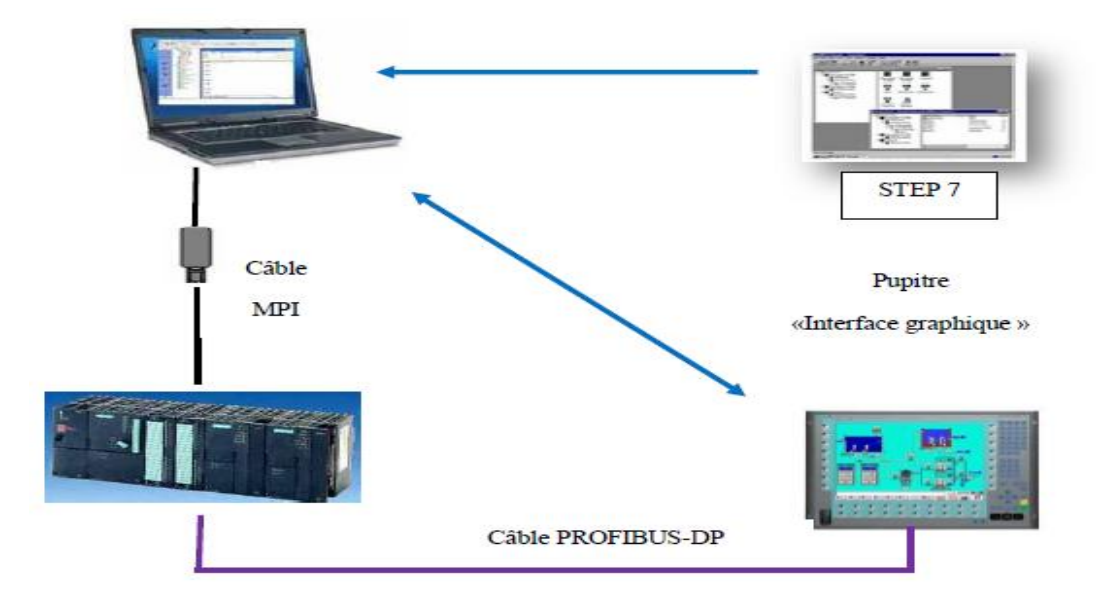

Figure II. 21: Schéma de principe de l'application. [11]

## II.5.2.7 Compilation et Simulation

Apres avoir créé le projet et termine la configuration, il est indispensable de vérifier la cohérence du projet, de contrôler la cohérence et de chercher les erreurs, à l'aide de la commande sur la barre du menu « contrôle de la cohérence ». Apres le contrôle de cohérence, le système crée un fichier de projet compile.

La simulation permet de détecter des erreurs logiques de configuration, par exemple, des valeurs limites incorrectes, et cela a l'aide du simulateur Runtime par la commande « démarrer le système Runtime du simulateur » [22].

## II.6 Conclusion

Dans ce chapitre, nous avons présenté une vue générale d'ensemble de l'Automate programmable industriel (API), en particulier de l'automate S7-300, et par la suite on a présenté logiciel de programmation STEP7. On a présenté les étapes de constitution, simulation, et exécution d'un programme avec le logiciel S7-300.

On a également présenté les étapes de la création et la configuration d'un projet avec la supervision WinCC Flexible.

## CHAPITRE III

# L'automatisation de la station d'huile en utilisant le logiciel Step7

### III.1 Introduction

Dans ce chapitre nous présentons une description générale du système de station d'huile et leur fonctionnement, et nous détaillons le cahier de charges de notre application par GRAFCET. Et nous avons converti ce dernier en un programme de commande de notre système par logiciel de programmation STEP7 et la simulation de programme par PLSCIM, puis la supervision avec le WinCC flexible qui créent l'interface homme-machine (HMI).

### III.2 Présentation du système de la station d'huile

### III.2.1. Généralité sur le système de la station d'huile

Le système de station d'huile (Figure III.1) basé sur la lubrification par circulation d'huile, ce mode est le élaboré et le plus coûteux. La pompe lubrifie en même temps plusieurs zones ou points. Le débit d'huile, constant, arrivant en chaque point à lubrifier, peut être réglé (soupapes) et calculé au plus juste pour assurer lubrification et refroidissement. Des échangeurs de chaleur (réfrigérants), des systèmes de filtration peuvent être ajoutés à l'installation.

La lubrification est un ensemble de techniques permettant de réduire le frottement, l'usure entre deux éléments en contact et, en mouvement l'une par rapport à l'autre. Elle permet souvent d'évacuer une partie de l'énergie thermique engendrée par ce frottement, ainsi que d'éviter la corrosion. La lubrification permet de changer le coefficient de frottement entre deux éléments afin de faciliter le glissement ou le roulement entre elles ainsi que pour le refroidissement et d'éviter ou de minimiser l'usure et les échauffements. [22].

lubrification touche tous les mécanismes en mouvement et est constituée par un système de conduites qui amène, par l'intermédiaire d'une pompe le lubrifiant vers les divers organes (paliers, coussinets, roulement à billes, l'engrenage de réducteur) à lubrifier. Le lubrifiant retourne au bac pour y être réfrigéré puis remonte en traversant un filtre qui retient les impuretés. [22], [23].

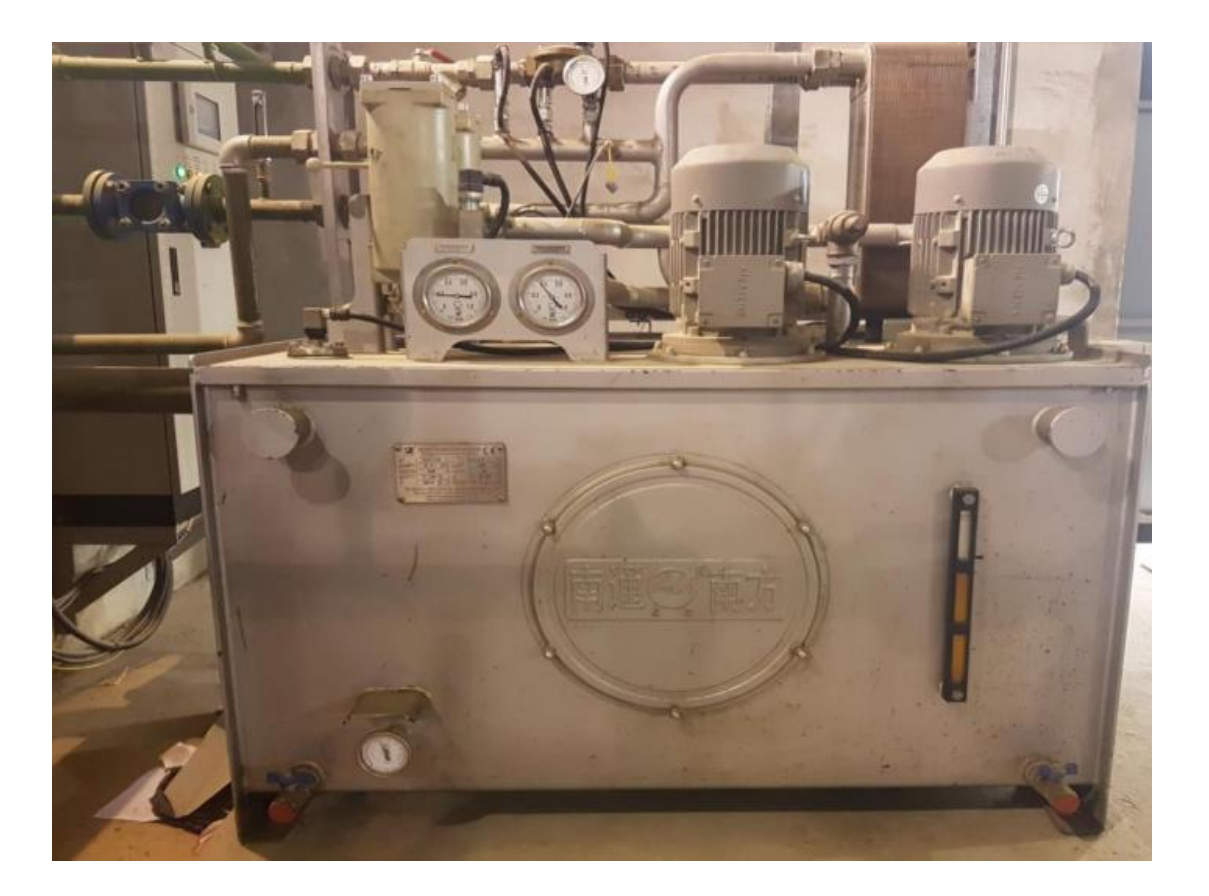

### Figure III. 1: La Station d'Huile.

### III.2.2 Les Lubrifiants

Les lubrifiants ont pour rôle de réduire les frottements entre pièces en mouvement, ou de diminuer la résistance passive de pièces fixes.

Les bases lubrifiantes sont fabriquées à partir du pétrole brut. Elles sont de très loin les plus utilisées, aussi bien dans les applications automobiles qu'industrielles [22], [23].

### III.2.3 Fonctionnement de station d'huile étudié dans notre projet

Ce système de station d'huile basé sur la lubrification par circulation d'huile, il est concentre sur deux pompes qui exploite le système de changement (une autre de rechange) aspire l'huile stockée dans le réservoir, après la pressurisation des pompes, ces huile lubrifier le point de lubrification en passent par une vanne unidirectionnelle, puis a un filtre à double cartouche (un cartouche au travail et l'autre au rechange) a fin de filtrer et d'éliminer les impuretés pour atteindre l'huile pure à le point lubrifier. Ensuite l'huile traverser un radiateur pour refroidir. Après tout cela, ces huiles lubrifier et refroidisse l'organe industrielle ou le point de lubrification (paliers, coussinets, roulement à billes, les galets), et elles retournent au réservoir par des tuyaux de routeur.

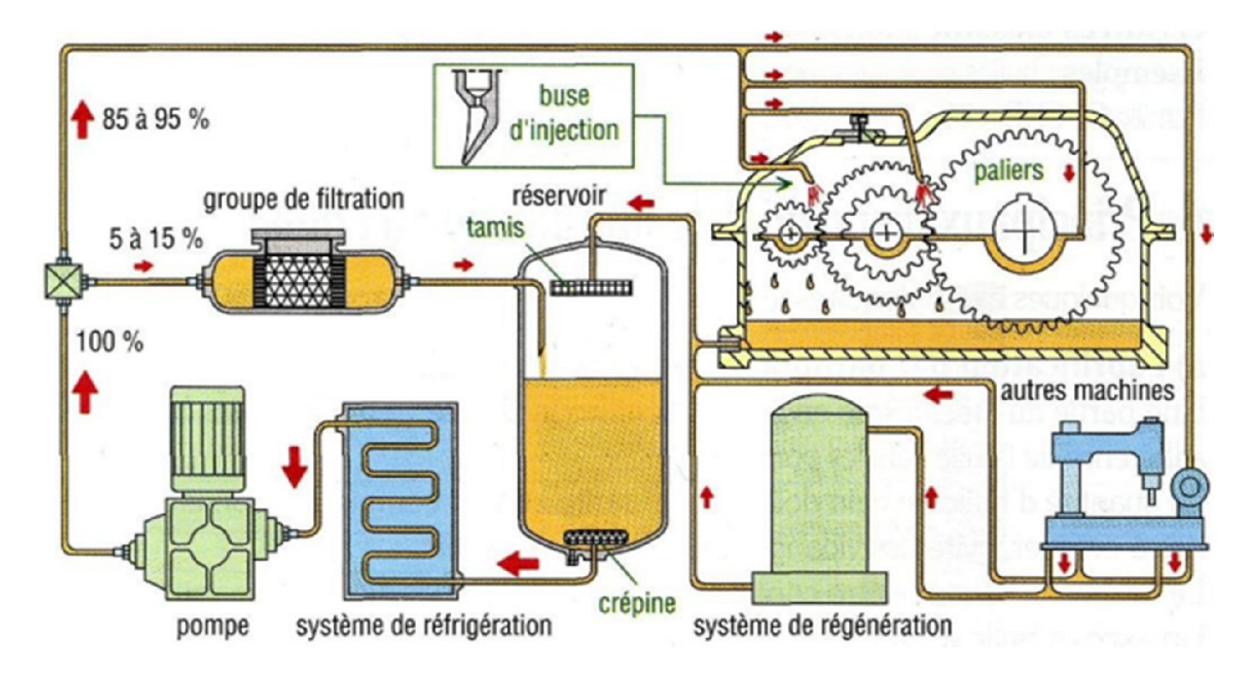

Figure III. 2: Système de Lubrification par circulation d'huile. [22]

### III.3 Les instruments de station d'huile et leurs fonctionnements

## III.3.1 Réservoir d'huile

Le réservoir est un ouvrage régulateur de débit qui permet d'adapter la production à la consommation.il est considéré comme un moyen de protéger l'huile de lubrification contre les facteurs externes et en même temps pour radiateur et précipitation des impuretés et assure un approvisionnement correct de l'huile vers le point de lubrification. [24].

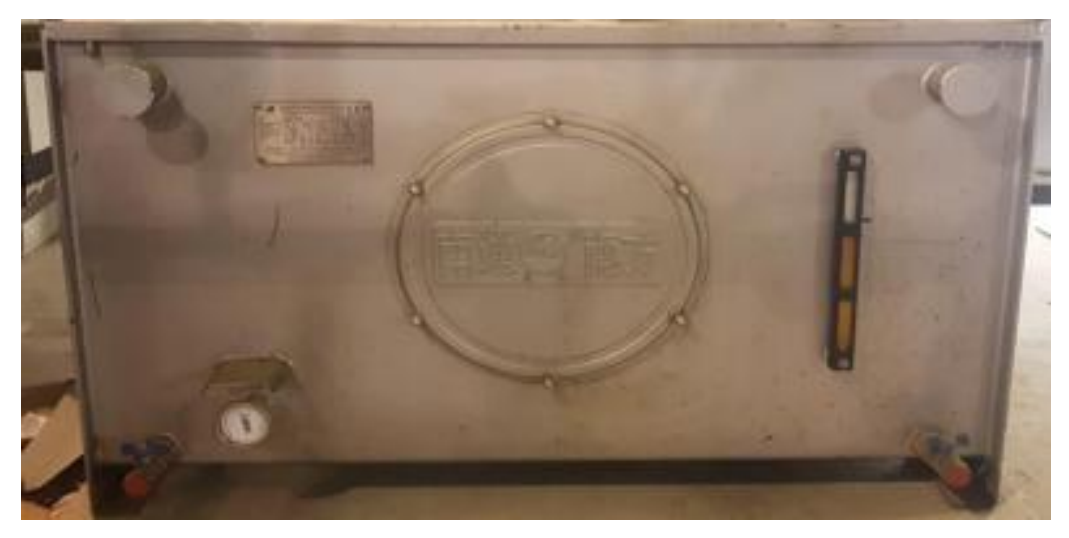

Figure III. 3: Le Réservoir d'huile

### III.3.2. Filtre à double cartouches

Les filtres sont utilisés pour nettoyer l'huile de lubrification contre les impuretés comme le sable, les pierres.... On a deux filtres (figure III.4), un en service et un en réserve (de rechange) par une vanne manuelle, sur ces deux filtre on a un régulateur de pression différentiel pour vérifier l'état des filtres en cas le bouchage.

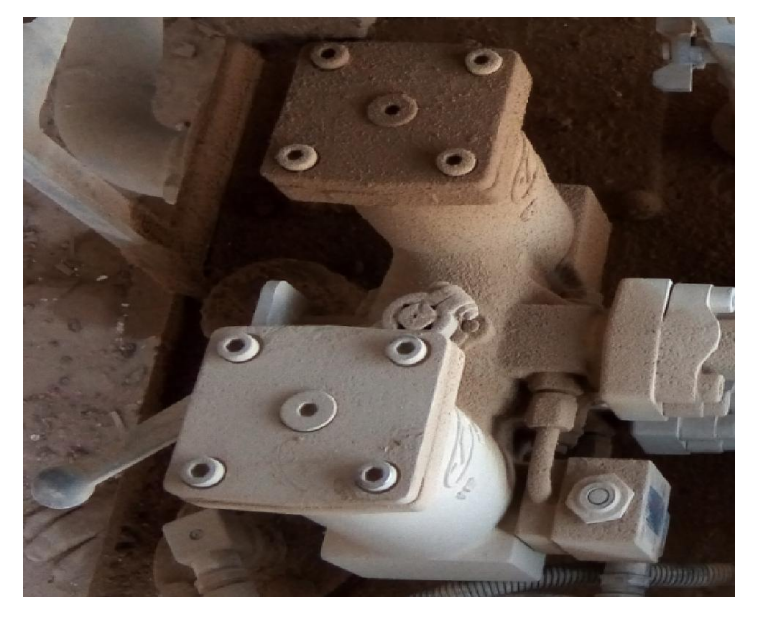

Figure III. 4: Filtre à double cartouches.

### III.3.3 Refroidisseur d'huile (Radiateur)

Est un dispositif qui permet l'échange de chaleur entre deux milieux. Il a pour fonction, d'évacuer la chaleur d'un objet pour éviter sa surchauffe.et dans notre système il assure le refroidissement d'huile de lubrification. [24]

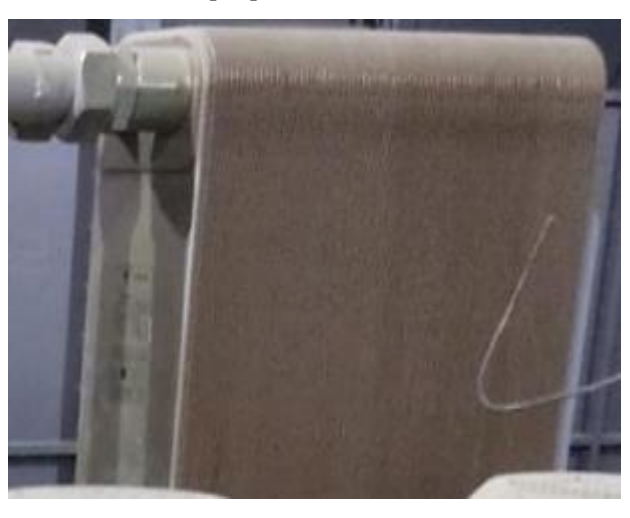

Figure III. 5: Refroidisseur d'huile (radiateur).

## III.3.4 Les actionneurs

## III.3.4.1 Chauffage électrique (résistance)

Le chauffage électrique est un système du chauffage basé sur la transformation de l'électricité en chaleur, il constitué d'une résistance électrique et d'un circuit fermé contenant le fluide caloporteur (l'huile de lubrification) couramment utilisé. Celle-ci offre une forte résistance à la température élevée et s'avère très peu corrosive. La résistance chauffe l'huile qui se met en mouvement à l'intérieur du circuit par convection naturelle et accumule de la chaleur qu'il diffuse à la pièce. [24].

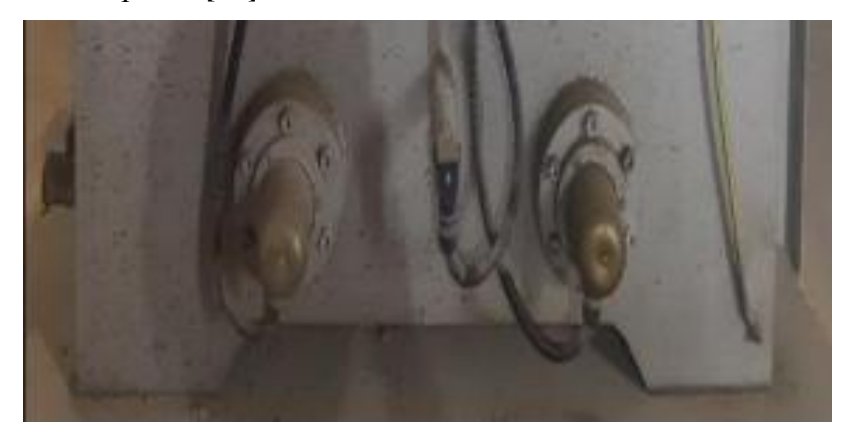

Figure III. 6: Le Chauffage électrique.

## III.3.4.2 Pompe d'huile

Ce système de station d'huile composé de deux pompes d'huile (rechange mutuelle), l'un au travail et l'autre de rechange. Qui sert à aspirer l'huile et refoulée et maintient la pression dans le circuit de lubrification, Les pompes répondent toutes au même besoin : déplacer un fluide d'un point à un autre. Ces deux pompe est actionnée par un moteur électrique. Le moteur qui alimente les pompes transforme l'énergie thermique ou électrique en énergie mécanique pour permettre le mouvement des organes des pompes. Cette énergie mécanique est retransmise le fluide (l'huile). Cette énergie fluide se traduit sous forme de débit (énergie cinétique) et de pression (énergie potentielle). Ces énergies vont s'échanger et se consommer dans les circuits de lubrification.[24], [25].

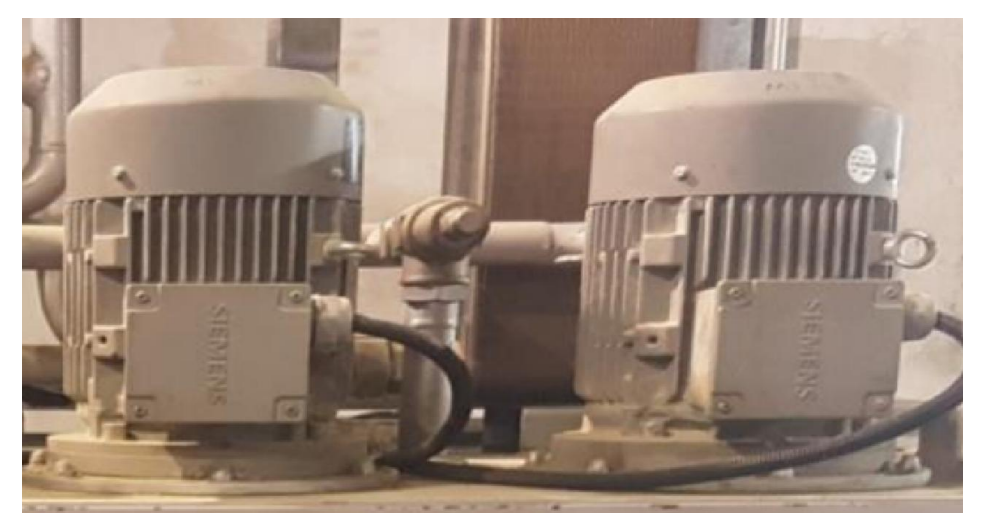

Figure III. 7: Les Pompes d'Huile.

## III.3.4.3 L'Electrovanne

Une électrovanne ou électrovalve est une vanne commandée électriquement. Elle est constituée d'une bobine électromagnétique et d'un robinet Cette vanne tout ou rien (TOR). Grâce à cet organe, il est possible d'agir sur le débit d'un fluide dans un circuit par un signal électrique. [24], [25].

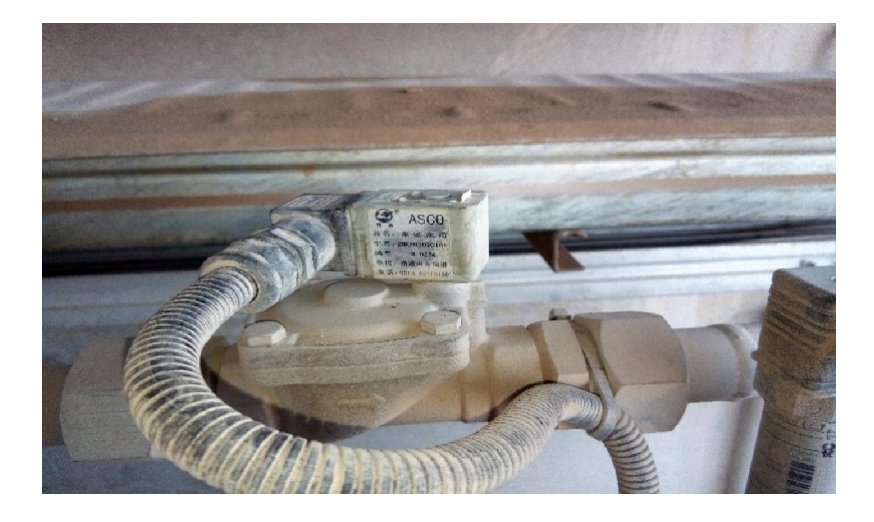

Figure III. 8: Electrovanne électrique

### III.3.5 Les pré-actionneurs

Les pré-actionneurs font partie de la chaîne d'action d'un système automatisé. Les pré-actionneurs sont les interfaces entre la Partie Commande et la Partie Opérative.

Les contacteurs : Le contacteur est un relais électromagnétique qui permet grâce à des contacts (pôles) de puissance d'assurer le fonctionnement de moteurs, de résistances ou d'autres récepteurs de fortes puissances.

Il fait partie de la famille des prés actionneurs puisqu'il se trouve avant l'actionneur dans la chaîne des énergies. Un contacteur peut être actionné à partir des éléments du circuit de commande (Bouton-poussoir, Capteur, Etc...) [19], 23].

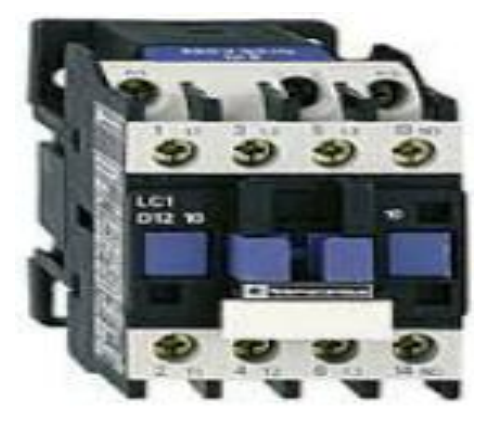

Figure III. 9: Contacteur. [24]

## III.3.6 Les Capteurs

### III.3.6.1 Les Transmetteurs de température

Ce sont des dispositifs permettant de transformer l'effet du réchauffement ou du refroidissement sur leurs composants en un signal électrique. Ils peuvent agrandir les signaux de température, puis les transmettre aux signaux continus standards, la figure ci-dessous représente un transmetteur de température. [24].

Et cette station utilise le capteur de température PT100 qui a une résistance de 100 ohms à 0 °C. le PT100 offrent une excellente précision sur une large plage de températures (de -200 à  $+850$ °C).

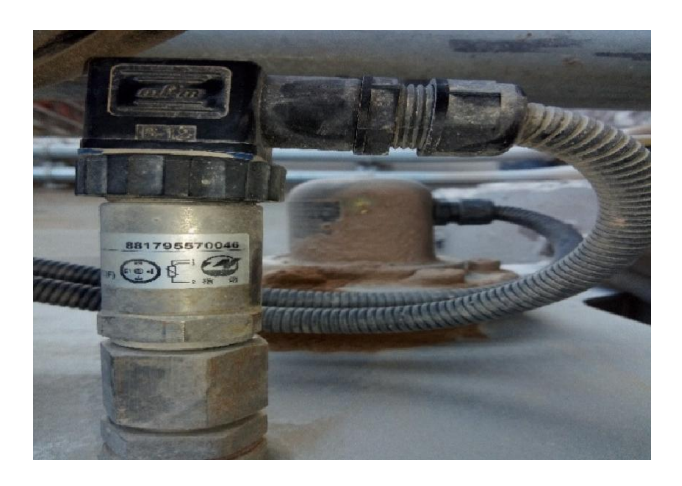

Figure III. 10: Capteur de température.

Et dans ce système en a deux capteur de température (Pt100) :

- a) Capteur de température d'huile de réservoir : La limite maximum de température est de 30℃ et la limite extrême haut est de 55°C, la température normale est de 30℃, la limite minimum de température est de 20℃, la limite extrême basse de température est de 5℃.
- b) Capteur de température de sortie d'huile : La limite maximum de température est de 40℃, la limite extrême haute est de 55℃. la limite minimum de température est de 30℃, la limite extrême basse de température est de 5℃.

### III.3.6.2 Capteur de pression de sortie d'huile

Les Capteurs de pression sont employés pour mesurer la pression d'un liquide ou d'un gaz, ils incorporent une jauge de contrainte, ils disposent d'une couche épaisse qui leur permet d'effectuer la mesure, la pression est convertit en un signal électrique, la figure ci-dessous est une représentation d'un transmetteur de pression. [24], [25].

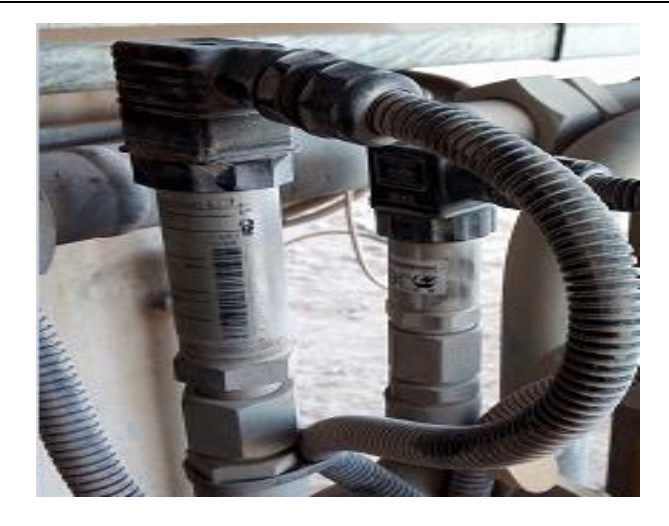

Figure III. 11: Capteur de pression.

Dans notre système automatisé, le transmetteur de pression à une limite maximum de pression est de 0.60 bar, la valeur régulée est de 0.18 bar, la limite minimum est de 0.10 bar, et la limite extrême basse est de 0.08 bar.

### III.3.6.3 Capteur de Pression différentielle

Ce type de transmetteur mesure la différence de pression d'un liquide ou d'un gaz entre deux points donnés d'une canalisation. La différence de pression est convertie en signal de sortie analogique. [24], [25].

Et dans notre système La différence de pression est de 0.15 bar, qui est déjà régulée dans l'usine, et qui n'est pas permis de réguler de nouveau.

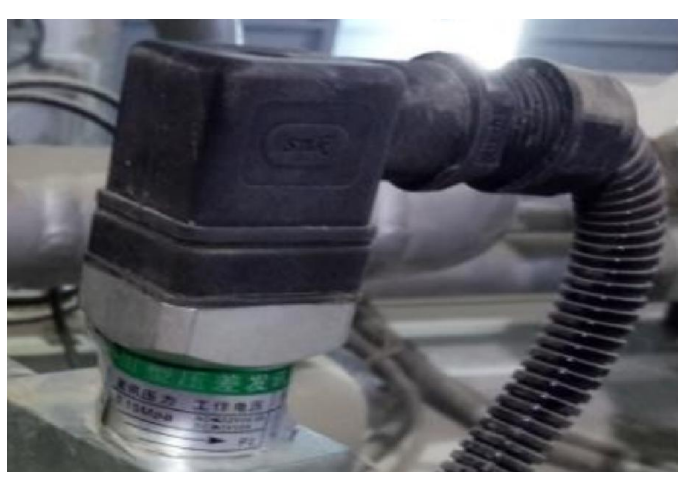

Figure III. 12: Capteur de pression différentielle.

### III.3.6.4 Capteur (Détecteur) de niveau

C'est une sonde de niveau qui est utilisée pour la mesure hydrostatique de niveau dans des réservoirs. Ce type de sondes permet de détecter un événement ou un objet lié fonctionnement du système technique. Le signal électrique en sortie de ce capteur est de type logique (signal acceptant deux niveaux : niveau logique 0 (NL0) ou niveau logique 1 (NL1). [24], [25].

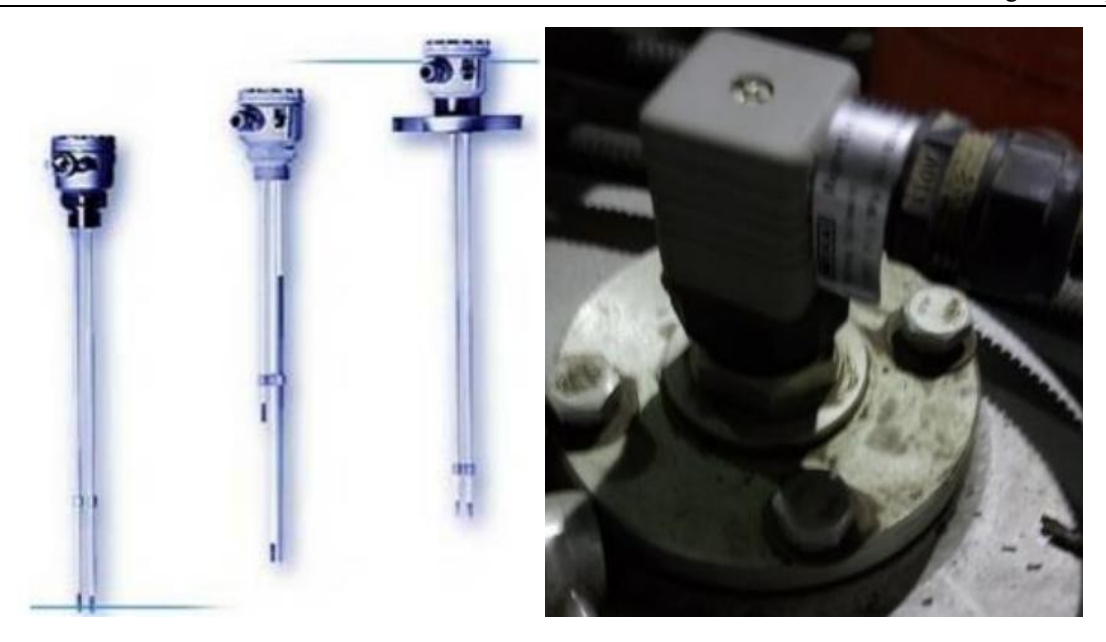

Figure III. 13: Détecteur de niveau par Sonde (TOR).

## III.3.7 Les appareils d'affichage

Les appareils d'affichage sont pour montrer les paramètres de température, de pression, de différence de pression et de niveau d'eau, afin que l'opérateur peut lire les valeur de mesure connaitre et surveiller l'état de L'équipement.

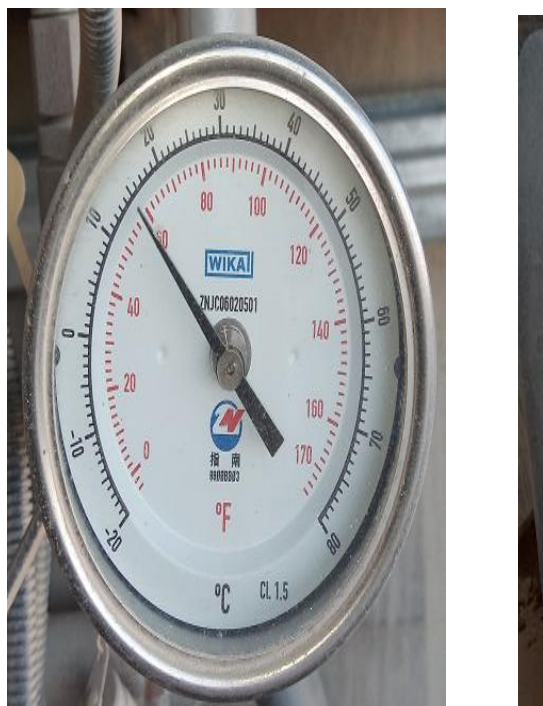

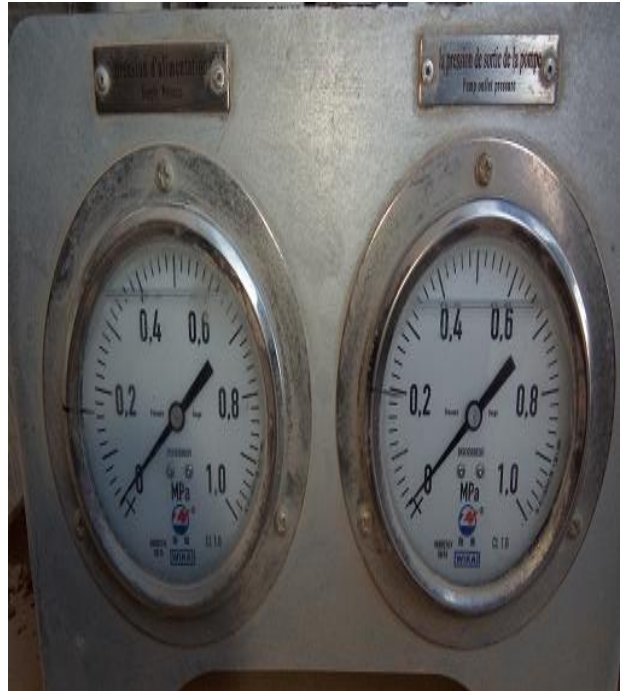

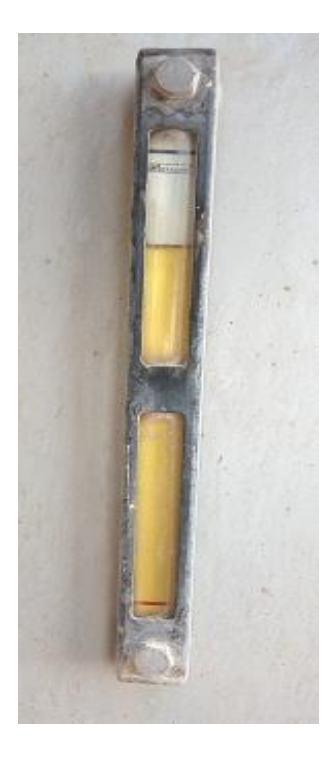

Figure III. 14: Les Appareilles d'affichage.

## III.4 L'Application

### III.4.1 Le Cahier des charges et le GRAFCET du système :

Pour démarrer le station d'huile nous avons assurez-vous que tous les conditions de démarrage elle a vrais :

- > Aucun défaut de système.
- Bouton d'urgence en état normale.
- Aucune panne (électrique ou mécanique).
- $\triangleright$  Tous les actionneurs et les équipements prêts.

Démarrage : Au débit, pour que la pompe 1 master démarrer, il faut avoir un niveau d'huile supérieur à 500L et tester l'huile de réservoir est en état normale (température en mode normale) sinon la résistance est démarré automatiquement pour chauffer l'huile jusqu'à ce qu'elle la remette en état normale et soit prête à l'emploi. Et il faut que recevoir des signales de retour de démarrage de la résistance sinon le système déclenché et donnée une alarme.

Ensuite, si toutes les conditions de démarrage sont effectuées nous devons appuyer sur (DCY) pour faire le démarrage du système. Et toujours on a des retours de commande qui est une indication du fonctionnement ou d'arrête (ne démarre pas) des pompes (le système marche).

La pompe 1 master il faut avoir une pression naturel(mode de pression normale), au cas où la pression est normale, la pompe 2 de rechange s'arrête, mais au cas où une basse pression la pompe 2 esclave démarre automatiquement (déclanchement de la larme) afin d'augmenter et d'ajuster la pression de sortie. Et la même chose si le système marche avec la Pompe 2 est Master, la pompe 1 devenir esclave.

- La Résistance : Après le démarrage de système (système marche) la résistance (chauffage électrique) démarrer au cas où la température d'huile est inférieure à la limite minimum et une alarme va déclencher. Le chauffage électrique commence automatiquement à chauffer de l'huile. Au cas où la température d'huile arrive à la température régulée, le chauffage s'arrête de chauffer.
- Electrovanne : Après le démarrage de système (système marche) l'électrovanne s'ouvre automatiquement au cas où la température d'huile de sortie augmente et supérieure à la valeur normale (limite maximum), et l'alarme va déclencher.
- Au cas la déférence de pression indiqué et de changé leur valeur régulière, une alarme va déclencher.
- Nous pouvons savoir que chaque actionneur est en fonctionnement ou s'arrête par des signales de commande qui donne une indication d'envoi et de réception d'information vers et depuis l'automate programmable.

Remarque : Sachant que l'huile lubrifiante a une période d'expiration, et de là l'usine dispose d'un délai spécifique et périodique pendant lequel elle remplace et renouvellera l'huile.

La figure suivante présente la description de cahier de charge par GRAFCET :

On a Tableau des symboles de GRAFCET :

| <b>Symbole</b>                     | Commentaire                                  |  |  |  |
|------------------------------------|----------------------------------------------|--|--|--|
| <b>DCY</b>                         | Démarrage de cycle                           |  |  |  |
| SP                                 | Système prête                                |  |  |  |
| <b>DF</b>                          | Défaut de Système                            |  |  |  |
| $\overline{\text{LOL}}$            | Level oil low                                |  |  |  |
| <b>TR</b>                          | Température de réservoir                     |  |  |  |
| <b>TRn</b>                         | Température de réservoir est en mode normale |  |  |  |
| <b>PS</b>                          | Pression de sortie                           |  |  |  |
| PSn                                | Pression de sortie est en mode normal        |  |  |  |
| <b>TS</b>                          | Température de sortie                        |  |  |  |
| <b>TSn</b>                         | Température de sortie est en mode normale    |  |  |  |
| CM                                 | <b>Commande Master</b>                       |  |  |  |
| $\overline{D}$ .P1                 | Démarrage de Pompe 1                         |  |  |  |
| A.P1                               | Arrêt de Pompel                              |  |  |  |
| D.P2                               | Démarrage de Pompe 2                         |  |  |  |
| A.P2                               | Arrêt de Pompe 2                             |  |  |  |
| D.R                                | Démarrage de Résistance                      |  |  |  |
| $\overline{\mathbf{A}.\mathbf{R}}$ | Arrêt de Résistance                          |  |  |  |
| O.E                                | Ouverture d'Electrovanne                     |  |  |  |
| F.E                                | Fermeture d'Electrovanne                     |  |  |  |
| SM1                                | Système est Marche pour pomp1 master         |  |  |  |
| SM2                                | Système est Marche pour pomp2 master         |  |  |  |
| A                                  | Alarme                                       |  |  |  |

Tableau 3.2 : des symboles de GRAFCET

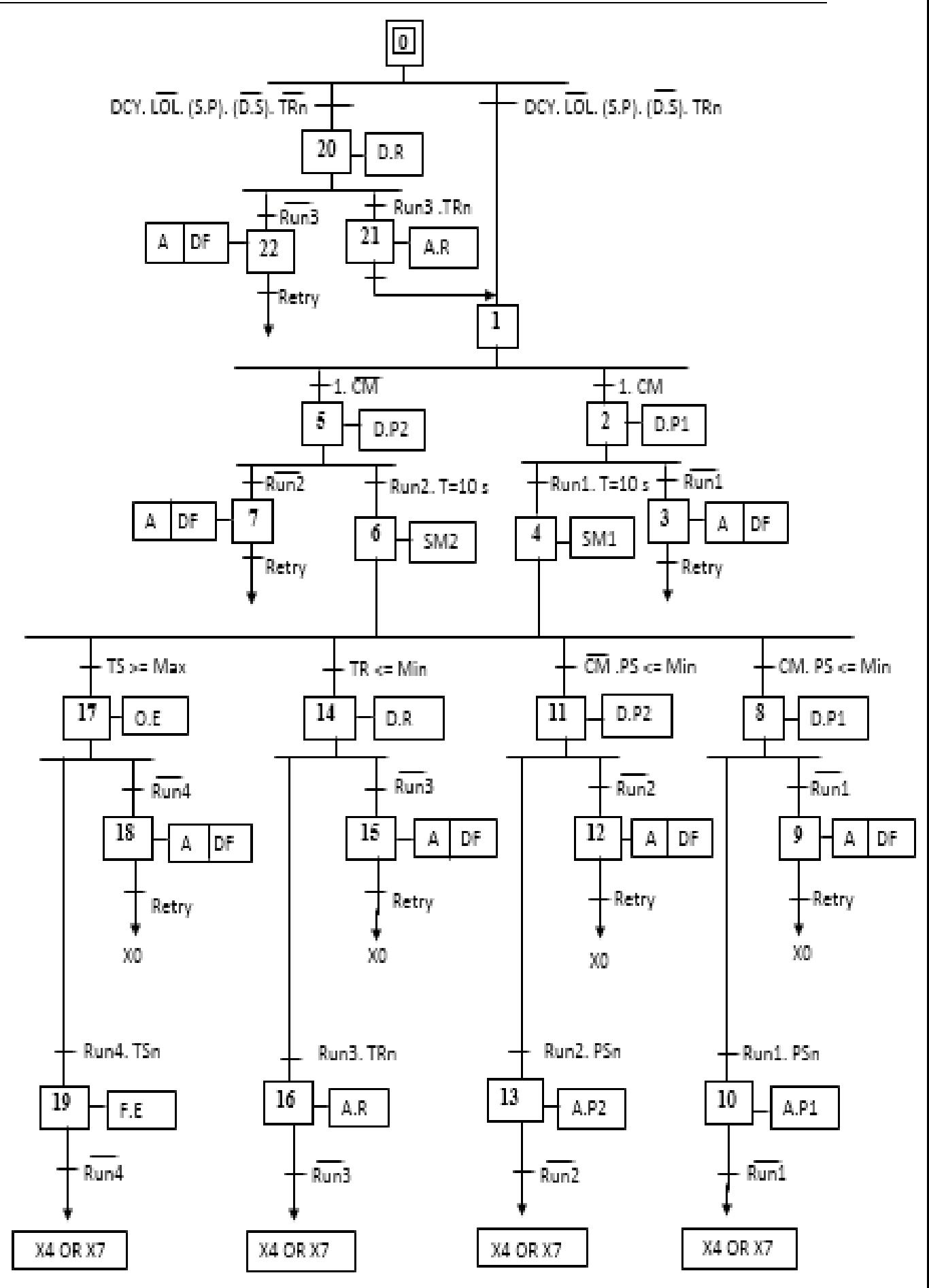

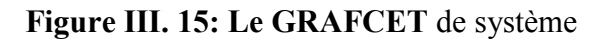

## III.4.2 Création et Simulation de projet sur Step7

SIMATIC Manager constitue l'interface d'accès à la configuration et à la programmation et la simulation. Ce gestionnaire de projets présente le programme principal du logiciel STEP7 il gère toutes les données relatives à un projet d'automatisation basé sur l'API Siemens, quel que soit le système cible sur lequel elles ont été créées. Et l'usine de (BC) travail avec les automates de Siemens Alors Notre choix est l'utilisation de Step7 dans notre application.

Le projet est créé selon la procédure vue dans le chapitre précédant (II). La figure suivant(III.16) présente l'insertion de la station SIMATIC300 et ainsi qu'une station HMI pour la supervision.

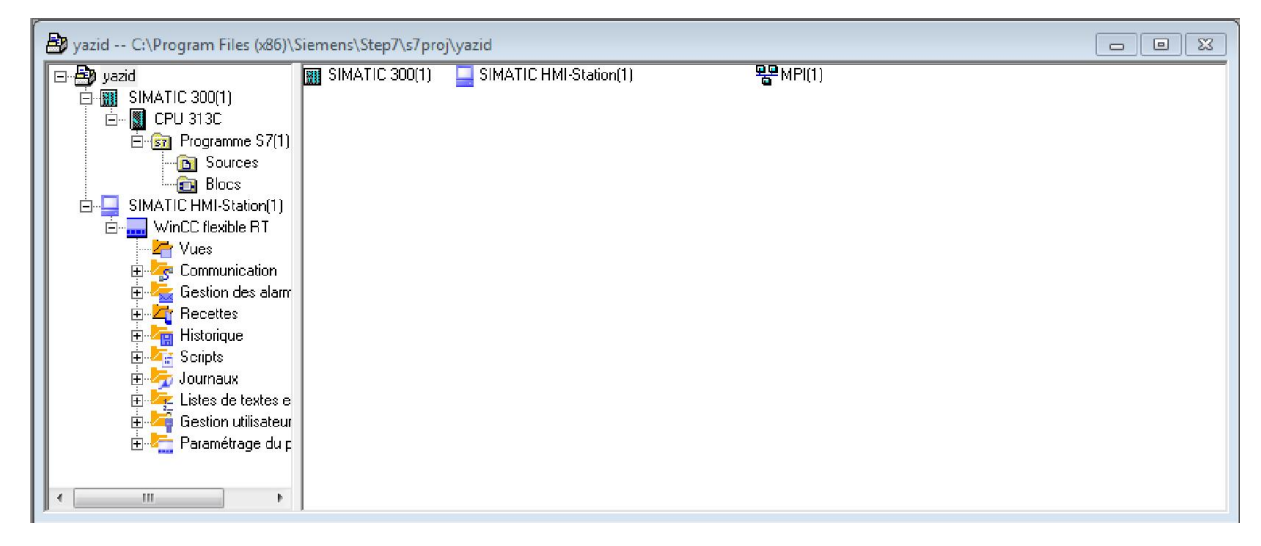

Figure III. 16: Création de Projet.

## III.4.2 Configuration du matérielle

La création d'un projet sur Step7 commence tout d'abord par définir une configuration matérielle, dont l'intérêt est de spécifier les modules d'alimentation, d'entée et de sortie pour le projet, afin de pouvoir le relier avec la CPU correspondante au niveau de l'automate.

La configuration matérielle et logicielle requise est la suivante :

- Insertion une station SIMATIC 300.
- $RACK$  300.
- Module d'alimentation PS 307 10A.
- On sélectionne le CPU 313 C(1), elle a pour caractéristique : Mémoire de travail 64 Ko ; Vitesse 0.1 ms/kinst ; MPI connections.
- DI24/DO16; AI5/AO2 intégrées ; 3 sorties impulstion (2,5kHz) ; comptage et mesure sur 3 voies avec codeurs incrémentaux 24V (30kHz) ; configuration multirangées jusqu'à 31 modules ; firmware V2.6.
- Le module d'entrée analogique SM AI2 x 12 bit.

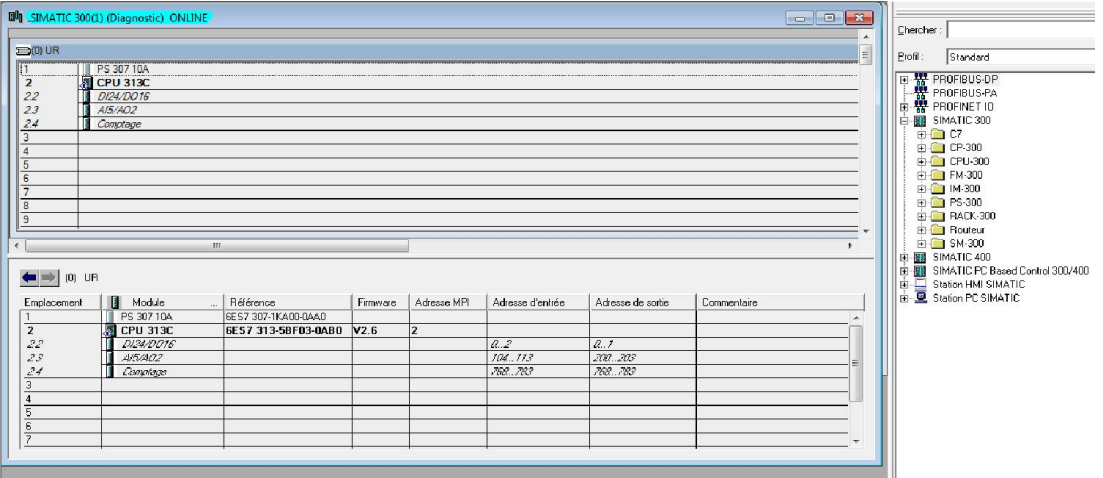

Figure III. 17: Configuration du matériel.

## III.4.3 Table de mnémoniques

La définition des variables du programme nécessite la création de la table des mnémoniques qui permettent de faciliter la lecture du programme. La figure(III.18) représente notre table des mnémoniques.

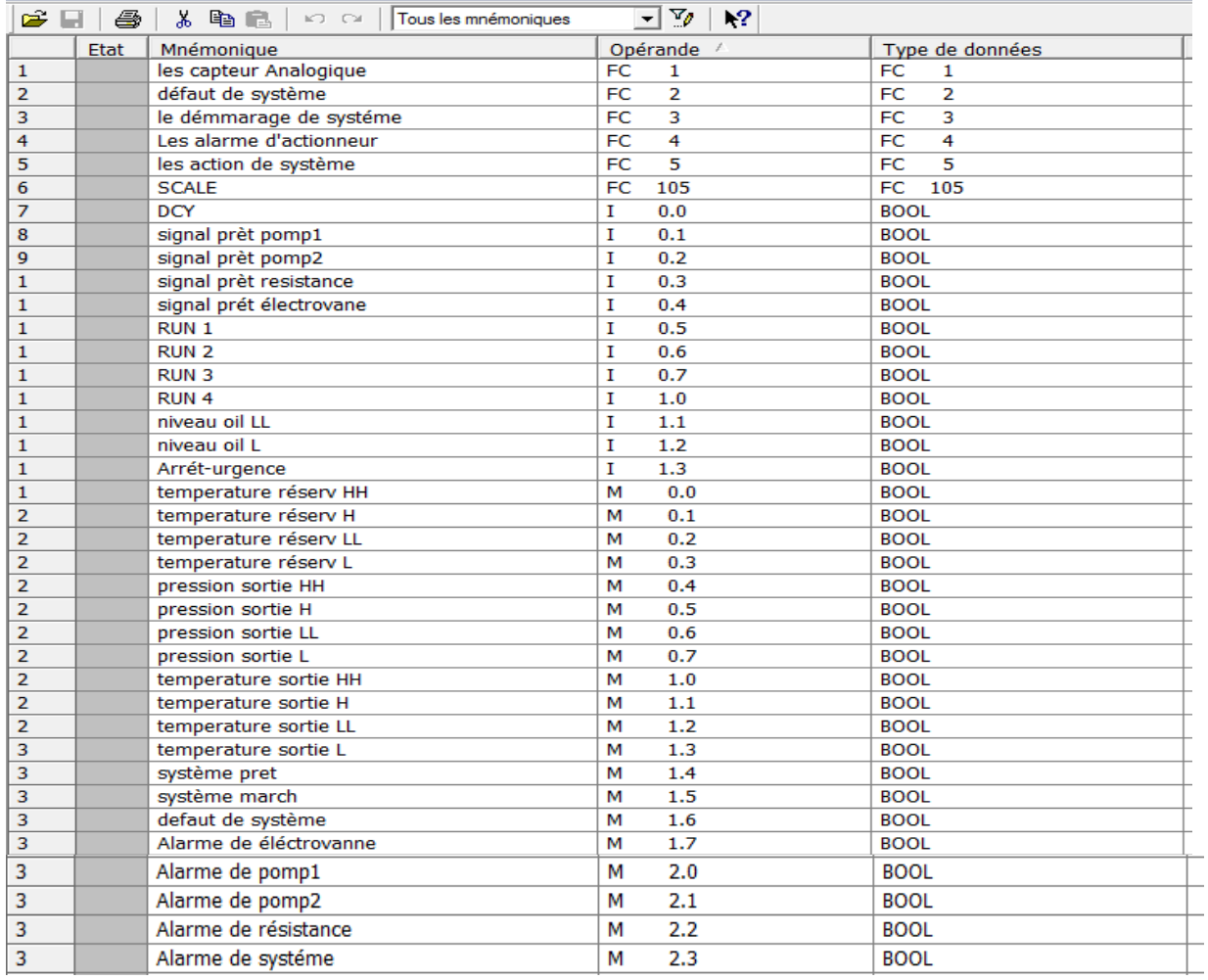

Figure III. 18: Table des Mnémoniques.

## III.4.3 Programmation et Simulation en step7

## III.4.3.1 Élaboration du programme S7

Le dossier bloc, contient les blocs que l'on doit charger dans la CPU pour réaliser la tâche d'automatisation.

Dans notre application on a utilisé le bloc d'organisation OB1, les fonctions FC1, FC2, FC3, FC4, FC5.

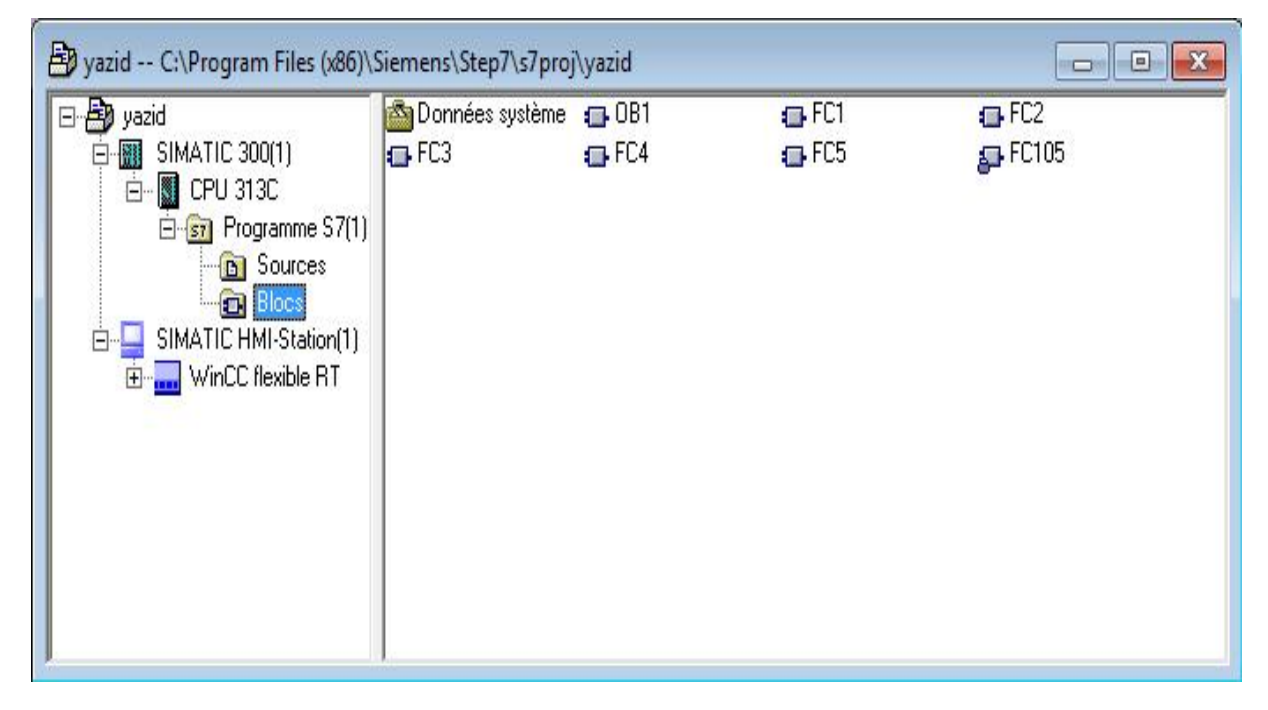

Figure III. 19: Les blocs de programme dans SIMATIC Manager.

Une fois les mnémoniques et les blocs déclarés, on est prêt pour écrire le programme.

On a créé le programme par langage contact dans des réseaux, chaque réseau présente une séquence.

 Block de fonction 3 (FC3) : représente le bloc du programme et les différentes étapes et mémoires et les transitions pour l'exécution de programme.

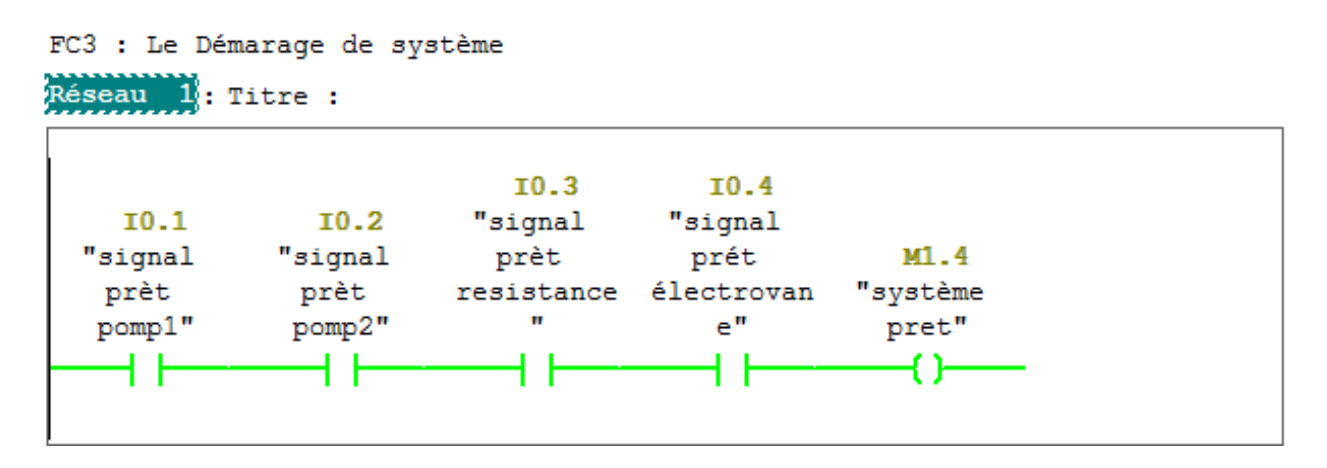

#### Réseau 5: Titre : M5.0  $M1.6$  $"\mathtt{v}.\mathtt{normal}$  $M1.4$ "defaut M<sub>2</sub>.5 **I1.2** M<sub>2</sub>.4 "niveau temp "système de "étape 1" M<sub>2</sub>.5 "étape 0" oil $\mathbf{L}^{\mathbf{u}}$  $reservoir''$  $_{\text{pret}}$ " "étape 1" système"  $\overline{\text{SR}}$ 4 | 1. . . . . . ----| /1-----------| ||--------------| |||----{ } s  $\Omega$  $M2.6$ "étape 2" 44 łв  $M3.1$ "étape 5" 44 M1.6 "defaut  $de$ système" لتنبأ إ

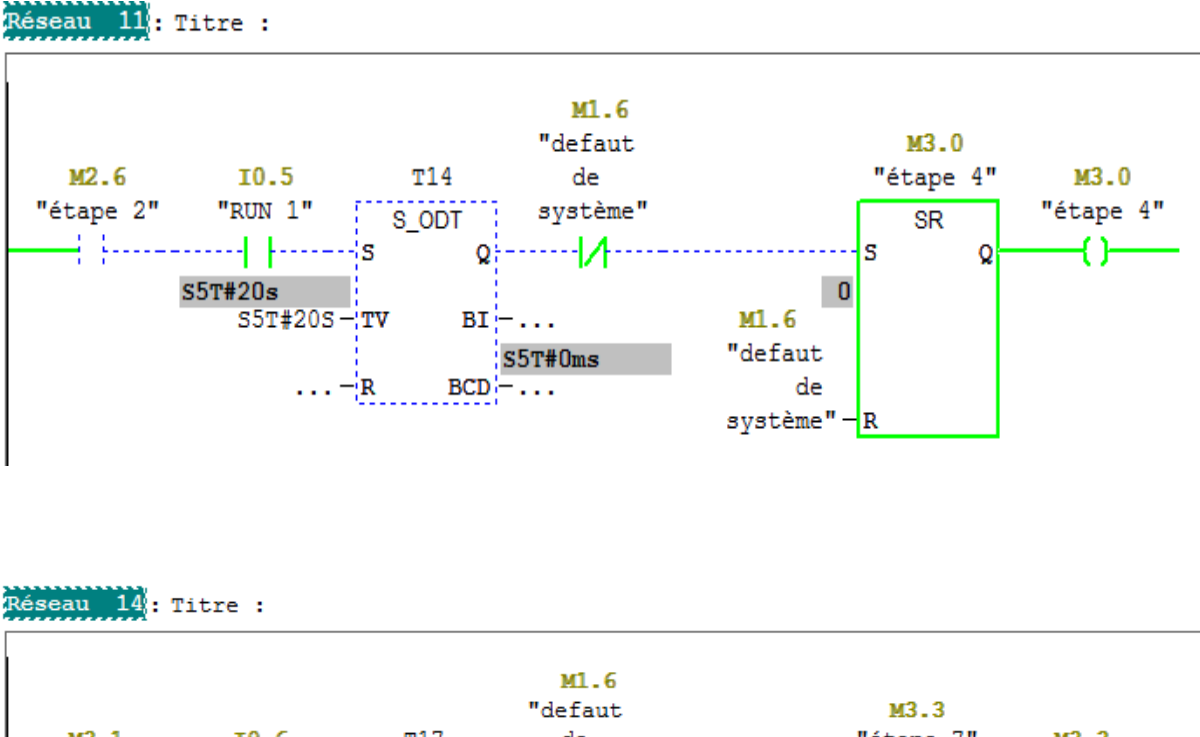

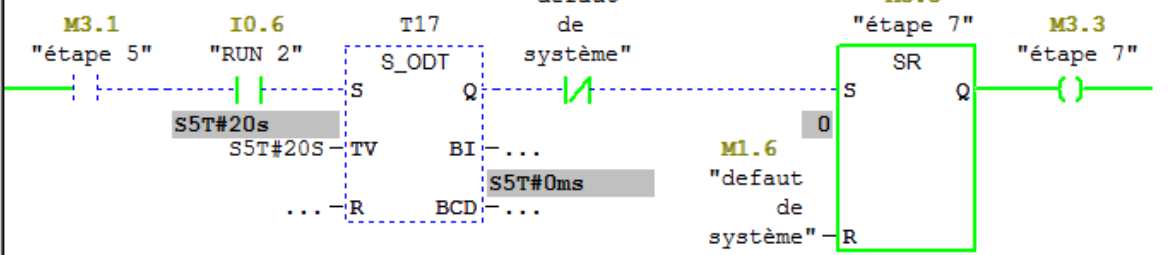

Figure III. 20: Démarrage automatique du système de station d'huile

 $\triangleright$  Block de fonction 1(FC1) : représenter le bloc de valeurs analogiques et toutes les comparaisons des valeurs des capteurs.

Les Figures suivantes représentent un bloc de fonction (FC1) :

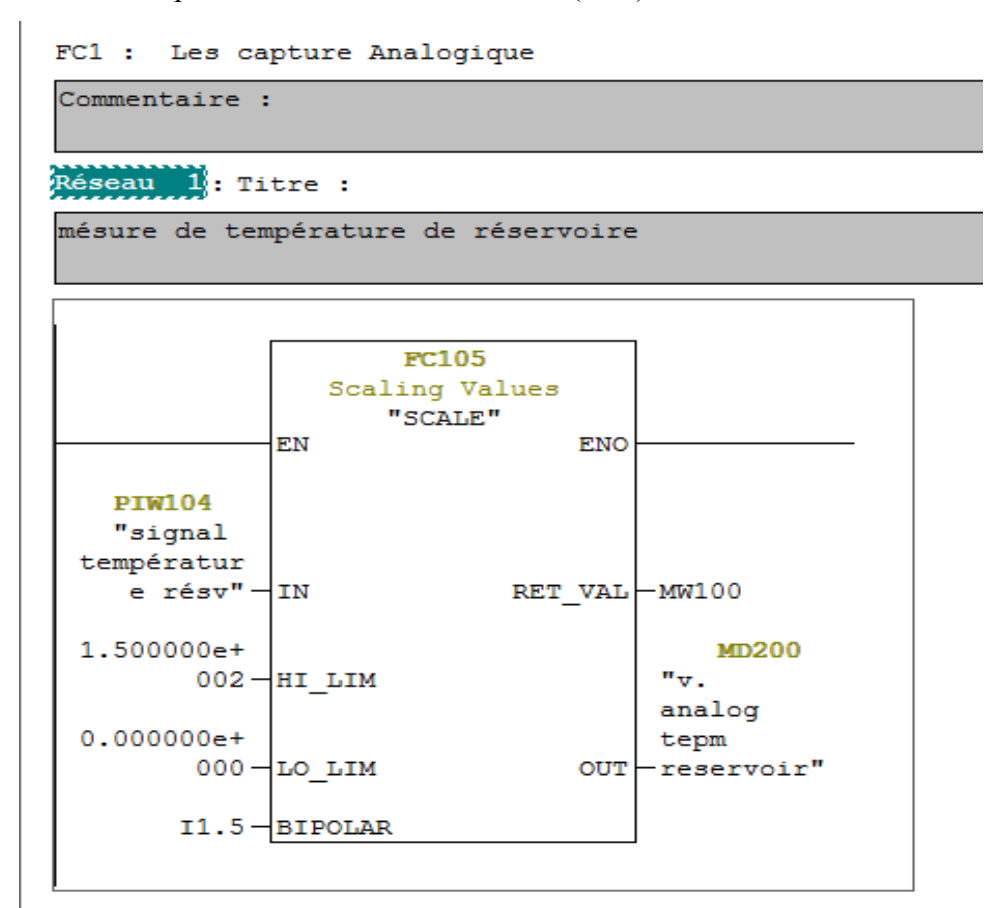

Réseau 2: Titre :

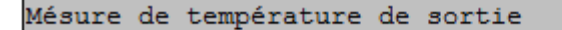

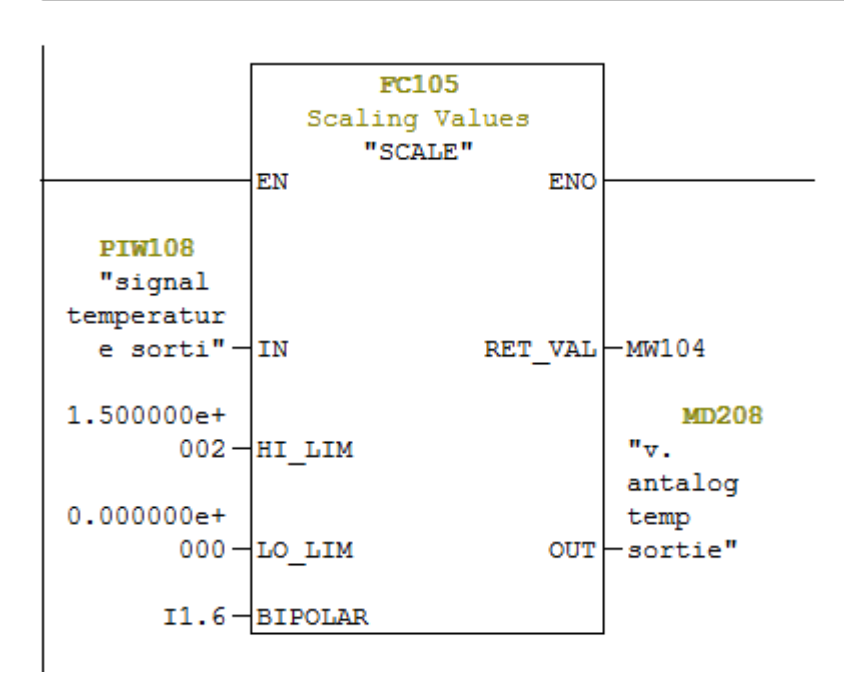

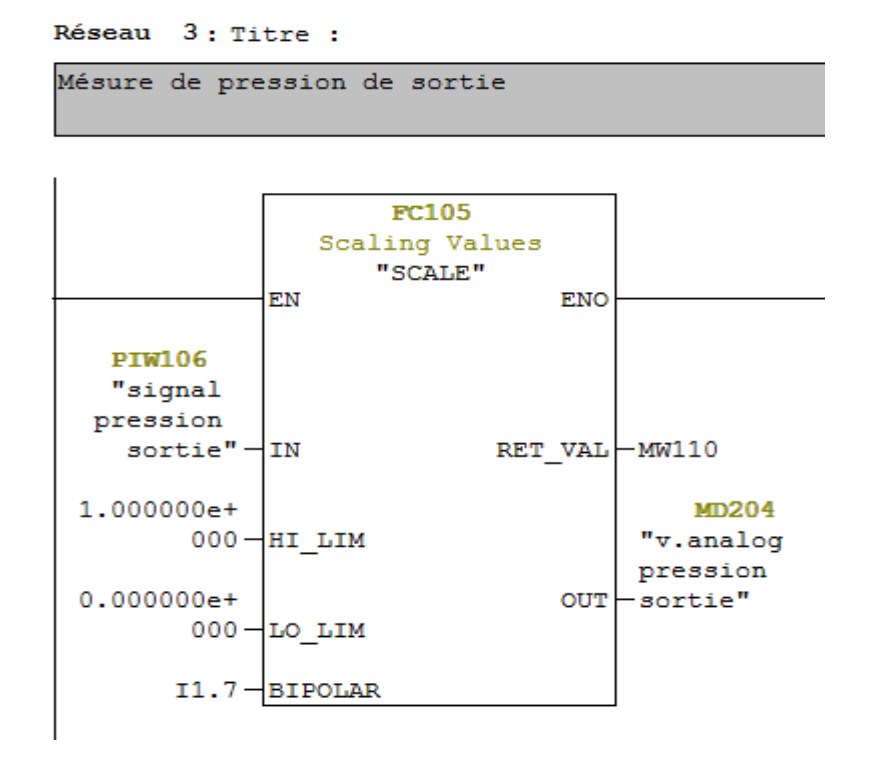

Figure III. 21: Les constitutions du bloc FC1

 Bloc de fonction 2 (FC2) : représenter le bloc des défauts de système et que les cas que le système s'arrêté lorsque on a un défaut ou un problème dans le système de marche.

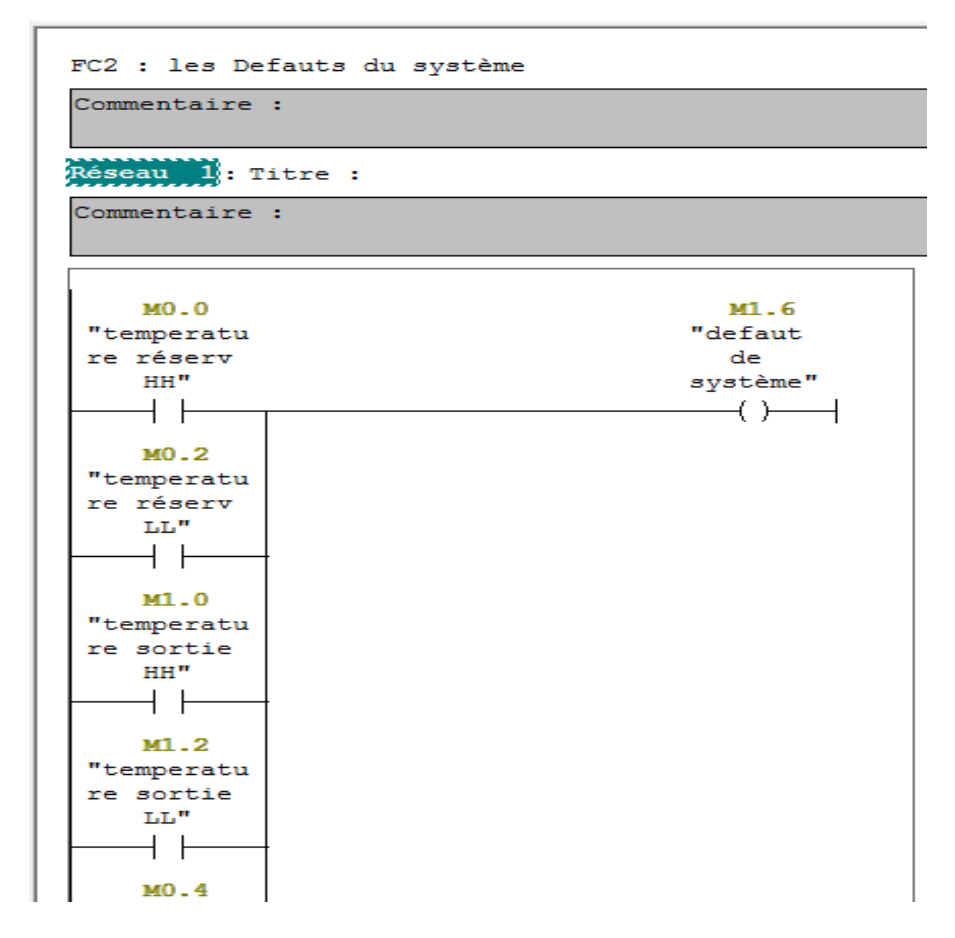

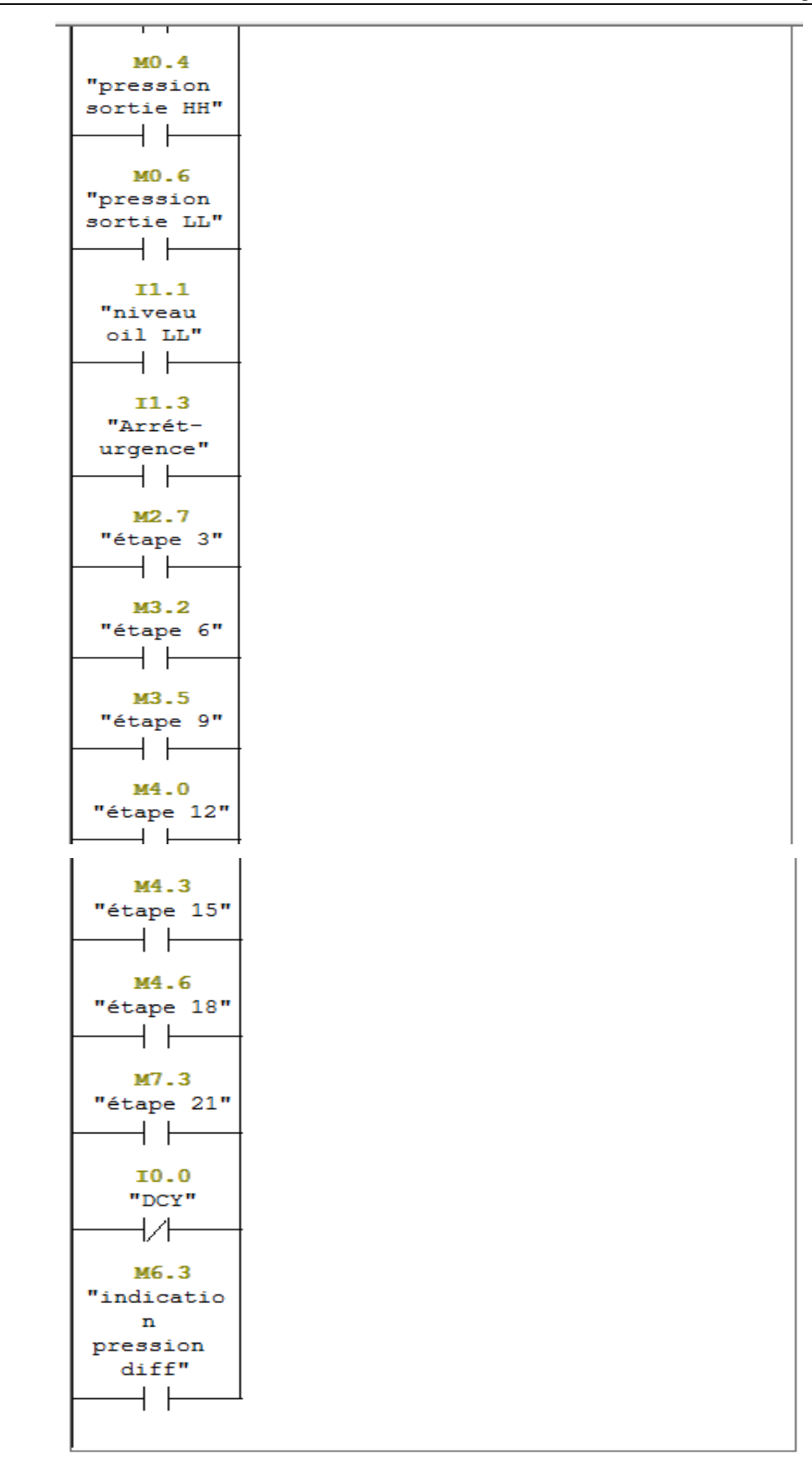

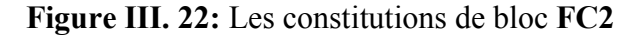

 $\triangleright$  Bloc de fonction 4(FC4) : représenter le bloc de déférentes alarmes des actionneurs et

de système.

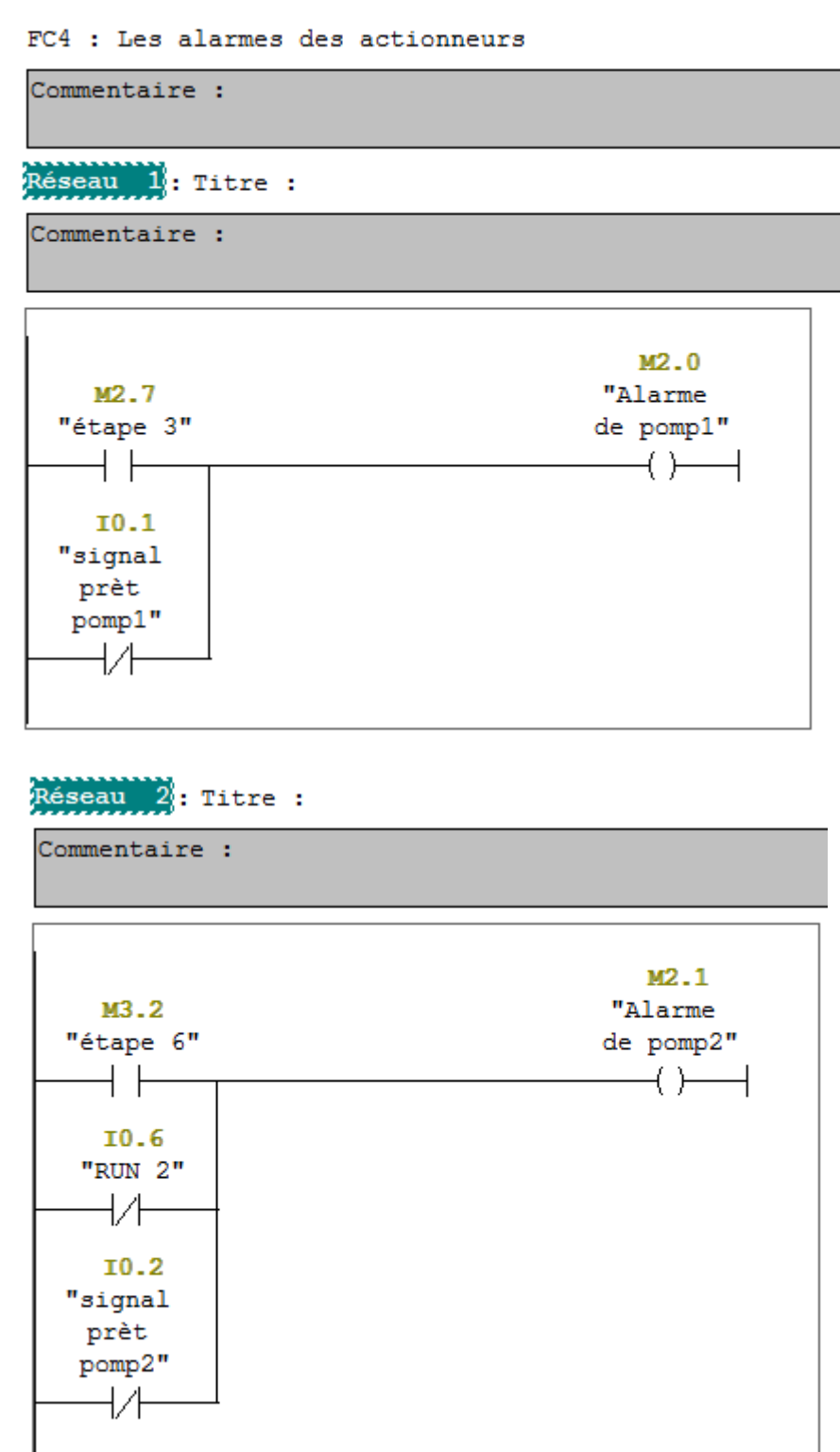

Réseau 3: Titre : Commentaire :  $M2.2$ "Alarme de M4.3 résistance  $\mathbf{u}$ "étape 15"  $\langle \ \rangle$ M7.3 "étape 21"  $\mathsf{H}$ I0.3 "signal prèt resistance  $\mathbf{m}$  $\overline{1}/\overline{1}$ 

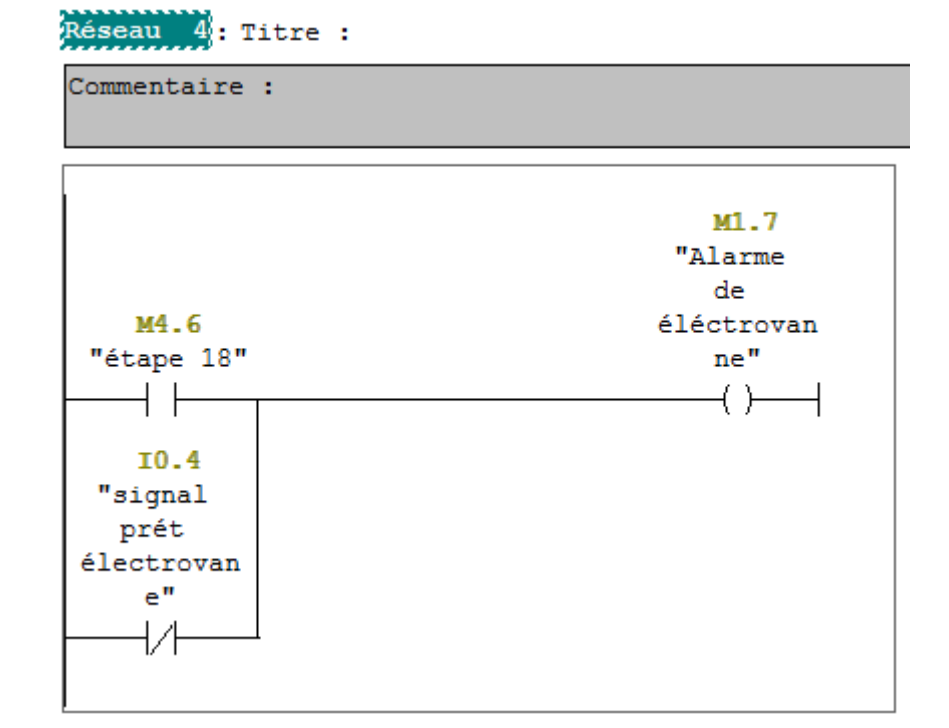

Figure III. 23: Les constitutions de bloc FC4
$\triangleright$  Bloc de fonction 5(FC5) : représenter le bloc des actions de système et le démarrage des actionneurs et leurs fonctions dans le système.

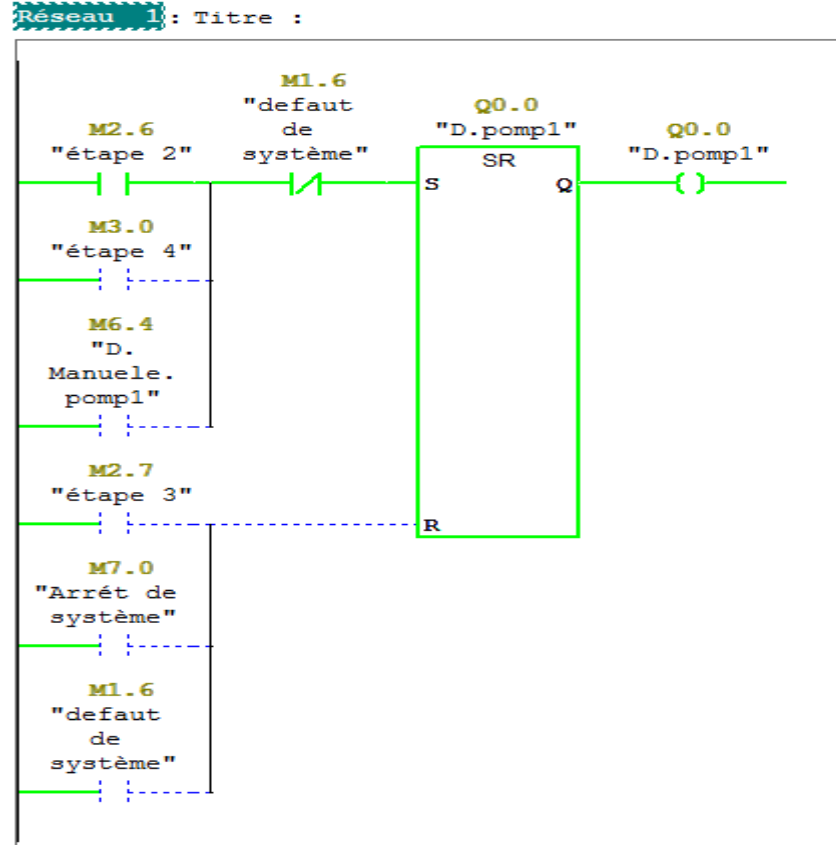

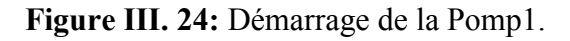

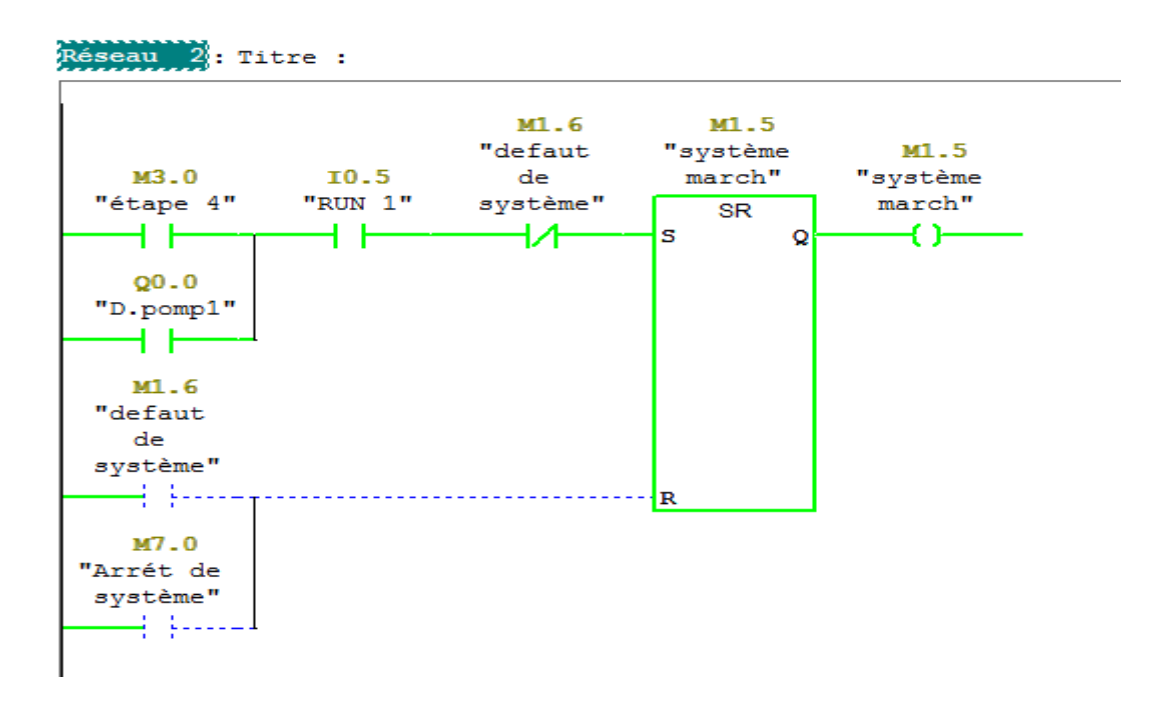

Figure III. 25: Le système marche au cas Pomp1 est Master.

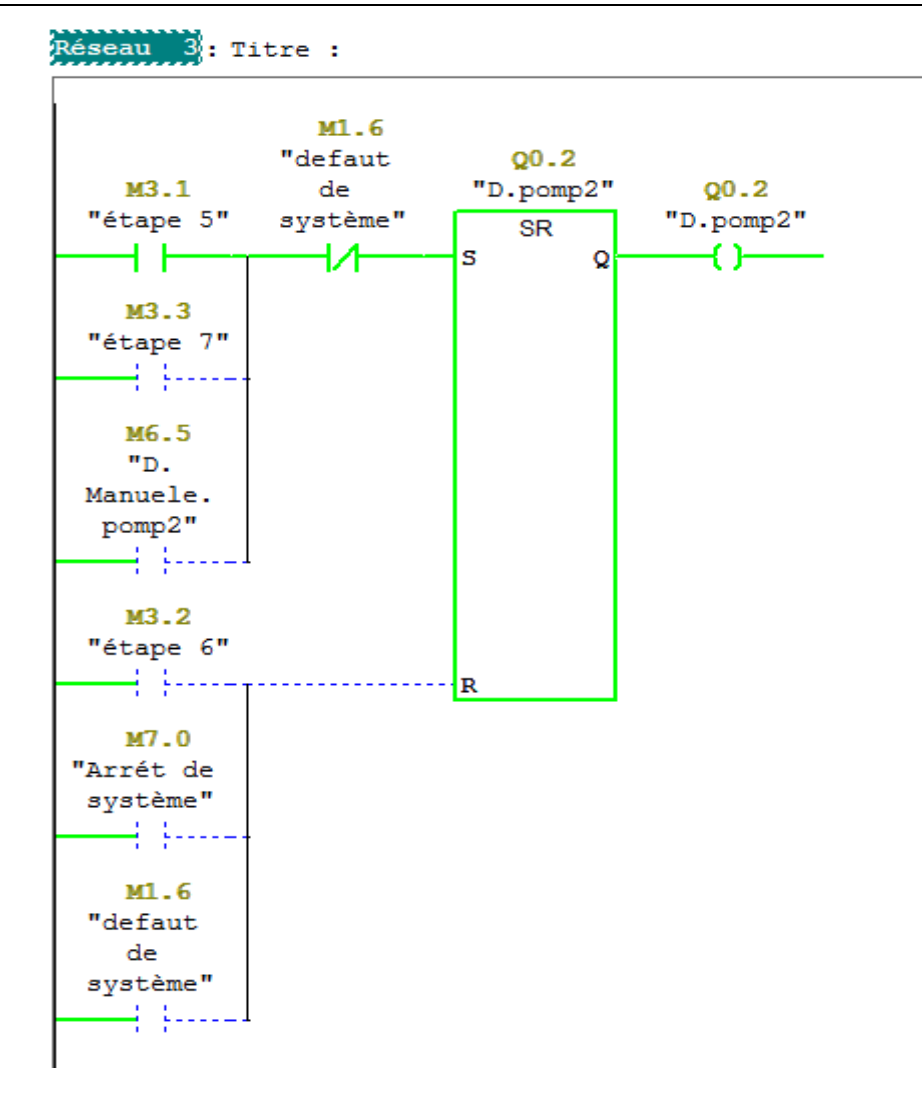

Figure III. 26: Démarrage automatique de la Pompe 2.

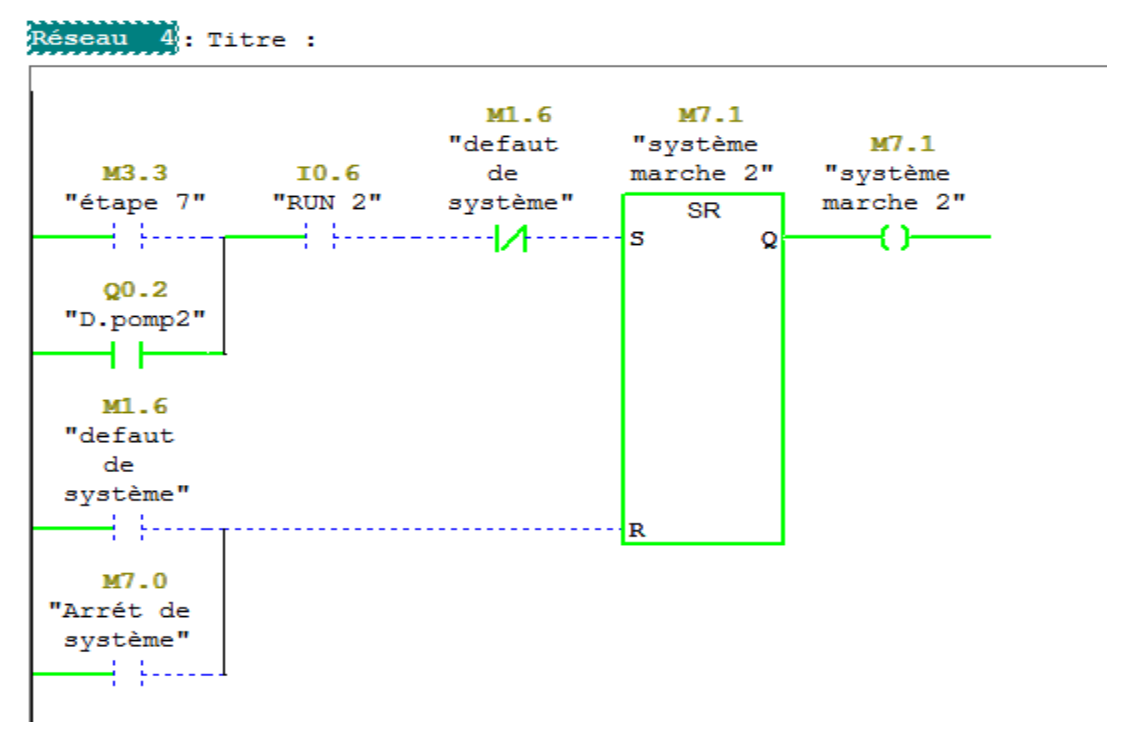

Figure III. 27: Le système fonctiooné au cas Pomp 2 est Master.

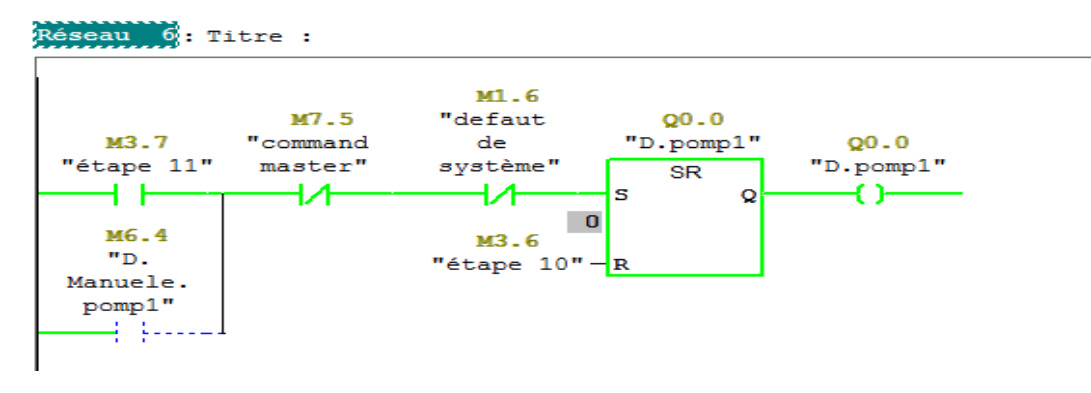

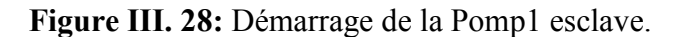

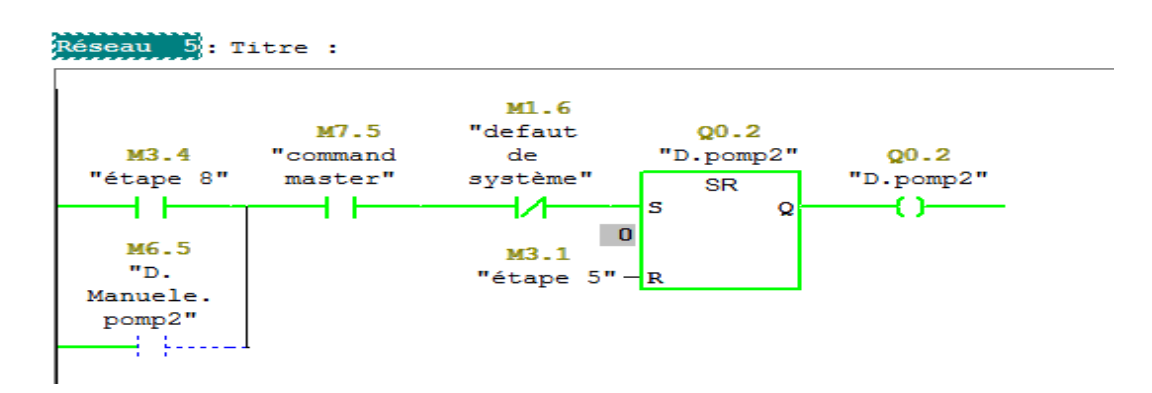

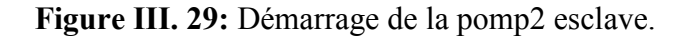

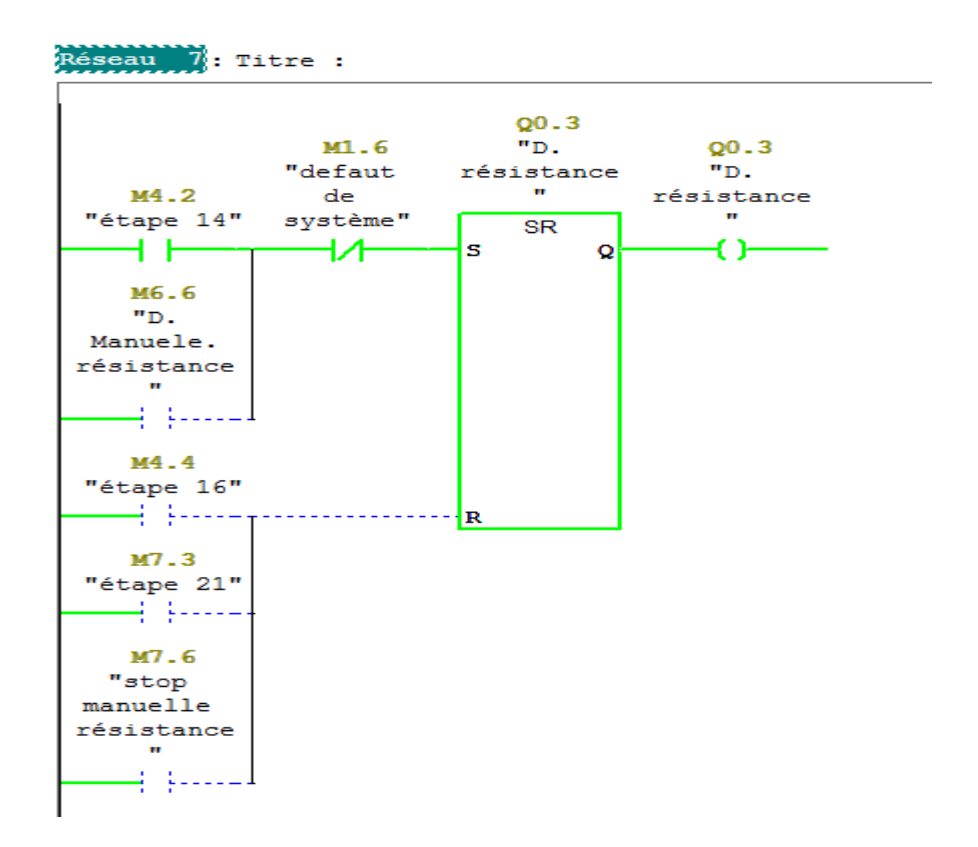

Figure III. 30: Démarrage automatique de la résistance de chauffage.

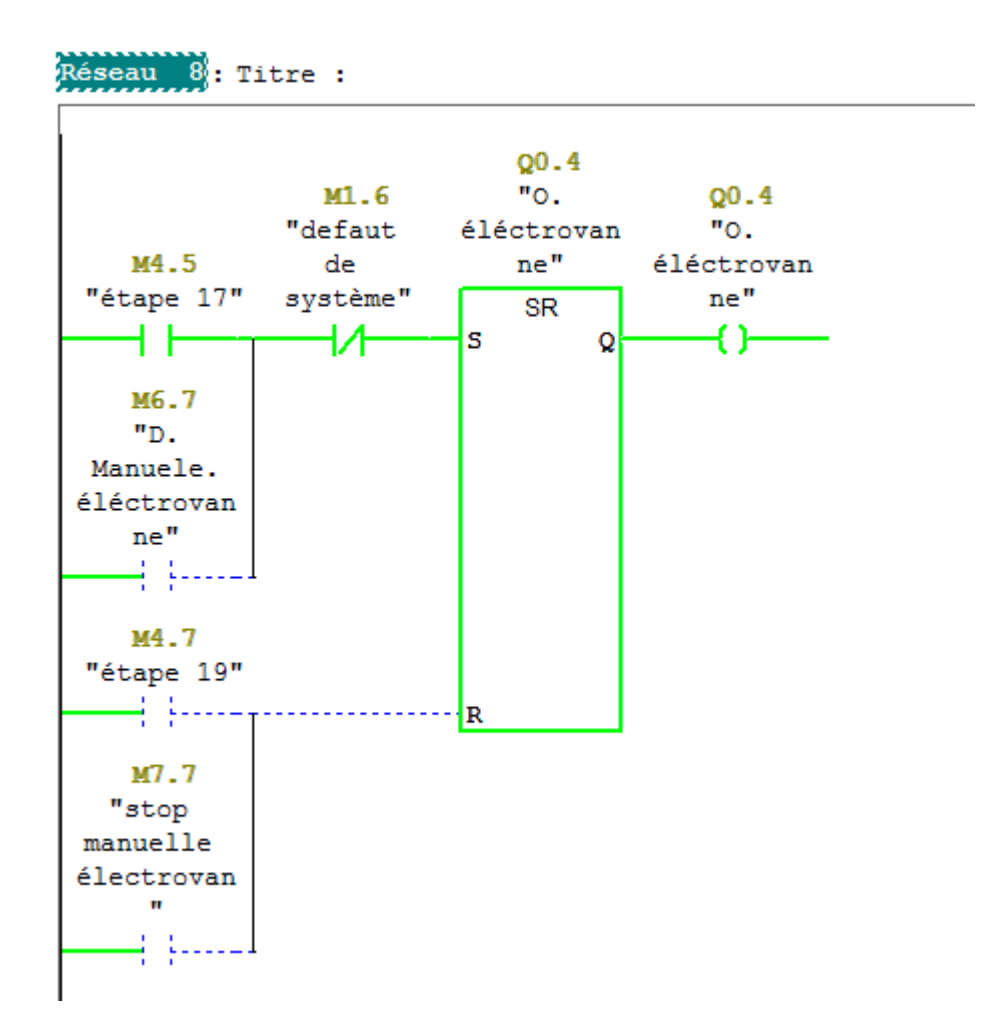

Figure III. 31: Ouverture automatique D'Electrovanne.

Bloc D'Organisation OB1 : l'appel des bloc de fonction et FC105 et tous les capteur.

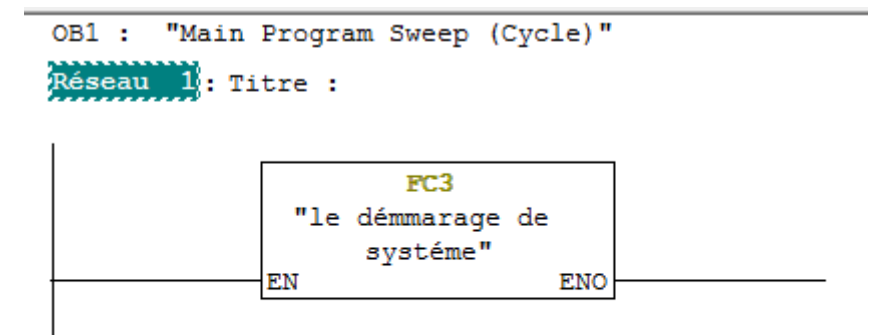

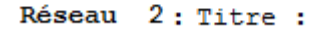

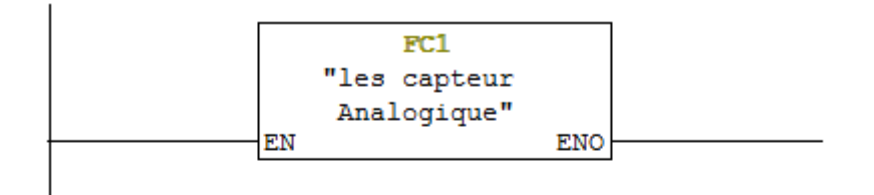

Réseau 3: Titre :

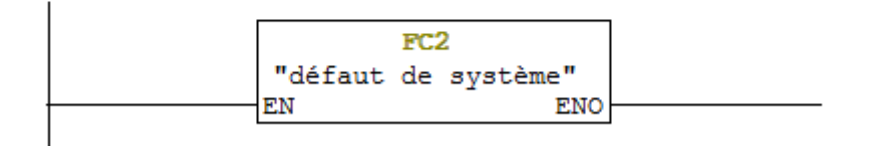

Réseau 4: Titre :

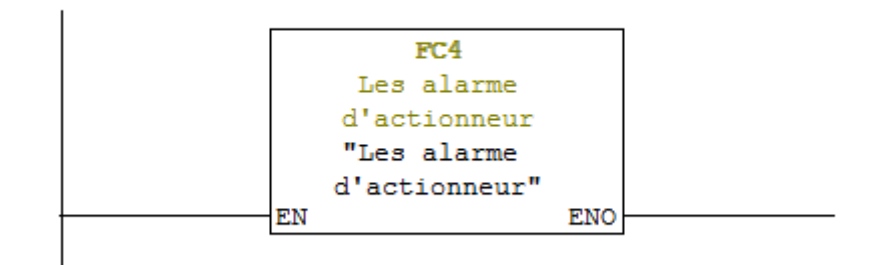

Réseau 5: Titre :

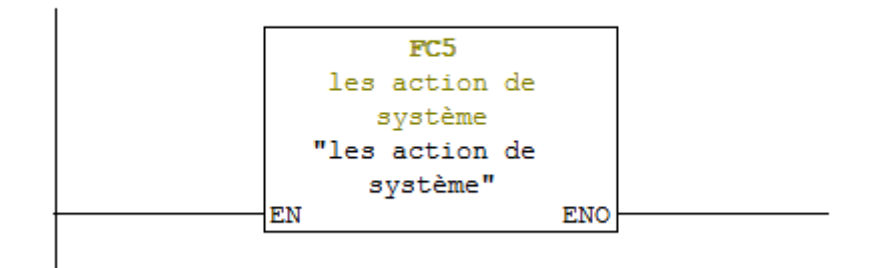

Figure III. 32: Bloc D'Organisation.

### III.4.3.1 Simulations des programmes en utilisant S7-PLCSIM

Rappel du module de simulation S7-PLCSIM et en mettant la CPU sur le mode RUN-P, et on sort le module d'entrée. Cette interface est simple et nous a permis de tester et exécuter les différents paramètres présents dans le programme. ce programme aussi de détecter les erreurs logiques de configurations ou de programmation, avant de passer à l'implantation du programme dans l'automate et le projet dans le panel.

| <b>@@</b> S7-PLCSIM1 SIMATIC 300(1)\CPU 313C                                                                                                    | $23 -$                   |  |  |  |  |  |  |  |  |  |
|----------------------------------------------------------------------------------------------------|--------------------------|--|--|--|--|--|--|--|--|--|
| Fichier Edition Affichage Insertion CPU Exécution Options<br>Fenêtre ?                                                                                                    |                          |  |  |  |  |  |  |  |  |  |
| 85<br>$\overline{ab}$<br><b>BBBBB</b><br>$_{\rm k2}$<br><b>CE</b><br>Гħ.<br>PLCSIM(MPI)                                                                                                    |                          |  |  |  |  |  |  |  |  |  |
| 梅梅梅 御 御 伯 构 饱<br>作用<br>TE.<br>$\Box$ $\Box$<br>$   +    +    +  $                                                                                                    |                          |  |  |  |  |  |  |  |  |  |
| ٠.                                                                                                    |                          |  |  |  |  |  |  |  |  |  |
| <b>E</b> CPU<br>$\Xi$ IB $\ldots$<br>$E$ IB $$<br>$\Sigma$<br>$\Sigma$<br>$=$<br>$\Sigma$ 3<br>$\qquad \qquad \Box$<br>$E$ MB $G$ $E$<br>$\Box$<br>$\overline{\phantom{0}}$<br>$\Sigma$ 3<br>$\equiv$<br>$\qquad \qquad =\qquad$<br><b>PS</b> MB<br>$\Box$<br>$\blacksquare$                                                             | $\Sigma$                 |  |  |  |  |  |  |  |  |  |
| ]SF<br>JDP<br><b>IV RUN-P</b><br>lin.<br>Ιю<br>$\Omega$<br><b>Bits</b><br><b>Bits</b><br>MB<br>$\overline{\phantom{a}}$<br>$\blacksquare$<br><b>Bits</b><br>IMB.<br>$\overline{8}$<br>$\overline{\phantom{0}}$<br>Bits:                                                                                                    | $\overline{\phantom{a}}$ |  |  |  |  |  |  |  |  |  |
| $\Gamma$ RUN<br>ĪDС.<br>7 6 5 4<br>6<br>3 <sub>2</sub><br>$\frac{3}{ V }$ $\frac{2}{ V }$ $\frac{1}{ V }$ $\frac{0}{ V }$<br>5<br>$\overline{4}$<br>$\overline{1}$<br>0<br>$\overline{2}$<br>6<br>-5<br>э<br>$\overline{1}$<br>$^{\circ}$<br>6<br>5<br>з<br>7<br>$\overline{2}$<br>⊟<br>⊟stop<br>EERR<br>$\Box$ STOP MRES<br><b>FFFF</b> | $\Box$                   |  |  |  |  |  |  |  |  |  |
| <b>FFF</b><br>ロレ                                                                                                    |                          |  |  |  |  |  |  |  |  |  |
| $B$ MB<br>$E$ MB $=$<br>$B$ MB $\Box$ $\Box$<br>$B$ MB $\Box$ $\Box$<br>$\overline{\mathbb{Z}}$<br>$\overline{\mathbb{Z}}$<br>$\overline{\mathbf{z}}$<br>$\Box$<br>$\Box$<br>$\Box$<br>$\boxed{0}$<br>$\Sigma$<br>$\overline{\phantom{0}}$                                                                                               |                          |  |  |  |  |  |  |  |  |  |
| IMB.<br>MB.<br>MB.<br>MB.<br>$\mathbf{2}$<br><b>Bits</b><br>$\overline{\mathbf{3}}$<br><b>Bits</b><br>$\overline{\phantom{a}}$<br><b>Bits</b><br>$\overline{\phantom{a}}$<br>$\overline{\phantom{a}}$<br>-6<br><b>Bits</b><br>4<br>$\overline{\phantom{a}}$<br>5<br>z                                                                    |                          |  |  |  |  |  |  |  |  |  |
| 5<br>з<br>$\overline{c}$<br>$\begin{array}{cccccc}\n3 & 2 & 1 & 0 \\ \hline\n\end{array}$<br>6<br>5<br>з<br>$\overline{c}$<br>6<br>5<br>в<br>в<br>$\Omega$<br>0<br>$ \Box$ $\triangledown$                                                                                                    |                          |  |  |  |  |  |  |  |  |  |
| $\boxed{2}$ PIW $\boxed{ }$<br><b>PT</b> MB<br>$PT$ PIW $\Box$<br>$F$ PIW $G$<br>$\sqrt{23}$<br>$\Sigma$<br>$\Box$<br>23<br>$\Box$<br>$\Box$<br>$\boxed{m}$<br>$\mathbb{R}^3$<br>$\overline{\phantom{0}}$                                                                                                    |                          |  |  |  |  |  |  |  |  |  |
| IMB.<br>signal tempéra Défil., enti v<br>signal tempera Défit, enti v<br>signal pression Défit, enti v<br>- 5<br>Bits<br>$\left  \cdot \right $                                                                                                    |                          |  |  |  |  |  |  |  |  |  |
| -5<br>3210<br>-6<br>5047<br>6802<br>5047<br>$\sqrt{$ aleur $\sqrt{ }$<br>$ Value =$<br>$Value -$<br>三区区区                                                                                                    |                          |  |  |  |  |  |  |  |  |  |
| <b>ES</b> MD<br><b>ES</b> MD<br>$B$ MD $\Box$<br>$\Sigma$<br>$\Box$<br>$\mathbb{E}$<br>$\Box$<br>$\mathbb{E}$<br>$=$<br>$\mathbf{E}$ MB $\mathbf{E}$ $\mathbf{E}$<br>$\sqrt{2}$<br>$\equiv$<br>$-23$                                                                                                    |                          |  |  |  |  |  |  |  |  |  |
| v. analog tepn Réel<br>v. antalog tem Réel<br>v.analog press Réel<br>$-1$<br>$\overline{\phantom{0}}$<br>$\overline{\phantom{a}}$<br><b>MB</b><br><b>Bits</b><br>$\vert$                                                                                                    |                          |  |  |  |  |  |  |  |  |  |
| 5<br>6<br>n<br>$\boldsymbol{4}$                                                                                                    |                          |  |  |  |  |  |  |  |  |  |
| 2.738173e+001<br>3.690321e+001<br>1.825448e-001                                                                                                    |                          |  |  |  |  |  |  |  |  |  |
| CPU/CP: MPI=2<br>Pour obtenir de l'aide, appuyez sur F1.                                                                                                    |                          |  |  |  |  |  |  |  |  |  |

Figure III. 33: Simulation de l'application.

### III.4.4 Création de station HMI

Dans notre projet on a introduit un nouvel objet qui est la station HMI en choisissant le type de pupitre sur lequel, les informations seront transmises, pour notre application on utilise un SIMATIC MP 370 12'' Touch.

Pour la gestion de notre application on suivre les étapes suivantes:

 $\checkmark$  Crée une vue pour crée interface principale de notre application.

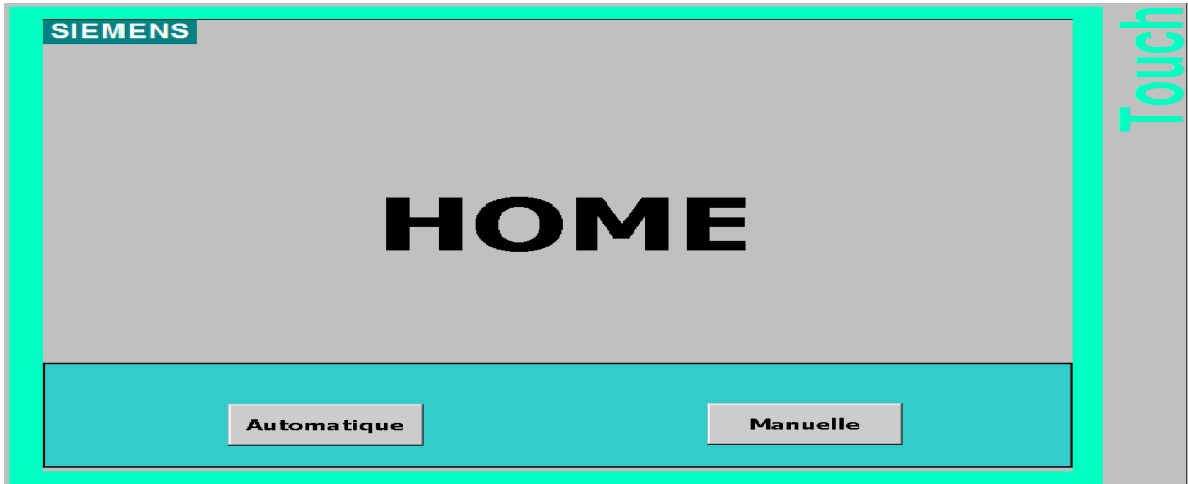

Figure III. 34: Vue d'accueil du projet.

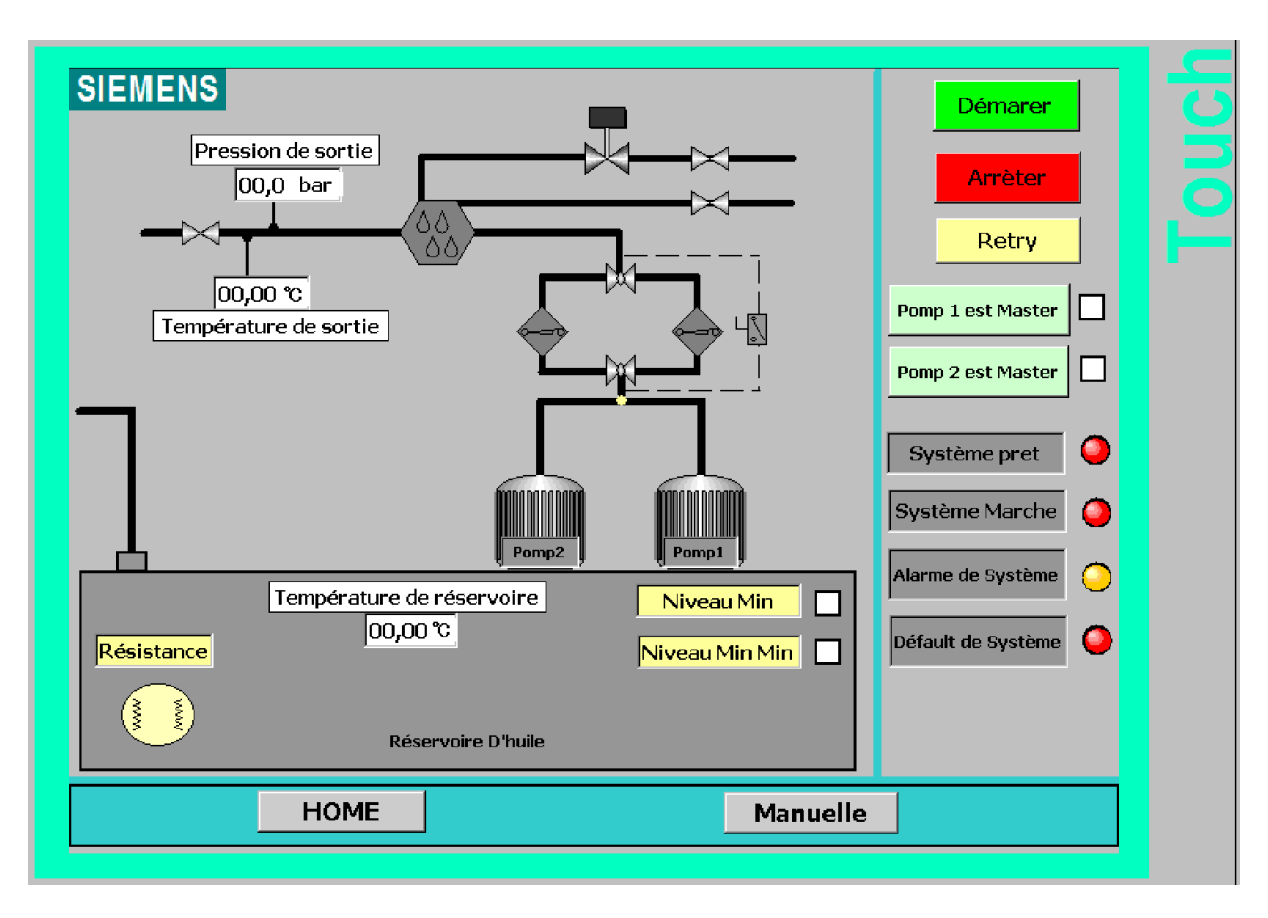

Figure III. 35: Le vue globale dans la station SIMATIC HMI mode Auto.

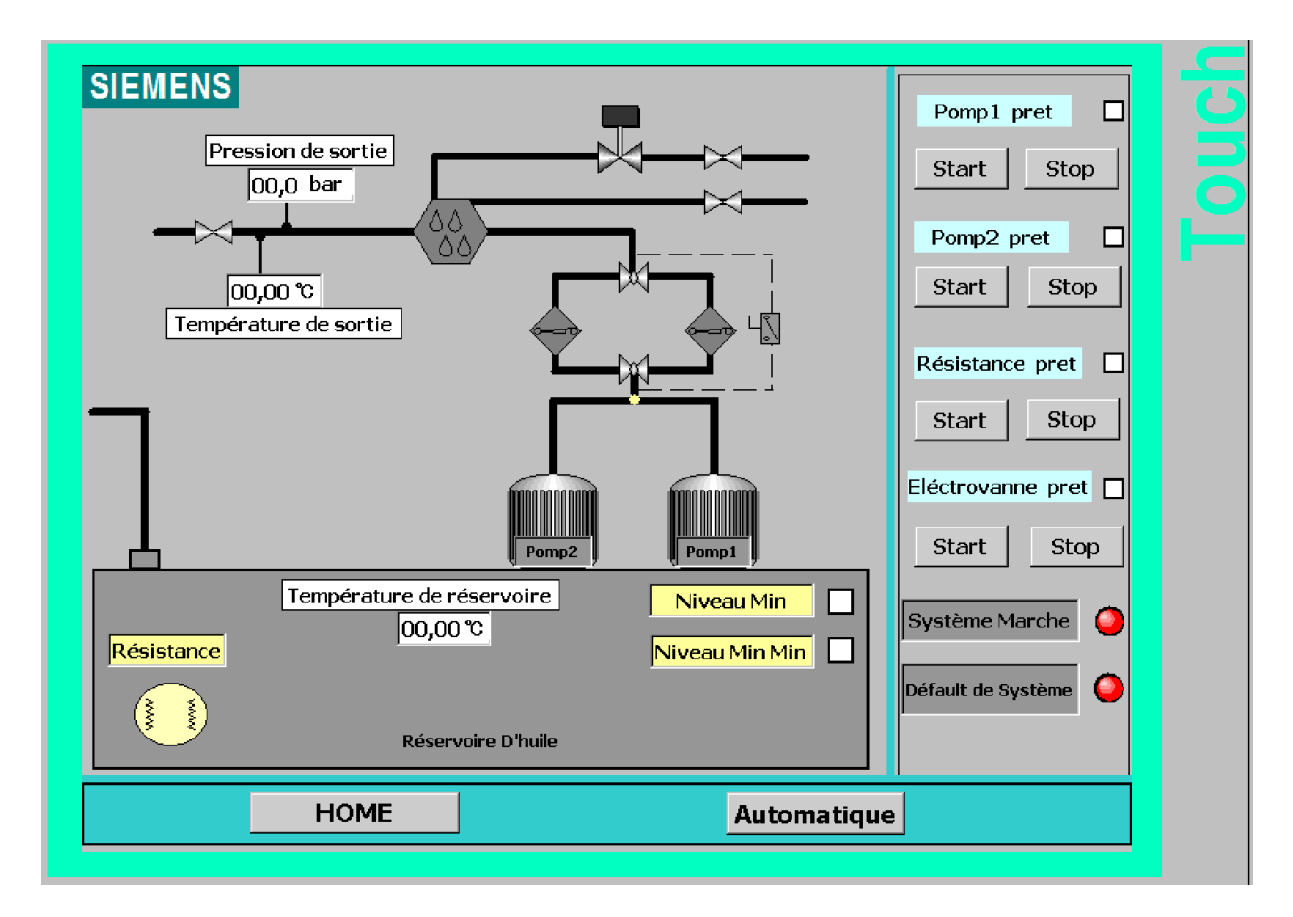

Figure III. 36: Le vue globale de la station SIMATIC HMI mode Manuelle.

 $\checkmark$  Déclaration les variables pour l'échange des données entre le pupitre opérateur et l'automate (S7-PLCsim).

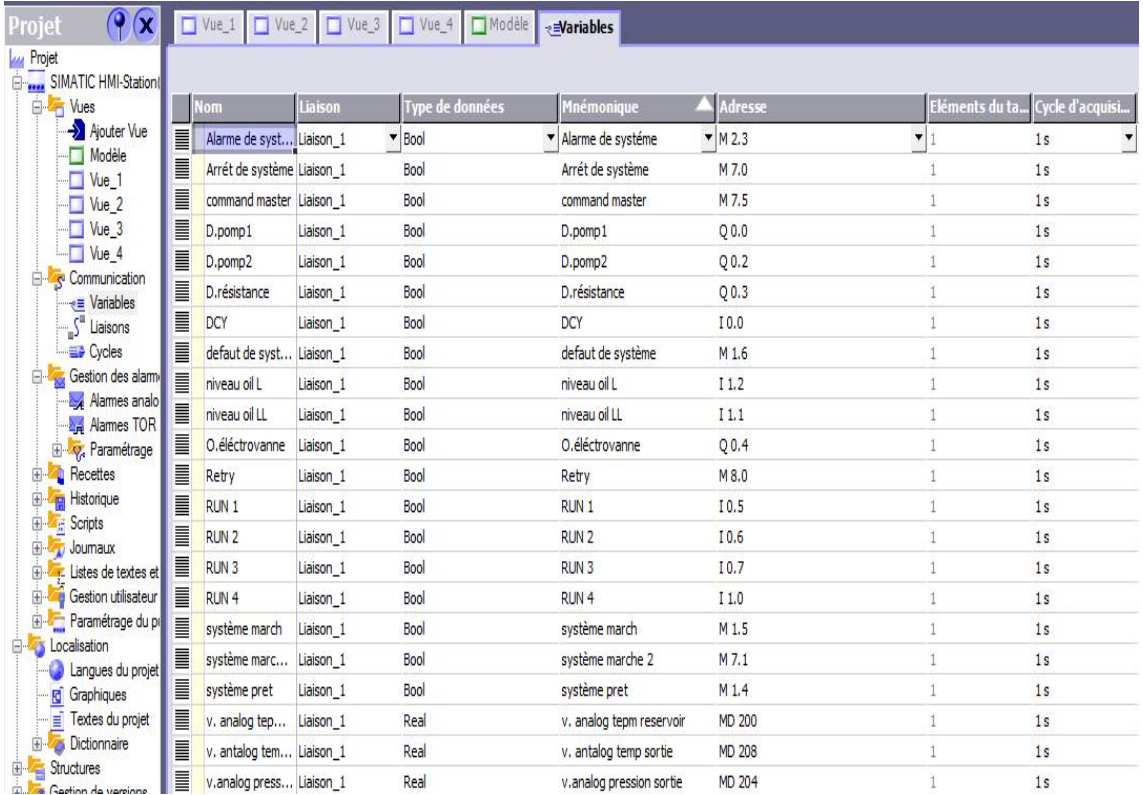

Figure III. 37: Les variables de notre application.

 $\checkmark$  Etablissement de la liaison Automate-SIMATIC MP 37012" Touch, en choisissant le protocole de communication qui est dans notre cas MPI.

| (9(x)<br>Projet                                                                                                    |                                                                      |                                                                                                    |                                                                                     |            |                                                                        |                                                            |                              |                                   | 900                                                                              |
|----------------------------------------------------------------------------------------------------|----------------------------------------------------------------------|----------------------------------------------------------------------------------------------------|-------------------------------------------------------------------------------------|------------|------------------------------------------------------------------------|------------------------------------------------------------|------------------------------|-----------------------------------|----------------------------------------------------------------------------------|
| Projet<br>SIMATIC HMI-Station<br>$\overline{\oplus}$ <b>E</b> Vues                                                                                                    |                                                                      |                                                                                                    |                                                                                     |            |                                                                        |                                                            |                              |                                   | LIAISONS                                                                         |
| -> Ajouter Vue<br>Modèle<br>-D Yue 1<br>$\neg$ D Yue_2<br>$-\Box$ Yue_3<br>$\neg$ Me 4<br><b>E</b> -Communication<br>- e Variables<br>S <sup>a</sup> Liaisons<br><b>ED</b> Cycles<br>Gestion des alarm<br><b>Names</b> analo<br><b>Ex Alames TOR</b><br><b>El-</b> Paramétrage<br><b>E</b> - <b></b> Recettes<br><b>B</b> Historique<br><b>El-</b> <i>C</i> <sub>I</sub> <sup>2</sup> Scripts<br><b>E</b> - Journaux<br><b>El</b> F Listes de textes et<br><b>Ei-</b> Gestion utilisateur<br>Paramétrage du p<br><b>E</b> Localisation<br>Langues du projet<br><b>R</b> Graphiques<br>Textes du projet<br><b>B</b> Dictionnaire<br><b>El Structures</b><br><b>El Sestion</b> de versions | <b>Nom</b><br>Liaison_1<br>Paramètres<br>MP 370 12" Touch            | Actif<br>Pilote de communication<br>Activé<br>~ SIMATIC S7 300/400<br>Coordination<br>Interface                                                           | <b>Station</b><br>$\blacktriangleright$ wazid SIMATI $\blacktriangleright$ CPU 313C | Partenaire | Nocud<br>$-$ CPU 313C                                                  | En ligne<br>- Activé                                       | Commentaire<br>$\frac{1}{2}$ |                                   | Station                                                                          |
|                                                                                                    | Type<br>$\bigcirc$ TTY<br>○ RS232<br>O RS422<br>◯ RS485<br>⊙ Simatic | IF18 MPI/DP<br>$\cdot$<br><b>Pupitre opérateur</b><br><b>Débit</b><br>187500<br>Adresse<br>l3.<br>Point d'accès<br>S70NLINE<br>V Unique maître sur le bus |                                                                                     |            | MPI<br>Profil<br>Adresse station la plus élevée :<br>Nombre de maîtres | <b>Réseau</b><br>$\mathcal{R}$<br>$31 - v$<br>$\mathbf{1}$ |                              | Adresse<br>Emplacement<br>Châssis | <b>Automate</b><br>$\overline{2}$<br>$\overline{2}$<br>lo.<br>Exécution cyclique |

Figure III. 38: La liaison entre le pupitre et la station.

 $\checkmark$  La simulation de projet à l'aide de WinCC flexible Runtime Pour simuler le système, et après le lancement de la simulation avec S7-PLCSIM on va vérifier les erreurs.

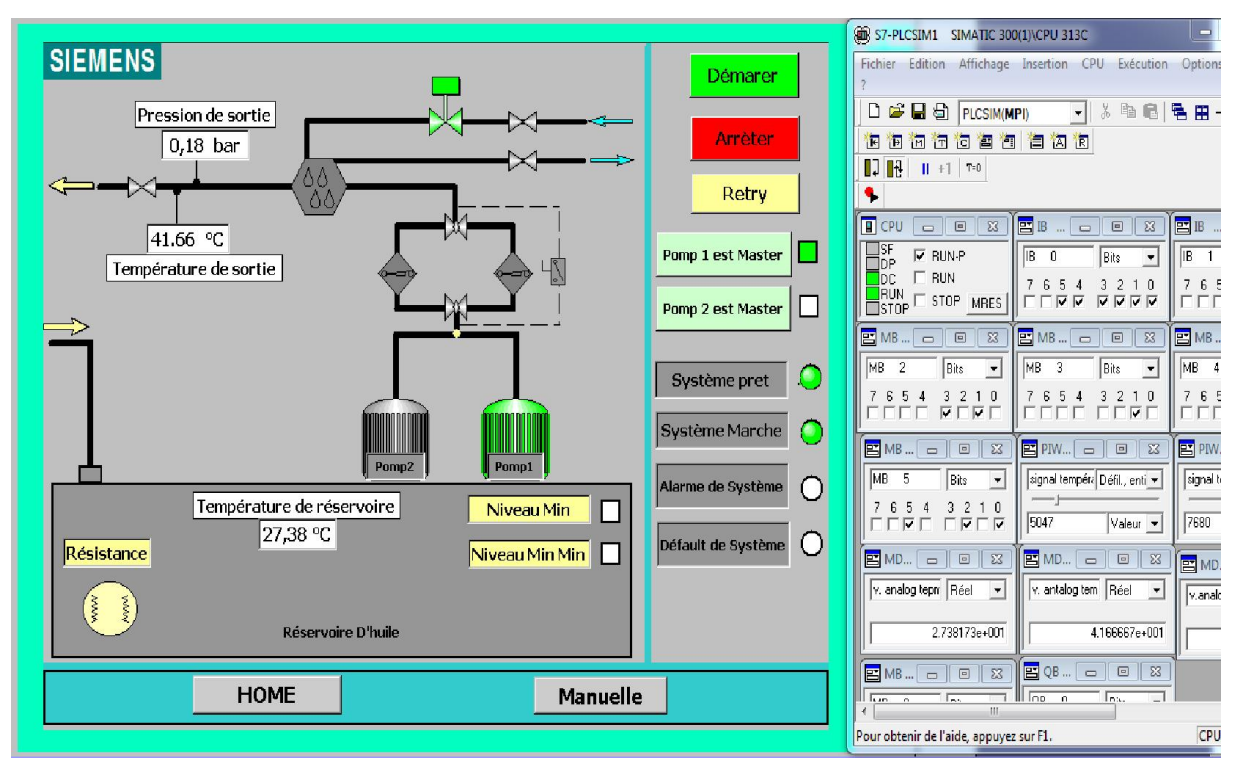

 $\checkmark$  Lancement de la simulation avec Runtime.

Figure III. 39: Simulation avec Runtime.

#### III.4. Conclusion

Dans ce chapitre, nous avons présenté une description générale de notre système d'application de la station d'huile. On a également présenté les différents composants et le principe du fonctionnement du système, puis on a présenté l'environnement de programmation avec la configuration de logicielle de programmation Step7 et de supervision WinCC flexible qui nous permettent d'effectuer la tâche d'automatisation de la station d'huile.

Nous avons présenté la procédure à suivre pour la création d'une HMI (Interface Homme Machine) pour le contrôle et la commande de la station, avec un aperçu des blocs utilisés lors de la programmation.

## *Conclusion générale*

Les travaux présentés dans ce manuscrit de mémoire de master portent sur l'étude et l'automatisation du système de la station d'huile de la cimenterie SPA BISKRIA. Notre travail a été réalisé au sein de l'usine SPA BISKRIA qui permet de programmer et de simuler notre système avec le logiciel Step 7 avec la réalisation d'une IHM nous permettrons un meilleur contrôle du processus, le diagnostic rapide d'éventuelle panne.

L'automatisme est le domaine scientifique et technologique qui exécute et contrôle des tâches techniques par des machines fonctionnant sans intervention humaine, ou à l'aide d'une intervention réduite pour d'améliorer la productivité du travail.

D'abord, nous avons entamé ce projet par une étude préliminaire de l'Usine Biskria Ciment ses produits et ses différentes activités, en plus les étapes de préparation de ciment, nous décrivons le fonctionnement de la chaine de production du ciment.

Ensuite, Nous avons également présenté une étude des caractéristiques de l'automate programmable S7-300 et logiciel de programmation Step7, ses étapes de constitution, simulation, et exécution d'un programme avec le logiciel Step7, et de supervision WinCC flexible.

Nous avons abordé notre travail par l'étude de notre système de station d'huile et ses différents composants et le principe du fonctionnement du système qui dont le rôle de la lubrification afin de faciliter le glissement ou le roulement ainsi que pour le refroidissement et d'éviter ou de minimiser l'usure et les échauffements.

Et on a présenté le cahier de charge de notre système étudié de la station d'huile, et proposer un GRAFCET qui nous a permis d'élaborer l'environnement de programmation avec la configuration de logicielle de programmation Step7 et la supervision WinCC flexible.

Nous avons également présenté la procédure à suivre pour la création d'une HMI (Interface Homme Machine) pour le contrôle et la commande de la station, avec un aperçu des blocs utilisés lors de la programmation.

Nous avons, en effet, bénéficié d'une courte et modeste « expérience professionnelle » par le contact direct avec le personnel et les installations de l'usine. Nous avons ainsi mieux approché le monde industriel, tout en mettant une liaison entre la théorie et la pratique, de compléter nos connaissances acquises avec la réalité.

Les travaux présentés dans ce mémoire ouvrent un certain nombre de perspectives. Parmi ces dernières :

- nous pensons à modifié le système de commande de la station par liaison sans fil.
- nous permettent d'expérimenter le programme par la suite sur le terrain.

### BIBLIOGRAPHIE

- [1]: Documentations de l'usine Biskria cimenterie SPA.
- [2]: http://www.biskriaciment-dz.com. Consulté le 08/2020.
- [3]: A. Simon, « Automates programmables industriels Niveau 1» Edition l'Elan-Liège, 1991.
- [4]: BENAMSILI Kamel, GHANEM Khellil, « Automatisation et supervision via TIA PORTAL V13 d'une centrale de production d'air comprimé pour le process de CEVITAL », Mémoire Master en électrotechnique (Commande des Systèmes Electriques), Université Abderrahmane Mira, de Bejaïa, 2015.
- [5]: Dahmani Salah, « Effet de l'association laitier-calcaire sur les caractéristiques Physico-chimiques et mécaniques de ciments», mémoire de fin d'étude master Université Mohamed Boudiaf, M'silla 2015/2016.
- [6]: Walid Berrehail, "Automatisation et supervision d'un système de chargement du Ciment en vrac à l'aide d'un automate programmable S7-300 et logiciel WinCC", Université Mohamed Khider Biskra, Mémoire de Master, 2016/2017.
- [7]: http://materiaux-cimentaires.com/pdf/Charron.pdf. Consulté le 08/2020.
- [8]: BOUKHADRA Zouaoui, « Etude et programmation d'une sonde de prélèvement de Gaz d'échappement à l'aide d'un automate programmable S7-300 », mémoire de fin D'étude master, université Mohamed Khider Biskra, 2018/2019.
- [9]: Logiciel STEP7 « Manuel, » Edition, 2004.
- [10]: Schneider Electric« Automates Nano et plate-forme d'automatisme Micro »1999.
- [11]: Mahdi Ben hamza, « Etude d'un système automatique par un filtre à manche de Cimenterie par s7-300 », Mémoire Master Automatique et Informatique industrielle, Université Mohamed Khider Biskra, 2018.
- [12]: MAKHLOUFI Mounir, BOUMAZA Sofiane, « MIGRATION S5 VERS S7 ET S7 VERS TIA PORTAL D'UN AUTOMATE PROGRAMMABLE INDUSTRIEL POURUN SYSTEMEDE PALETTISATION », mémoire de fin d'étude master automatique, Université Abderrahmane Mira, de Bejaïa, 2015-2016.
- [13]: A. Gonzaga. Les automates programmables industriels par [En ligne] http://www.geea.org/IMG/pdf/LES\_AUTOMATES\_PROGRAMMABLES\_INDUS TRIELS\_pour\_GEEA.pdf. Consulté le 08/2020.
- [14]: RAHMANI Abd el ghani, TOUAHRI Nabil, « AUTOMATISATION D'UNE STATION DE POMPAGE D'EAU FILTREE », Mémoire de fin d'étude Master Automatique, Université Abderrahmane Mira, de Bejaïa ,2015-2016.
- [15]: Formation automate Siemens Formation logiciel Siemens. [En ligne] http://www.lcautomatisme.fr/15.html. Consulté le 08/2020.
- [16]: Manuel Système d'automatisation S7-300 Caractéristiques des modules, PDF 2013.
- [17]: C.T.JONES, « STEP7 in Step7 », first Edition, A practical Guide to ImplementingS7-300/S7-400 Programmable Controllers, 2006.
- [18]: SIEMENS, « S7PLCSIM, Testez vos programmes », SIMATIC, 2008.
- [19]: La Supervision Industrielle. http://www.captronique.fr/ La Supervision industrielle.html. Consulté le 08/2020.
- [20]: Manuels SIEMENS, « WinCC flexible 2008 », SIMATIC HMI, 2008.
- [21]: Manuels SIEMENS, « WinCC flexible Getting Started Debutants », SIMATIC, 2006.
- [22]: Semlali Zakaria, Ghassane Ait Youssef, « Mise à niveau des méthodes de lubrification des équipements mécaniques », Mémoire de projet de fin d'études Licence Mécanique. Université Sidi Mohammed Ben Abdellah – Fès, Marroc 012/2013.
- [23]: MAZZI Yahia, GADI Boubker, « Réalisation d'un système de pompage et filtrage des liquides », Mémoire de projet de fin d'études Licence Génie Electrique, Université Sidi Mohammed Ben Abdellah – Fès, Marroc 2016.
- [24]: https://www.technologuepro.com/cours-capteurs-actionneurs-instrumentation industrielle/ch23-les-actionneurs-pneumatiques.pdf Consulté le 08/2020.
- [25]: http://www.jumo.fr./technique de mesure & capteurs automatisés pour l'industrie. Consulté le 08/2020.

# *Annexe*

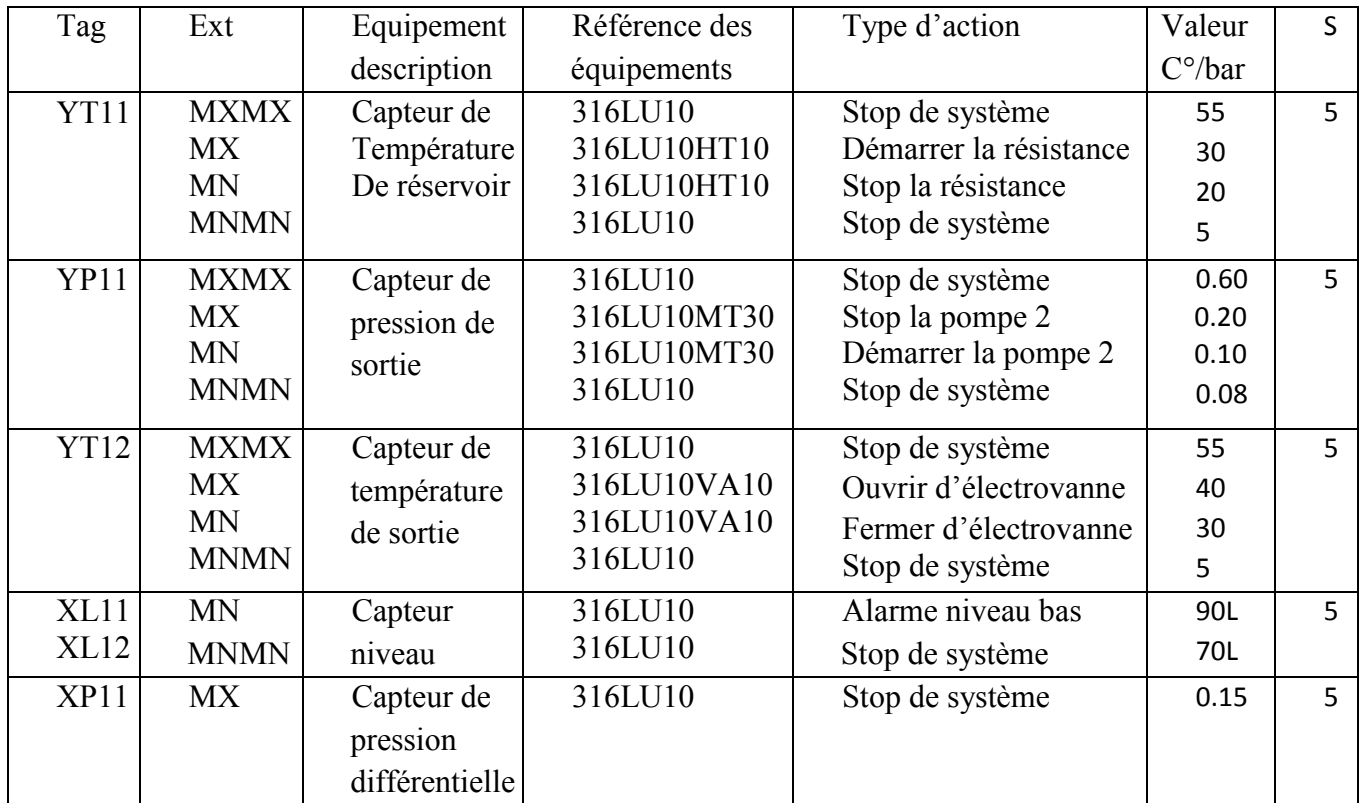

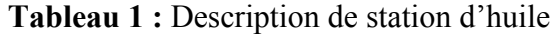

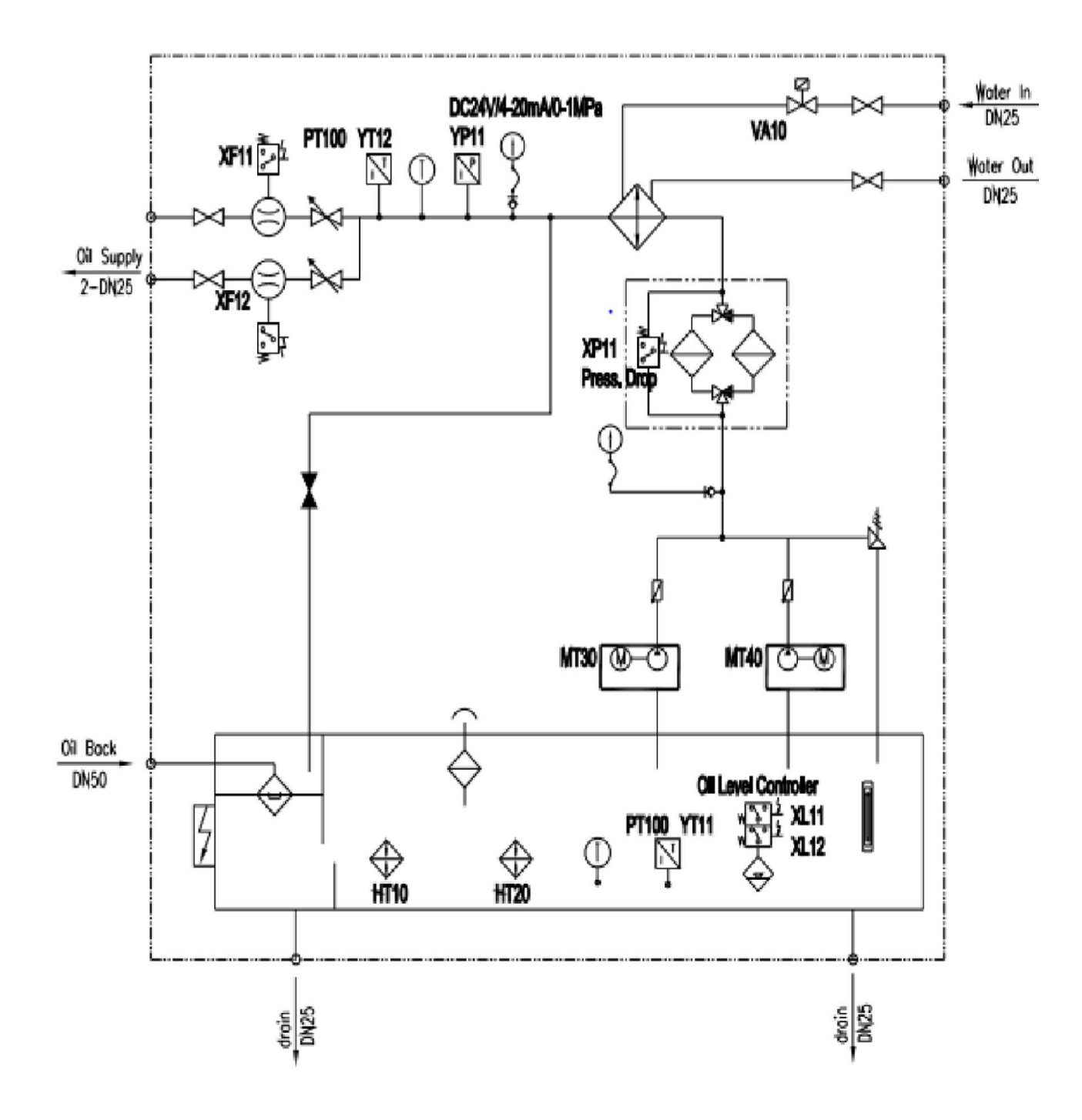

Figure 2 : Schéma symbolique de station d'huile.